# <span id="page-0-0"></span>**Dell™ Latitude™ E5410** 독립형 서비스 설명서

[컴퓨터 내부 작업](file:///C:/data/systems/late5410/ko/sm/work.htm) [부품 추가 및 교체](file:///C:/data/systems/late5410/ko/sm/parts.htm) [사양](file:///C:/data/systems/late5410/ko/sm/specs.htm)<br>[진단 프로그램](file:///C:/data/systems/late5410/ko/sm/diags.htm) [시스템 설치](file:///C:/data/systems/late5410/ko/sm/bios.htm)

### 주**,** 주의 및 경고

주**:** "주"는 컴퓨터를 보다 효율적으로 사용하는 데 도움을 주는 중요 정보를 알려줍니다.

주의**: "**주의**"**는 지침을 준수하지 않으면 하드웨어 손상이나 데이터 손실의 위험이 있음을 알려줍니다**.** 

#### 경고**:** "경고**"**는 재산상의 피해나 심각한 부상 또는 사망을 유발할 수 있는 위험이 있음을 알려줍니다**.**

Dell™ n 시리즈 컴퓨터를 구입한 경우, 본 설명서의 Microsoft® Windows® 운영체제에 관련된 사항들은 적용되지 않습니다.

### 이 문서의 정보는 사전 통보 없이 변경될 수 있습니다**. © 2010 Dell Inc.** 저작권 본사 소유**.**

Dell Inc.의 서면 승인 없이 어떠한 방식으로든 본 자료를 무단 복제하는 행위는 엄격히 금지됩니다.

본 설명서에 사용된 상표: *Dell, DELL 로고, Latitude, Wi-Fi Catcher* 및 ExpressCharge 는 Dell Inc.의 상표입니다*. Intel, Pentium, Celero*n 및 Core는 Intel Corporation의 상표 또는 등록 상표입니다. *Bluetooth*<br>는 Bluetooth SIG, Inc. 소유의 등록 상표이며 라이센스 계약에 따라 De

본 문서에서 특정 회사의 표시나 제품 이름을 지칭하기 위해 기타 상표나 상호를 사용할 수도 있습니다. Dell Inc.는 자사가 소유하고 있는 것 이외의 타사 소유 상표 및 상호에 대한 어떠한 소유권도 갖고 있지 않습니다.

**2010**년 **6**월 **Rev. A00**

### <span id="page-1-0"></span>액세스 패널 **Dell™ Latitude™ E5410** 독립형 서비스 설명서

경고**:** 컴퓨터 내부에서 작업하기 전에 컴퓨터와 함께 제공된 안전 정보를 읽어보십시오**.** 자세한 안전 모범 사례 정보는 **Regulatory Compliance(**규정 준수**)** 홈페 이지**(www.dell.com/regulatory\_compliance)**를 참조하십시오**.** 

## 액세스 패널 분리

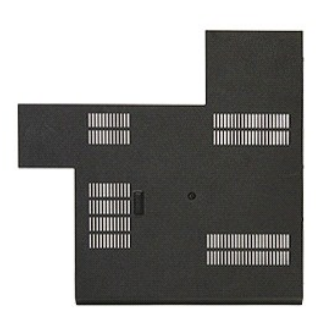

- 1. <u>컴퓨터 내부에서 작업하기 전에</u>의 절차를 따릅니다.
- 
- 2. <u>[배터리](file:///C:/data/systems/late5410/ko/sm/battery.htm)</u>를 분리합니다.<br>3. 액세스 패널을 컴퓨터에 고정하는 나사를 풉니다.

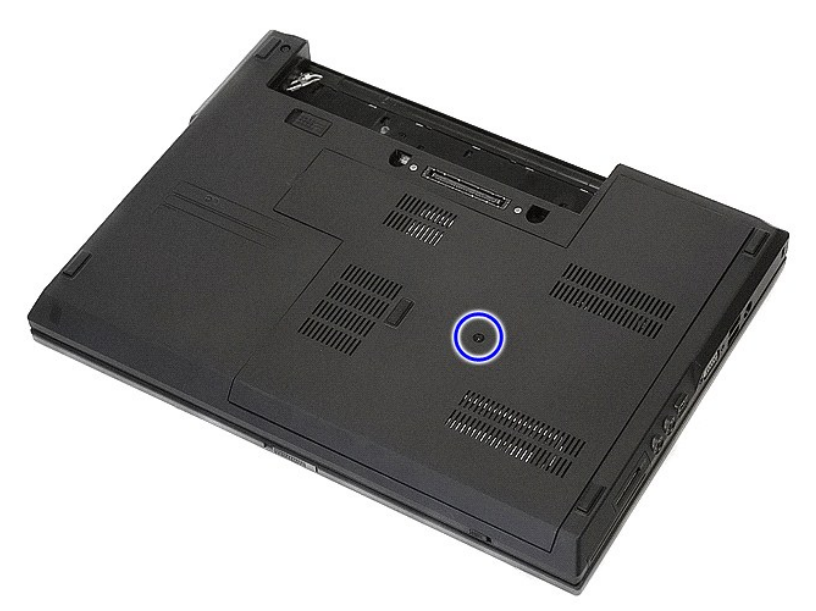

4. 액세스 패널을 비스듬히 들어 올려 컴퓨터와 분리합니다.

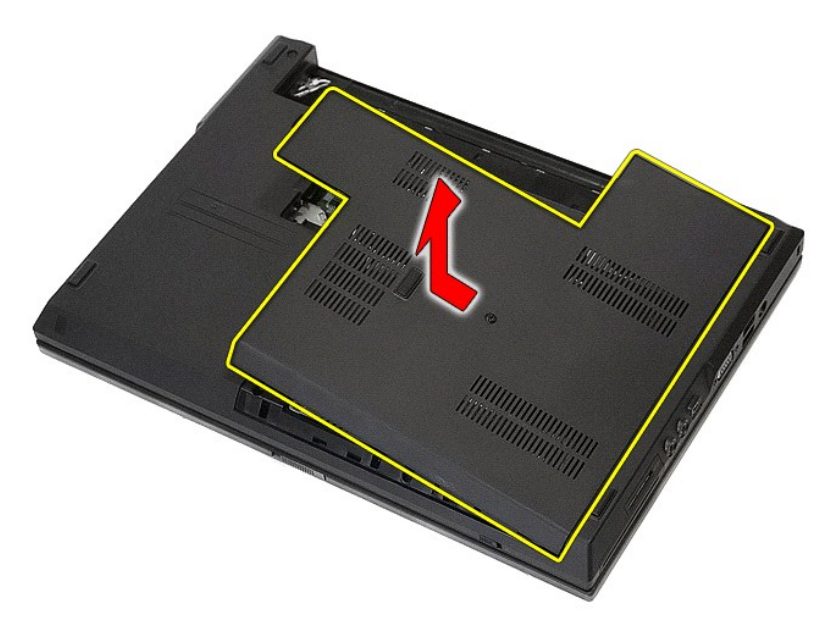

# 액세스 패널 장착

액세스 패널을 장착하려면 위의 단계를 역순으로 수행합니다.

### <span id="page-3-0"></span>디스플레이 조립품 **Dell™ Latitude™ E5410** 독립형 서비스 설명서

경고**:** 컴퓨터 내부에서 작업하기 전에 컴퓨터와 함께 제공된 안전 정보를 읽어보십시오**.** 자세한 안전 모범 사례 정보는 **Regulatory Compliance(**규정 준수**)** 홈페 이지**(www.dell.com/regulatory\_compliance)**를 참조하십시오**.** 

# 디스플레이 조립품 분리

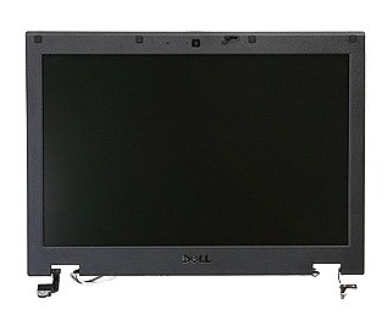

- 1. <u>컴퓨터 내부에서 작업하기 전에</u>의 절차를 따릅니다.
- 
- 2. <u>전지</u>를 분리합니다.<br>3. 컴퓨터에서 <u>액세스 패널</u>을 분리합니다.<br>4. 컴퓨터에서 <u>[WLAN](file:///C:/data/systems/late5410/ko/sm/wlan.htm)</u> 카드를 분리합니다.<br>5. 컴퓨터에서 <u>키보드</u>를 분리합니다.<br>6. 컴퓨터에서 <u>키보드</u>를 분리합니다.
- 
- 
- 7. 연결 경로에서 무선 안테나 연결을 끊고 분리합니다.

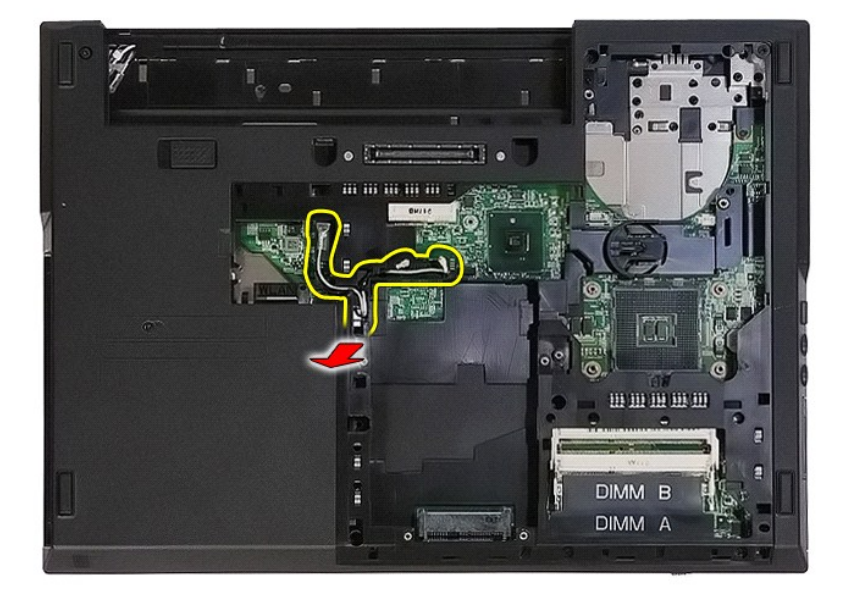

8. 디스플레이 조립품 하단을 컴퓨터에 고정하는 나사를 분리합니다.

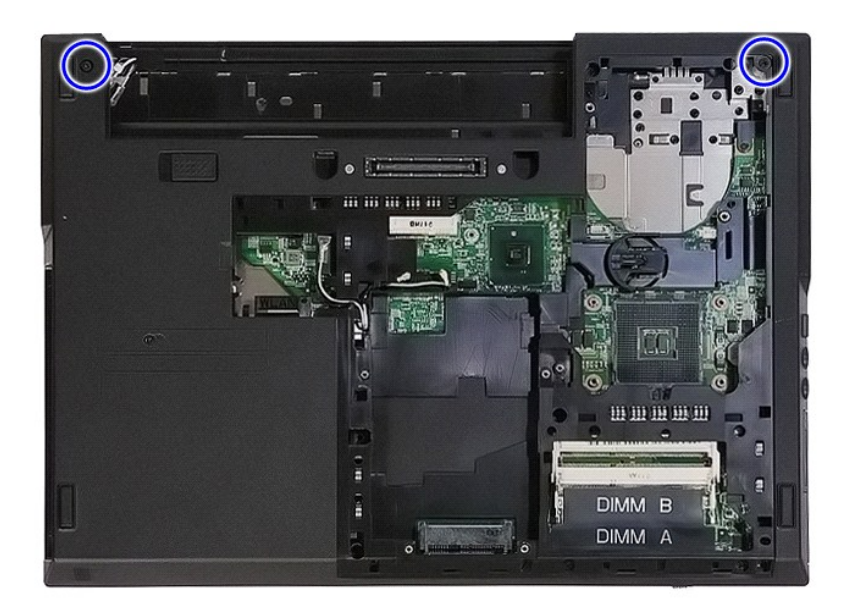

9. 시스템 보드에서 디스플레이 데이터 케이블을 분리합니다.

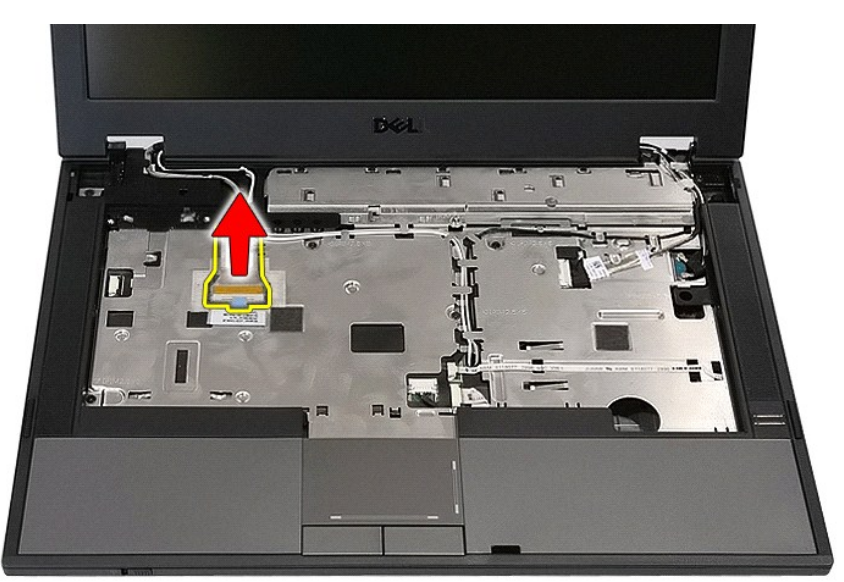

10. 시스템 보드에서 카메라 케이블을 분리합니다.

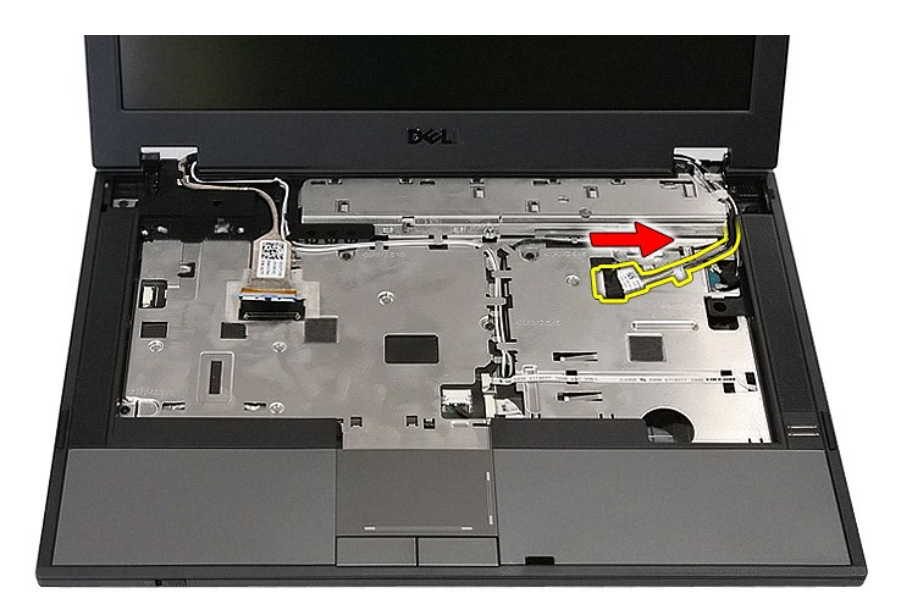

11. (설치된 경우) WWAN 카드에서 안테나 케이블을 분리합니다.

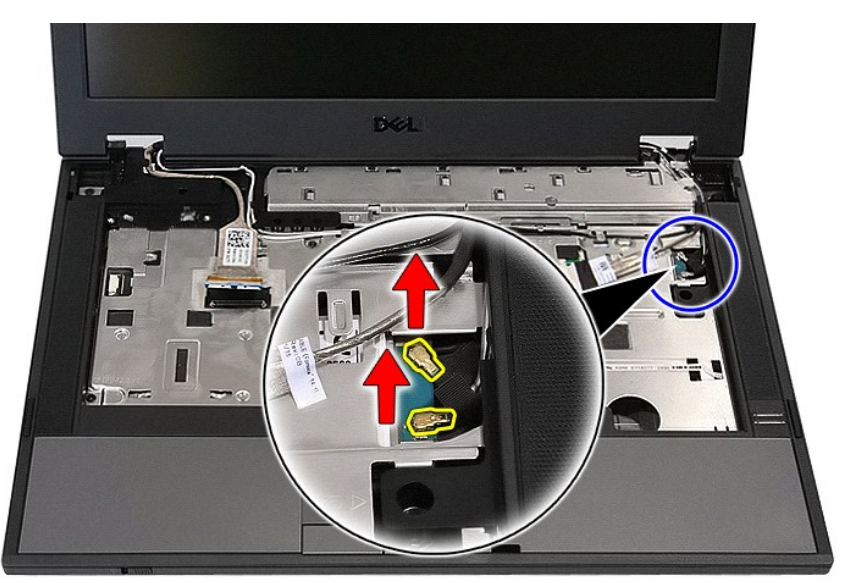

12. 배선 경로에서 케이블을 분리합니다.

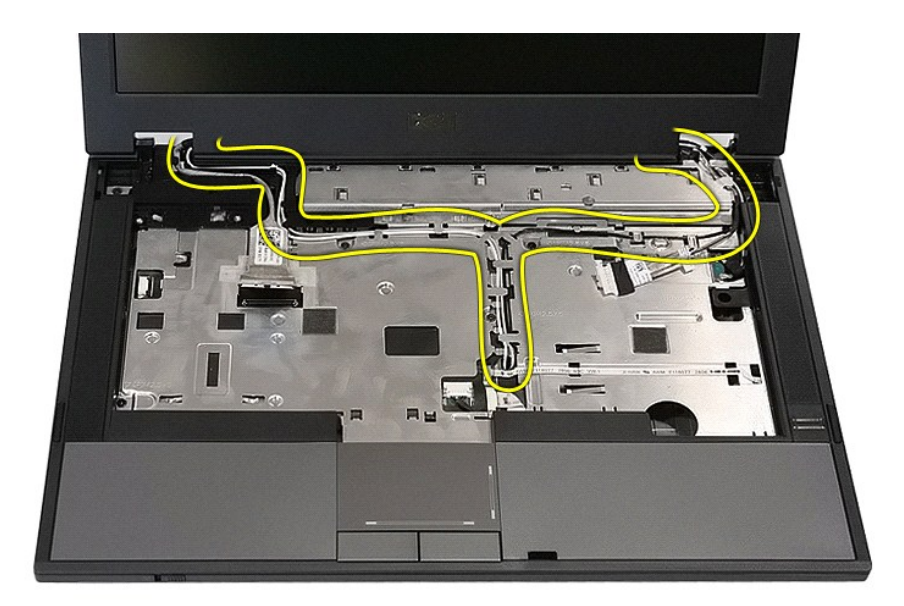

13. 디스플레이 조립품을 컴퓨터 섀시에 고정하는 나사를 분리합니다.

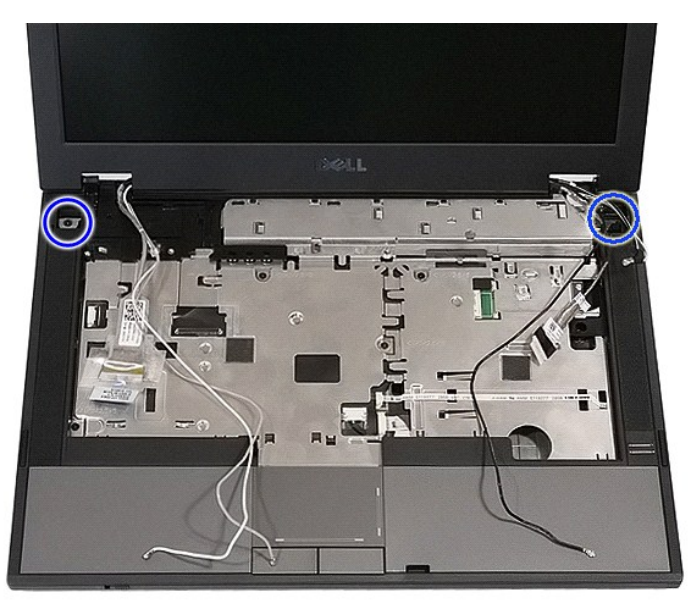

14. 컴퓨터에서 디스플레이 조립품을 들어 올리고 분리합니다.

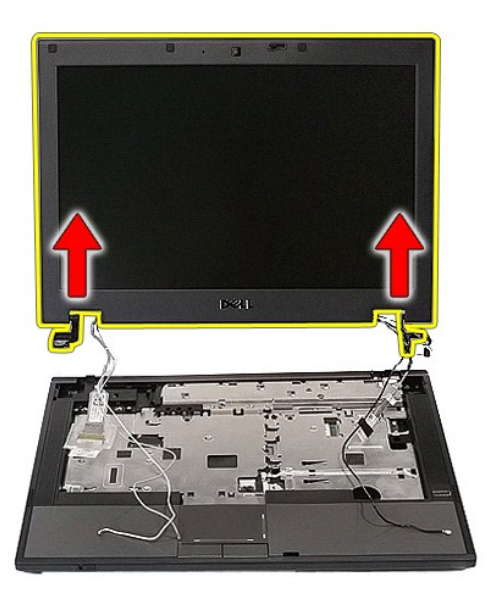

# 디스플레이 조립품 장착

디스플레이 조립품을 장착하려면 위의 단계를 역순으로 수행합니다.

### <span id="page-8-0"></span>배터리 **Dell™ Latitude™ E5410** 독립형 서비스 설명서

경고**:** 컴퓨터 내부에서 작업하기 전에 컴퓨터와 함께 제공된 안전 정보를 읽어보십시오**.** 자세한 안전 모범 사례 정보는 **Regulatory Compliance(**규정 준수**)** 홈페 이지**(www.dell.com/regulatory\_compliance)**를 참조하십시오**.** 

# 배터리 분리

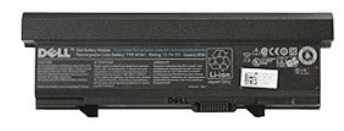

- 1. <u>컴퓨터 내부에서 작업하기 전에</u>의 절차를 따릅니다.<br>2. 배터리 분리 래치를 잠금 해제 위치로 밉니다.
- 

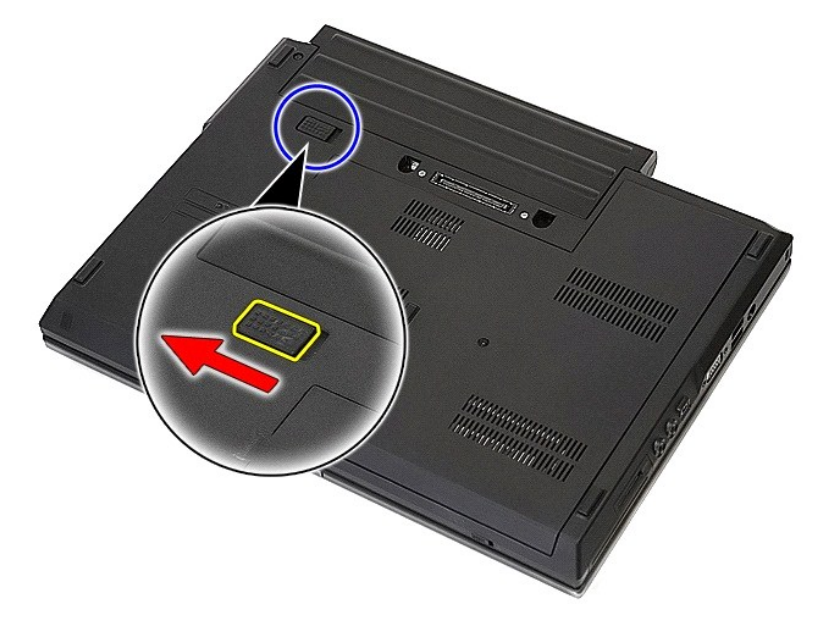

3. 컴퓨터에서 배터리를 분리합니다.

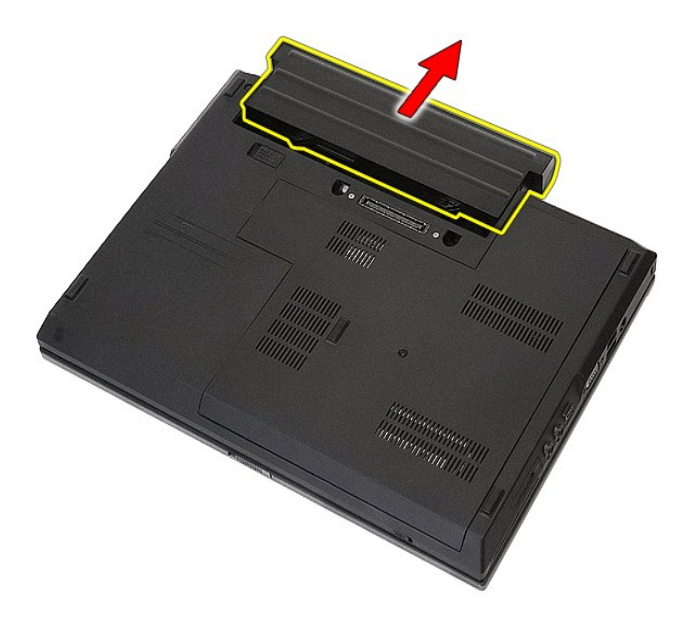

# 배터리 장착

배터리를 장착하려면 위의 단계를 역순으로 수행합니다.

### **Bluetooth** 보드 **Dell™ Latitude™ E5410** 독립형 서비스 설명서

경고**:** 컴퓨터 내부에서 작업하기 전에 컴퓨터와 함께 제공된 안전 정보를 읽어보십시오**.** 자세한 안전 모범 사례 정보는 **Regulatory Compliance(**규정 준수**)** 홈페 이지**(www.dell.com/regulatory\_compliance)**를 참조하십시오**.** 

# **Bluetooth** 보드 분리

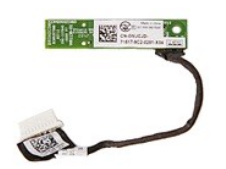

- 1. <u>컴퓨터 내부에서 작업하기 전에</u>의 절차를 따릅니다.<br>2. <u>배터리</u>를 분리합니다.
- 
- 
- 
- 
- 
- 2. <u>[배터리](file:///C:/data/systems/late5410/ko/sm/battery.htm)</u>를 분리합니다.<br>3. 컴퓨터에서 <u>액세스 패널</u>을 분리합니다.<br>5. 컴퓨터에서 <u>평학 드라이브</u>를 분리합니다.<br>5. 컴퓨터에서 <u>니오 개를</u> 분리합니다.<br>6. 컴퓨터에서 <u>디스플레이 조립품</u>을 분리합니다.<br>7. 컴퓨터에서 <u>[LED](file:///C:/data/systems/late5410/ko/sm/led_bd.htm) 보드</u>를 분리합니다.<br>8. 컴퓨터에서 <u>LED 보드를</u> 분리합니다.<br>10. Bluetooth 보드 케이블을 분리합니다.
- 
- 

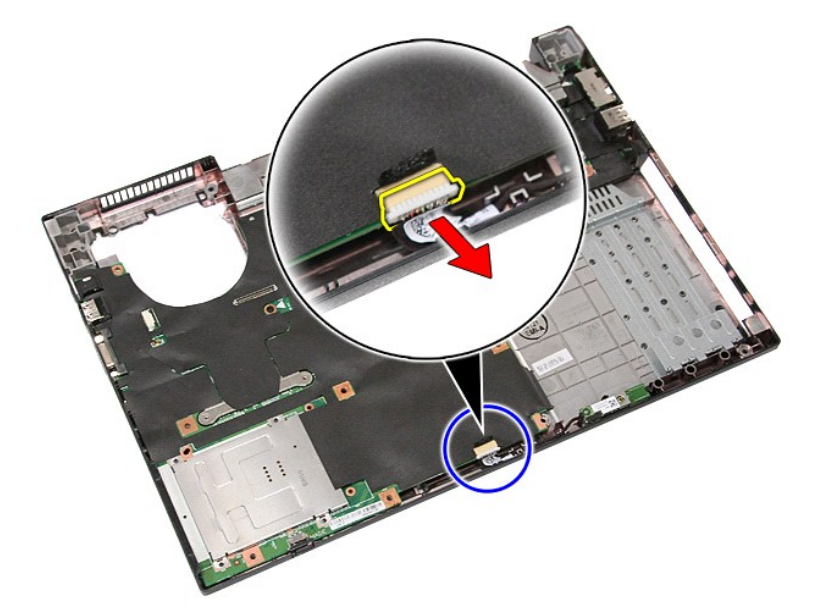

11. Bluetooth 보드 케이블을 래치와 분리합니다.

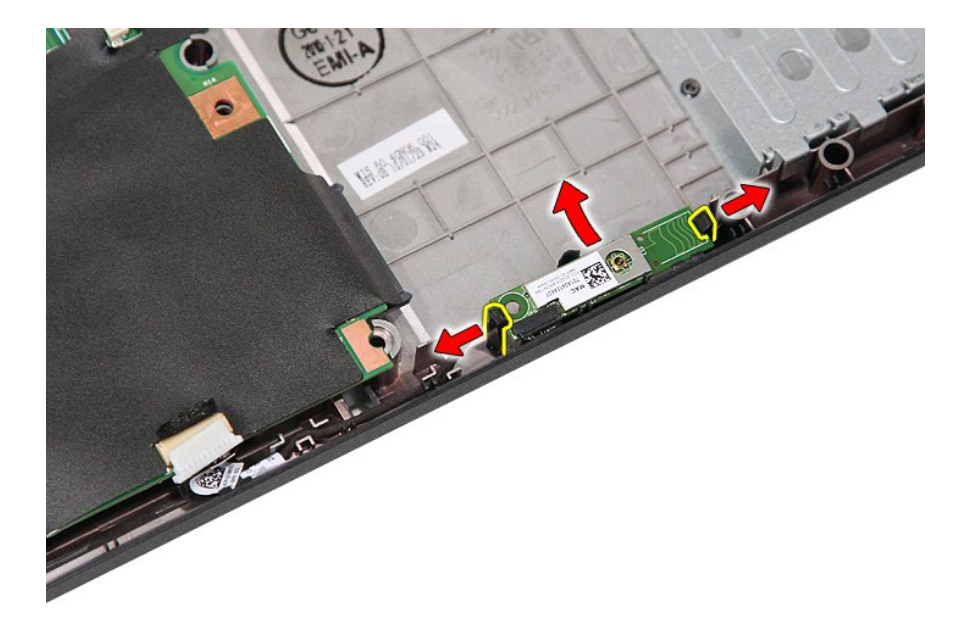

## **Bluetooth** 보드 장착

Bluetooth 보드를 장착하려면 위의 단계를 역순으로 수행합니다.

### <span id="page-12-0"></span>시스템 설치 **Dell™ Latitude™ E5410** 독립형 서비스 설명서

- [<F12>](#page-12-1) 메뉴
- [시스템 설치 시작](#page-12-2)
- $\bullet$  [부팅 메뉴](#page-12-3)
- <u>드라이브 BIOS [빠른 검사](#page-12-4)</u>
- $\bullet$  [탐색 키 입력](#page-12-5)
- [시스템 설치 프로그램 메뉴 옵션](#page-12-6)

해당 컴퓨터는 다음 BIOS 및 시스템 설치 프로그램 옵션을 제공합니다.

- <sup>l</sup> <F2> 키를 눌러 시스템 설치 프로그램 액세스
- <sup>l</sup> <F12> 키를 눌러 원타임 부팅 메뉴 표시
- <sup>l</sup> <Fn> 키와 전원 단추를 눌러 사전 부팅 시스템 평가 시작

### <span id="page-12-1"></span>**<F12>** 메뉴

Dell™ 로고가 표시될 때 <F12> 키를 누르면 컴퓨터의 올바른 부팅 장치의 목록이 표시되어 있는 원타임 부팅 메뉴가 시작됩니다. **Diagnostics** 및 시스템 설치 프로그램 시작 옵션도 이 메뉴에 포함되어 있습니다. 부팅 메뉴에 나열되는 장치는 컴퓨터에 설치된 부팅 가능한 장치에 따라 달라집니다. 이 메뉴는 개별 장치로 부팅하려고 하거나 컴퓨터 진단 프로그램을 시작 하려고 할 때 유용합니다. 부팅 메뉴를 변경해도 BIOS에 저장된 부팅 순서는 변경되지 않습니다.

## <span id="page-12-2"></span>시스템 설치 시작

<F2> 키를 눌러 시스템 설치 프로그램을 시작하고 사용자 정의 가능한 설정을 변경합니다. 이 키를 사용하여 시스템 설치 프로그램을 시작하는 데 문제가 있을 경우 키보드 표시등이 처음 으로 깜박일 때 <F2> 키를 누릅니다.

### <span id="page-12-3"></span>부팅 메뉴

사용 중인 컴퓨터에는 향상된 원타임 부팅 메뉴가 지원됩니다.

- l **손쉬운 액세스 —** 시스템 부팅 중에 <F12> 키를 눌러 메뉴에 액세스합니다.<br>l **사용자 프롬프트 —** 이제 누락된 키 입력이 BIOS 시작 화면에 표시됩니다.
- 
- <sup>l</sup> 추가된 진단 옵션 이제 부팅 메뉴에 다음과 같은 두 가지 옵션이 추가되었습니다: **IDE** 드라이브 진단 (90/90 하드 드라이브 진단) 및 유틸리티 파티션 부팅.

### <span id="page-12-4"></span>드라이브 **BIOS** 빠른 검사

Drive BIOS Quicktest(드라이브 BIOS 빠른 검사)를 통해 **support.dell.com**에서 파일을 검색해서 다운로드하거나 부팅 가능한 플로피 또는 CD를 만들지 않고도 하드 드라이브의 실 제 기능을 검사할 수 있습니다. 검사를 시작하려면 부팅 메뉴에서 **IDE Drive Diagnostics**(IDE 드라이브 진단)을 선택합니다.

### <span id="page-12-5"></span>탐색 키 입력

시스템 설치 프로그램 화면을 탐색하려면 다음 키 입력을 사용합니다.

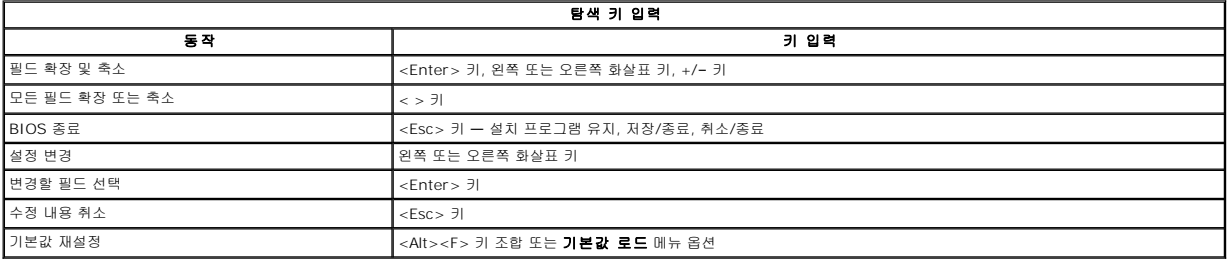

### <span id="page-12-6"></span>시스템 설치 프로그램 메뉴 옵션

다음 표에서는 시스템 설치 프로그램 BIOS에 대한 메뉴 옵션을 설명합니다.

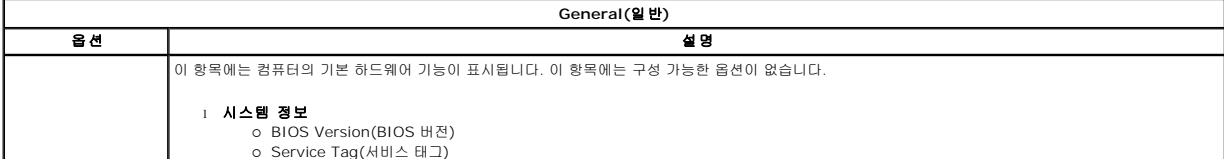

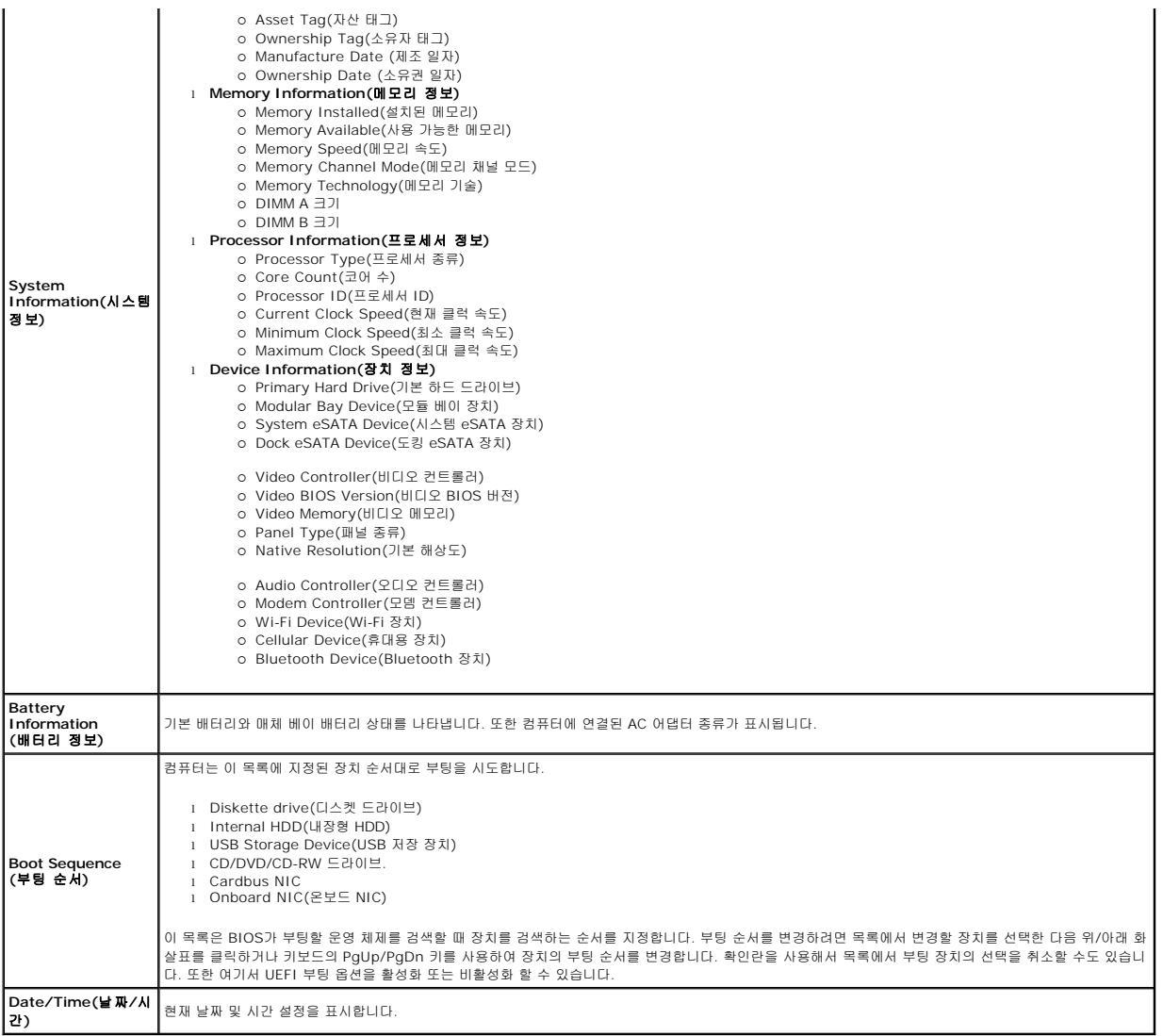

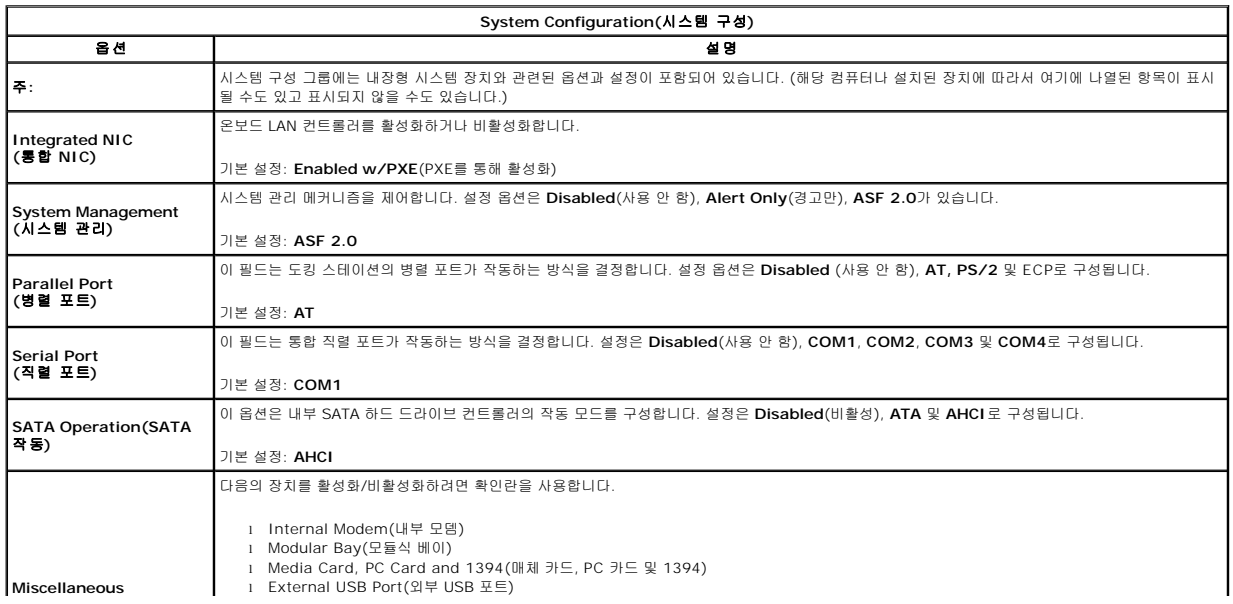

- 
- 
- **Devices(기타 장치)** | Microphone(마이크로폰)<br>| Camera(카메라)<br>| eSATA Ports(eSATA 포트)<br>| Hard Drive FreeFall Protection (하드 드라이브 낙하 보호)

기본 설정: **All enabled**(모두 사용)

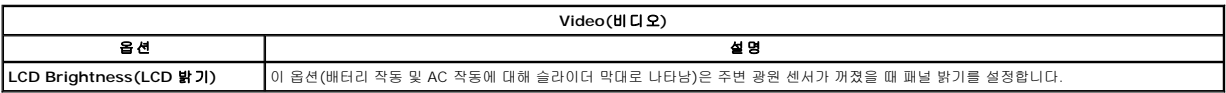

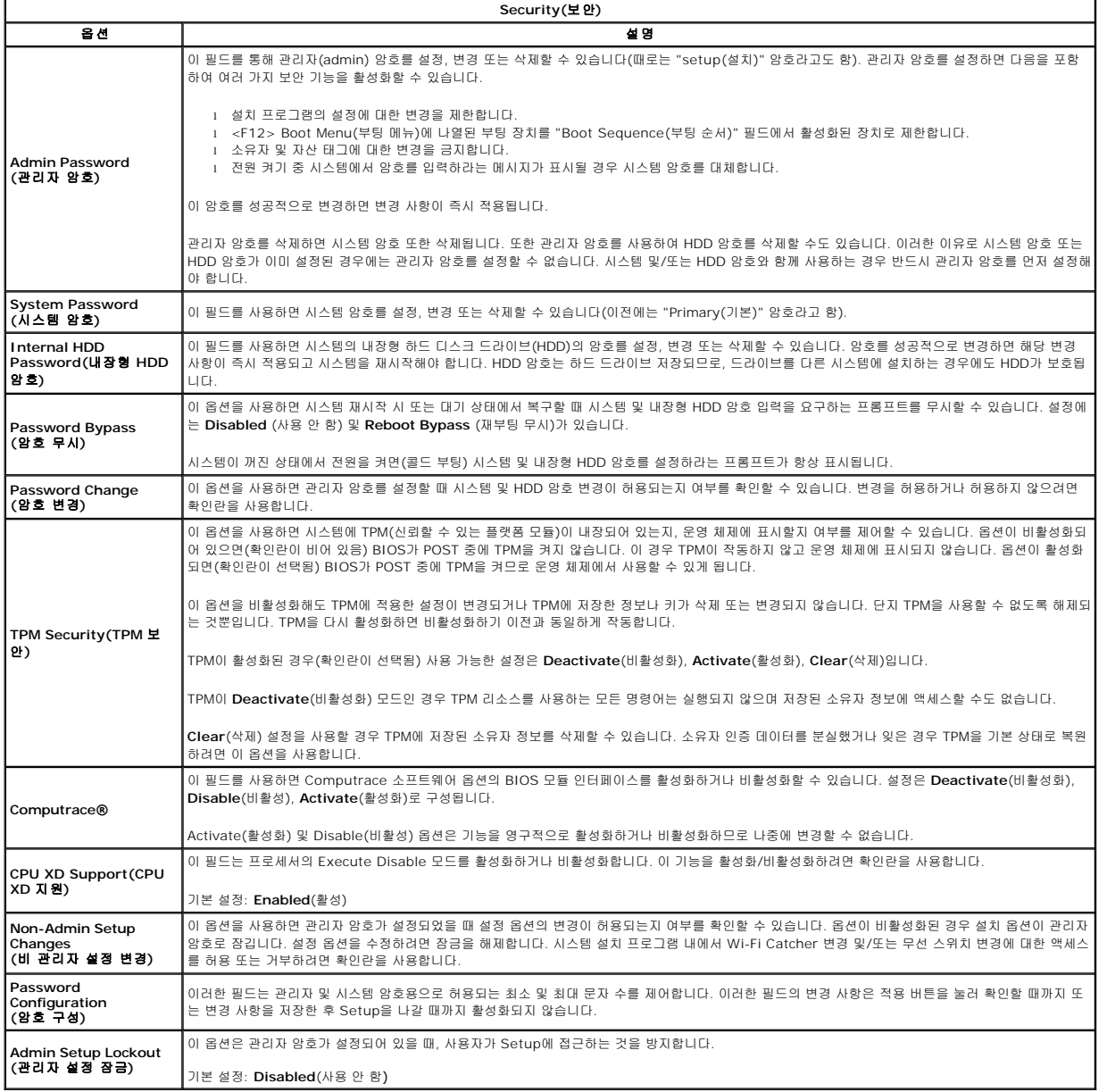

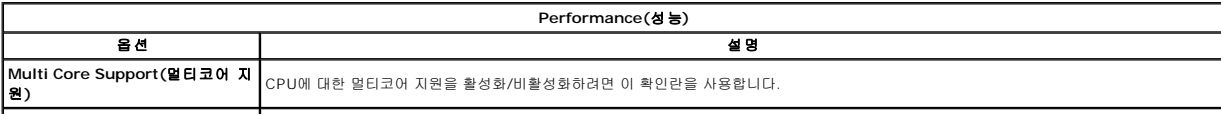

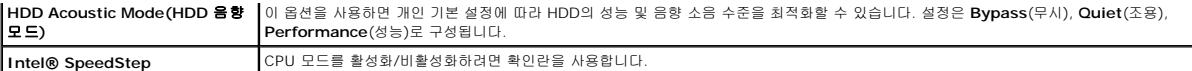

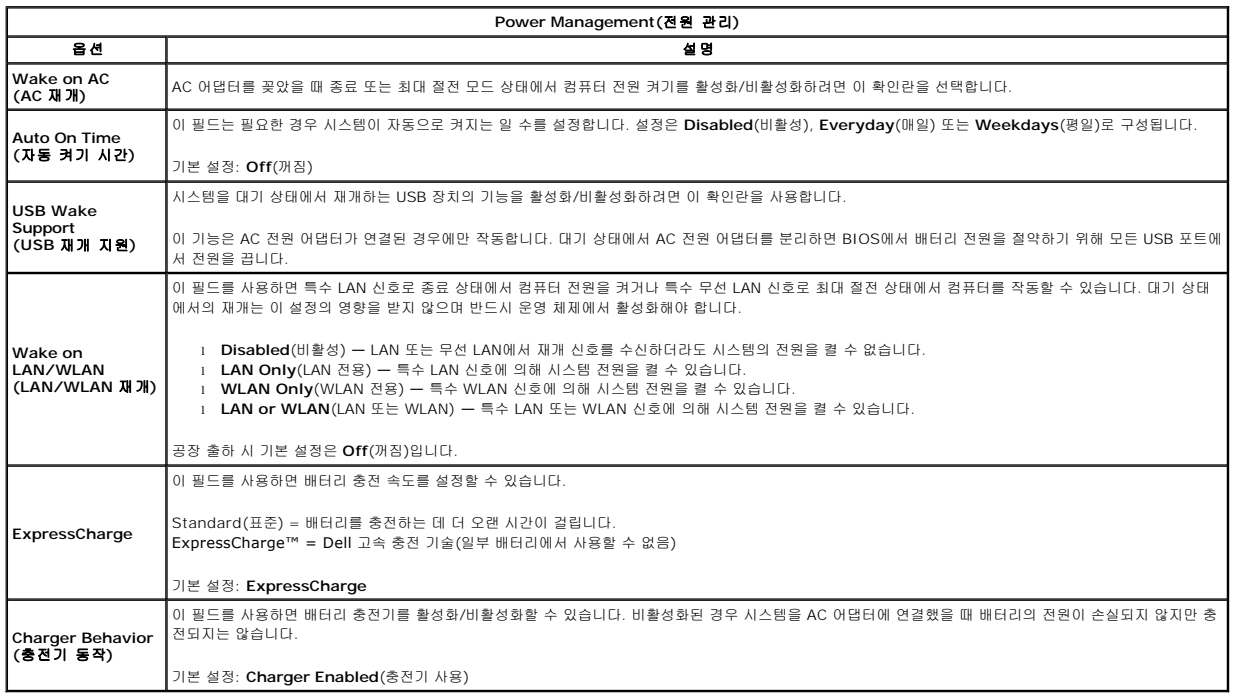

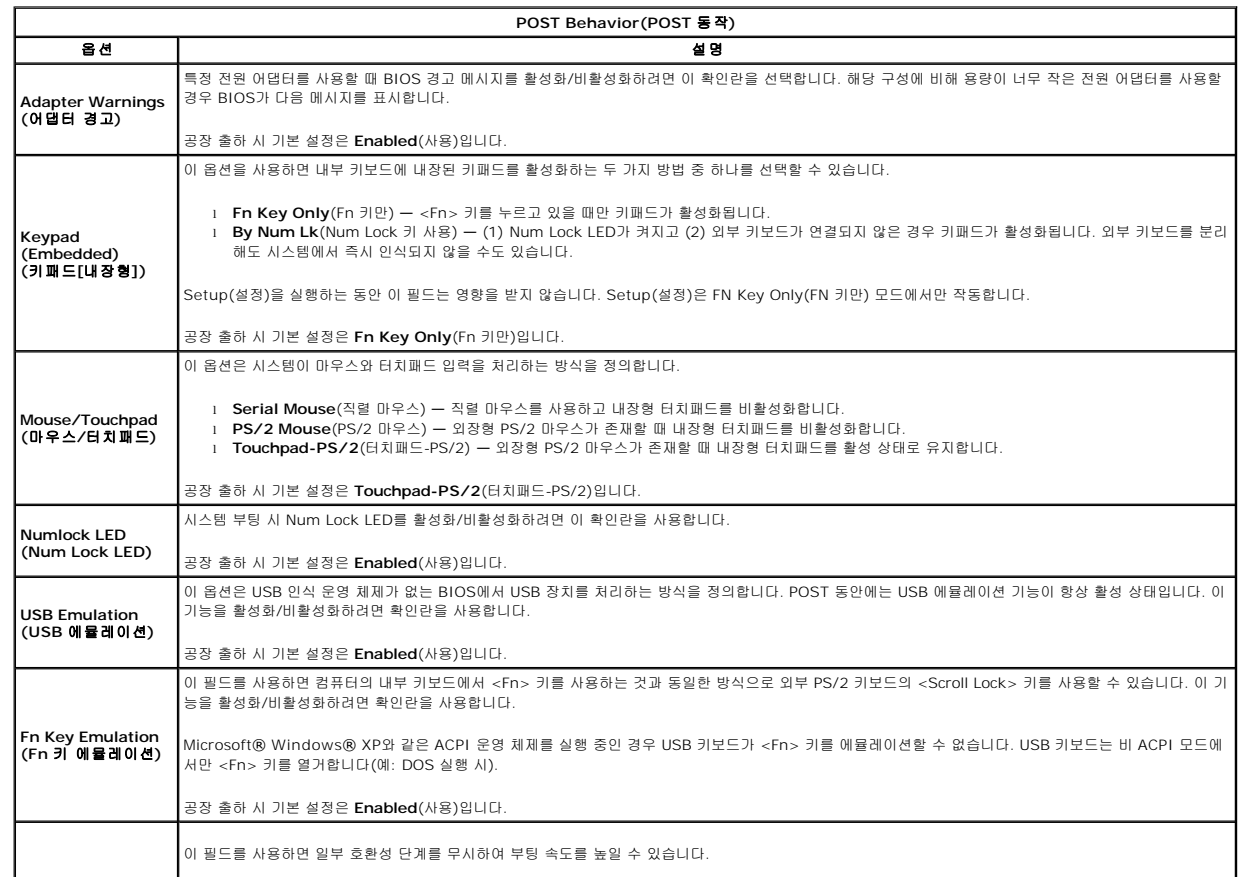

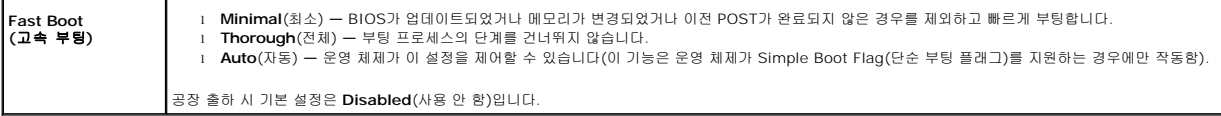

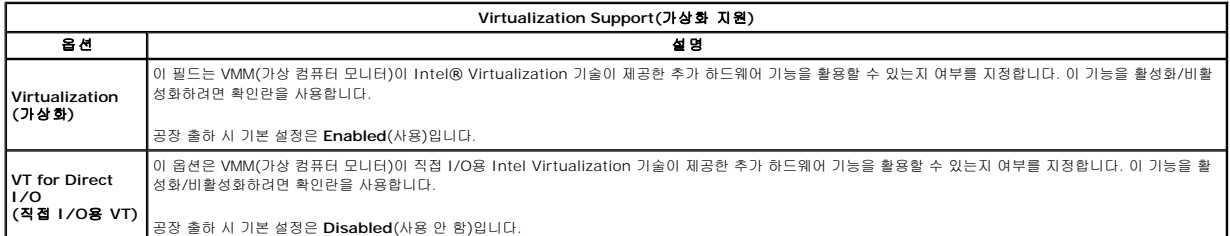

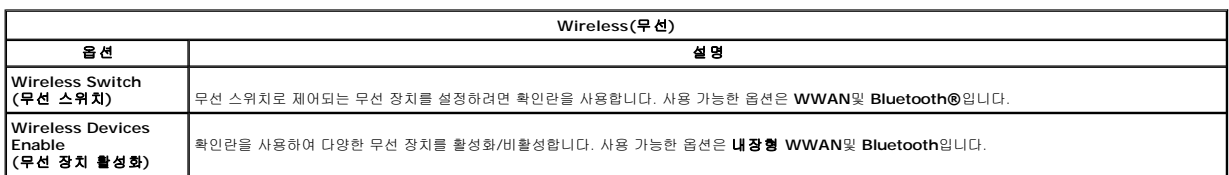

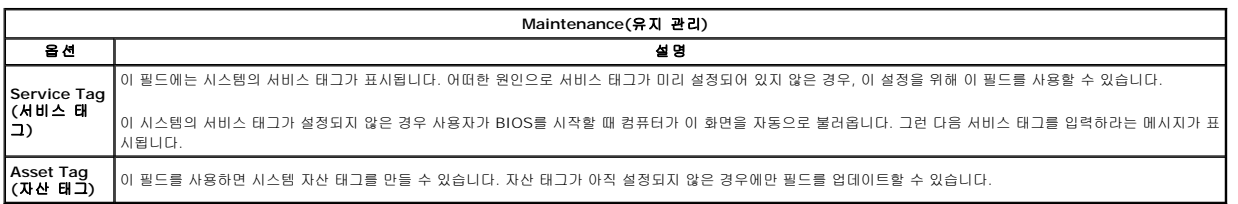

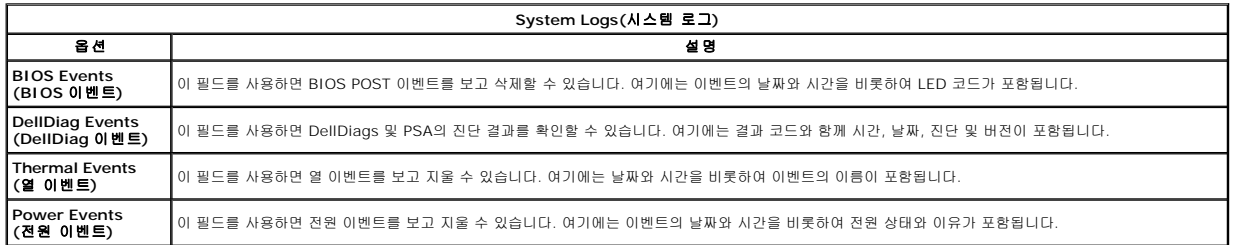

### <span id="page-17-0"></span>**LED** 덮개 **Dell™ Latitude™ E5410** 독립형 서비스 설명서

경고**:** 컴퓨터 내부에서 작업하기 전에 컴퓨터와 함께 제공된 안전 정보를 읽어보십시오**.** 자세한 안전 모범 사례 정보는 **Regulatory Compliance(**규정 준수**)** 홈페 이지**(www.dell.com/regulatory\_compliance)**를 참조하십시오**.** 

# **LED** 덮개 분리

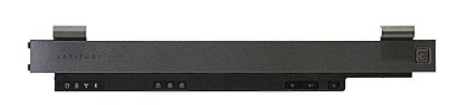

- 
- 1. <u> 컴퓨터 내부에서 작업하기 전에</u>의 절차를 따릅니다.<br>2. <u>[배터리](file:///C:/data/systems/late5410/ko/sm/battery.htm)를</u> 분리합니다.<br>3. 디스플레이를 180도 뒤집어 엽니다. 컴퓨터 우측에서 일자 드라이버나 spudger (노치에 삽입됨)를 사용하여 LED 덮개를 들어 올립니다.

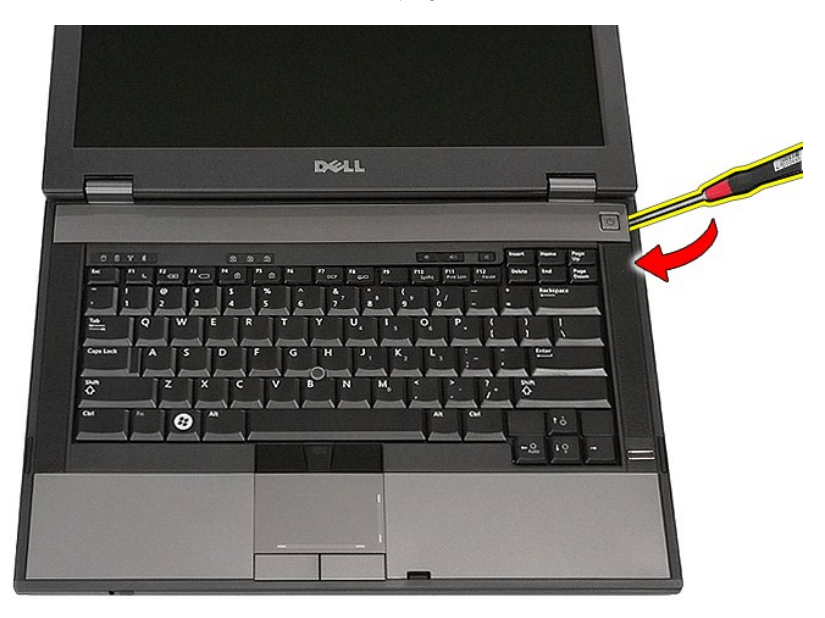

4. LED 커버 가장자리를 따라 조심스럽게 들어 올려 래치로 부터 분리합니다.

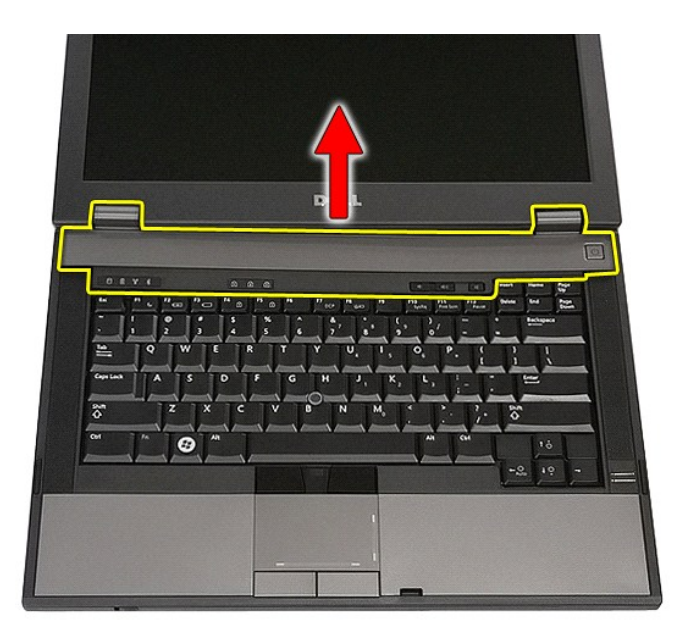

# **LED** 덮개 장착

LED 덮개를 장착하려면 위의 단계를 역순으로 수행합니다.

### 코인 셀 배터리 **Dell™ Latitude™ E5410** 독립형 서비스 설명서

경고**:** 컴퓨터 내부에서 작업하기 전에 컴퓨터와 함께 제공된 안전 정보를 읽어보십시오**.** 자세한 안전 모범 사례 정보는 **Regulatory Compliance(**규정 준수**)** 홈페 이지**(www.dell.com/regulatory\_compliance)**를 참조하십시오**.** 

# 코인 셀 배터리 분리

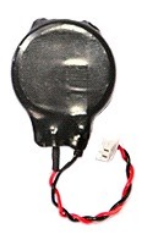

- 1. <u>컴퓨터 내부에서 작업하기 전에</u>의 절차를 따릅니다.<br>2. <u>[배터리](file:///C:/data/systems/late5410/ko/sm/battery.htm)</u>를 분리합니다.<br>3. 컴퓨터에서 <u>액세스 패널</u>을 분리합니다.<br>4. 시스템 보드에서 코인 셀 배터리 케이블을 분리합니다.
- 
- 
- 

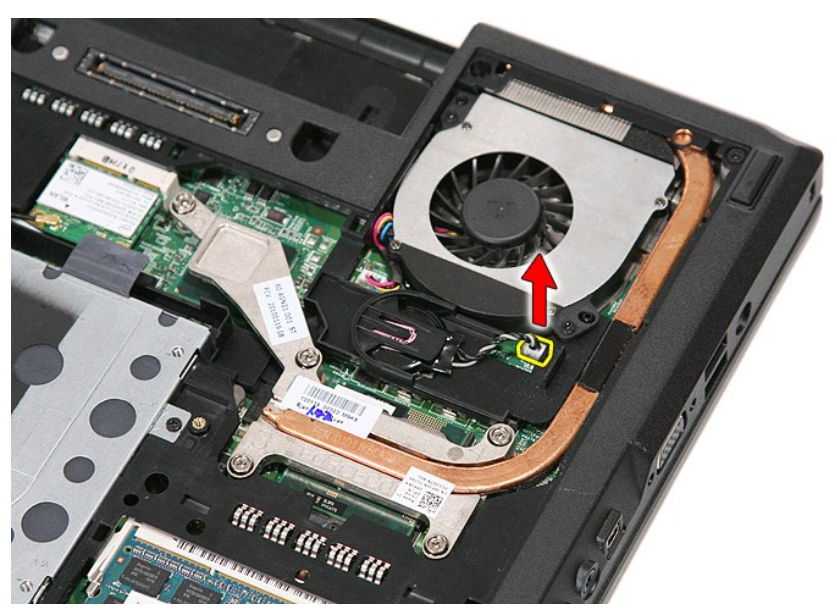

5. 소켓에서 코인 셀 배터리를 밀어 냅니다.

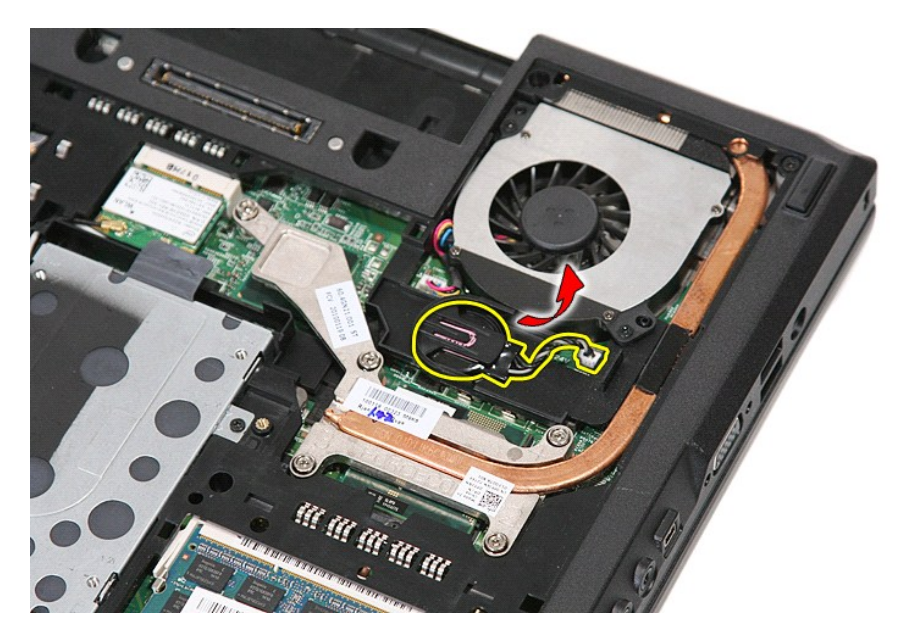

# 코인 셀 배터리 장착

코인 셀 배터리를 장착하려면 위의 단계를 역순으로 수행합니다.

# <span id="page-21-0"></span>진단 프로그램

**Dell™ Latitude™ E5410** 독립형 서비스 설명서

- $\bullet$  [장치 상태 표시등](#page-21-1)
- $\no$  [배터리 상태 표시등](#page-21-2)
- $\bullet$  [키보드 상태 표시등](#page-21-3)
- **LED [오류 코드](#page-21-4)**

### <span id="page-21-1"></span>장치 상태 표시등

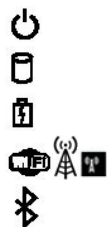

컴퓨터가 켜질 때 켜지고 컴퓨터가 전원 관리 모드이면 깜박입니다.

컴퓨터가 데이터를 읽거나 쓸 때 켜집니다.

이 표시등은 배터리 충전 상태를 나타내기 위해 계속 켜져 있거나 깜박입니다.

이 표시등은 무선 네트워킹이 활성화된 경우에 켜집니다.

이 표시등은 Bluetooth® 무선 기술을 사용한 카드가 활성화된 경우에 켜집니다. Bluetooth 무선 기술 기능을 끄려면 시스 템 트레이에 있는 아이콘을 오른쪽 클릭한 다음 **Bluetooth Radio** 사용 안 함을 선택합니다.

# <span id="page-21-2"></span>배터리 상태 표시등

컴퓨터가 전원 콘센트에 연결되어 있는 경우 배터리 표시등은 다음과 같이 작동합니다.

- l **주황색 및 파란색 표시등이 번갈아 깜박임 —** 해당 랩탑에 인증되지 않았거나 지원되지 않는 비 Dell AC 어댑터가 연결되어 있습니다.
- 1 **파란색 표시등이 켜져 있는 상태에서 주황색 표시등이 번갈아 깜박임 —** AC 어댑터를 사용하는 상태에서 임시 배터리 오류가 발생했습니다.<br>1 **주황색 표시등이 지속적으로 깜박임 —** AC 어댑터를 사용하는 상태에서 심각한 배터리 오류가 발생했습니다.<br>1 **까짐 AC 어댑터를 사용하는 상태에서 배터리가 완전 충전 모드에 있습니다.**<br>1 **파란색 표시등 켜짐 —** AC 어댑터를 사용하는
- 
- 
- 

# <span id="page-21-3"></span>키보드 상태 표시등

키보드 위에 있는 녹색 표시등은 다음과 같은 상태를 나타냅니다.

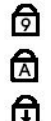

이 표시등은 숫자 키패드가 활성화된 경우에 켜집니다.

이 표시등은 Caps Lock 기능이 활성화된 경우에 켜집니다.

이 표시등은 Scroll Lock 기능이 활성화된 경우에 켜집니다.

# <span id="page-21-4"></span>**LED** 오류 코드

다음 표에서는 POST (전원 공급 시 자체 검사)가 수행되지 않는 상황에서 표시될 수 있는 LED 코드를 보여줍니다.

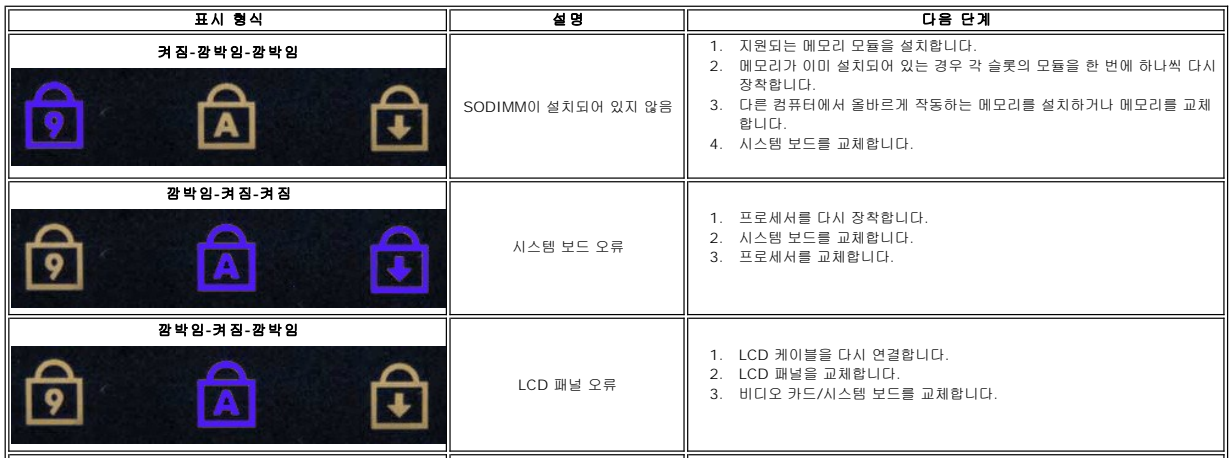

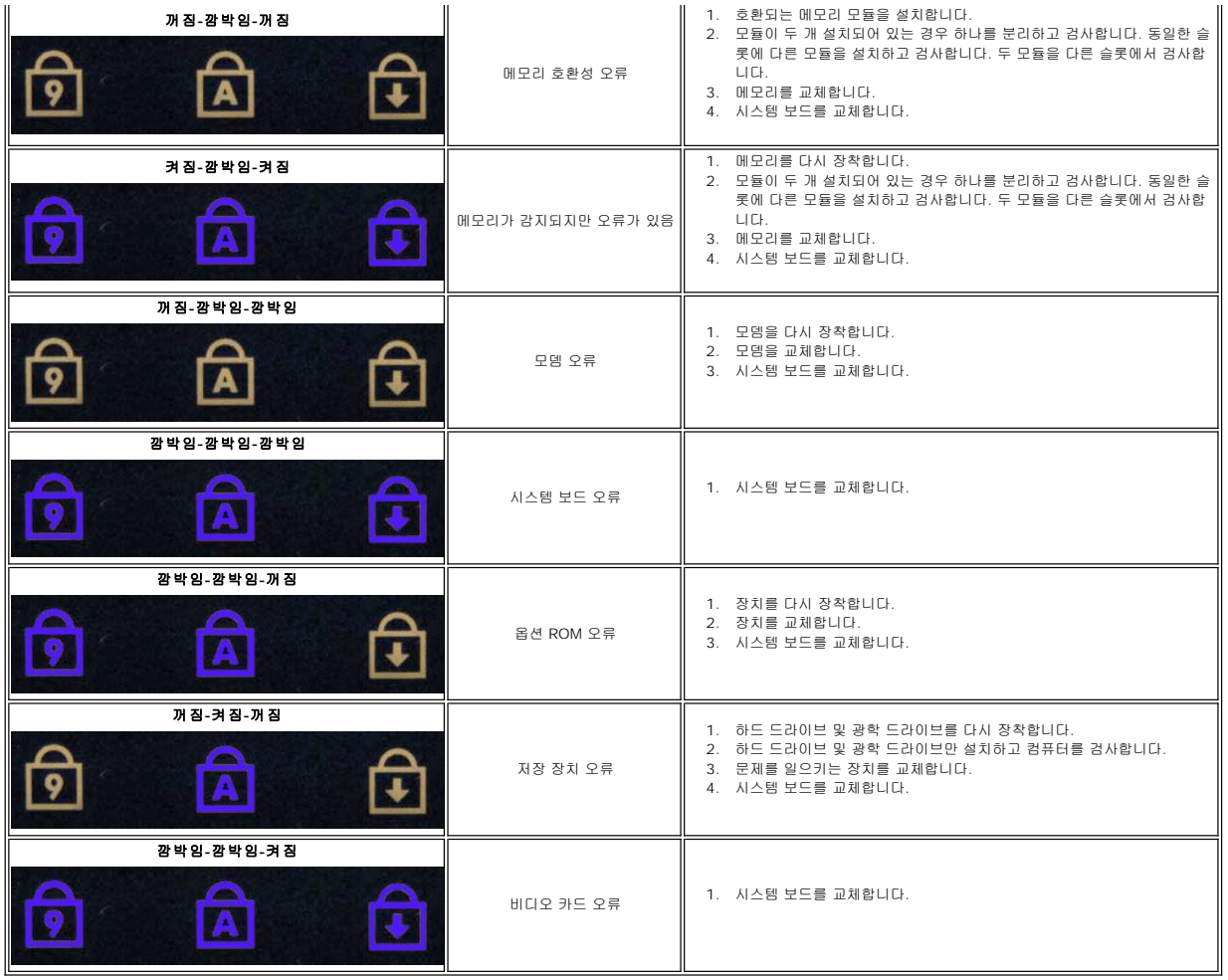

### <span id="page-23-0"></span>팬 **Dell™ Latitude™ E5410** 독립형 서비스 설명서

경고**:** 컴퓨터 내부에서 작업하기 전에 컴퓨터와 함께 제공된 안전 정보를 읽어보십시오**.** 자세한 안전 모범 사례 정보는 **Regulatory Compliance(**규정 준수**)** 홈페 이지**(www.dell.com/regulatory\_compliance)**를 참조하십시오**.** 

# 팬 분리

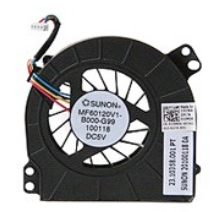

- 1. <u>컴퓨터 내부에서 작업하기 전에</u>의 절차를 따릅니다.<br>2. <u>[배터리](file:///C:/data/systems/late5410/ko/sm/battery.htm)</u>를 분리합니다.<br>3. <u>[액세스 패널](file:///C:/data/systems/late5410/ko/sm/acc_pan.htm)</u>을 분리합니다.<br>4. 시스템 보드에서 팬 케이블을 분리합니다.
- 
- 
- 

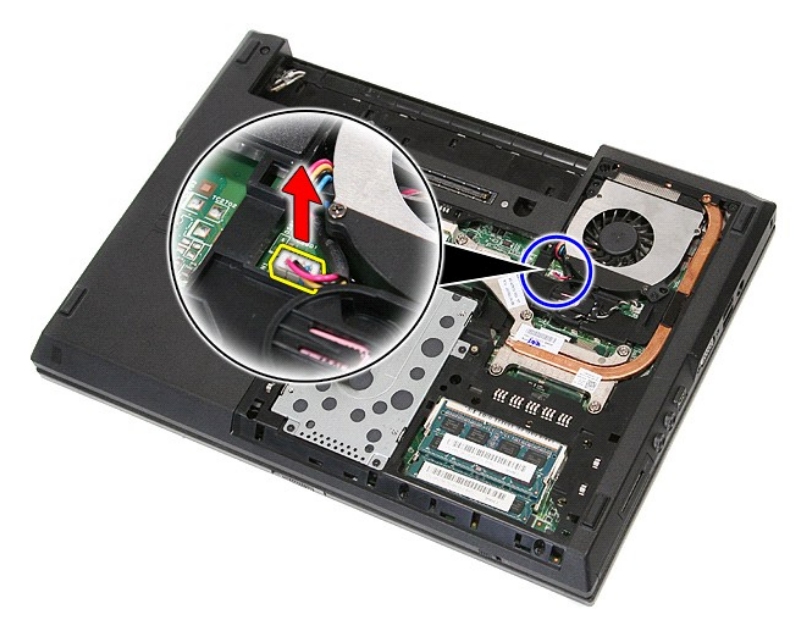

5. 팬을 시스템 보드에 고정하는 나사를 분리합니다.

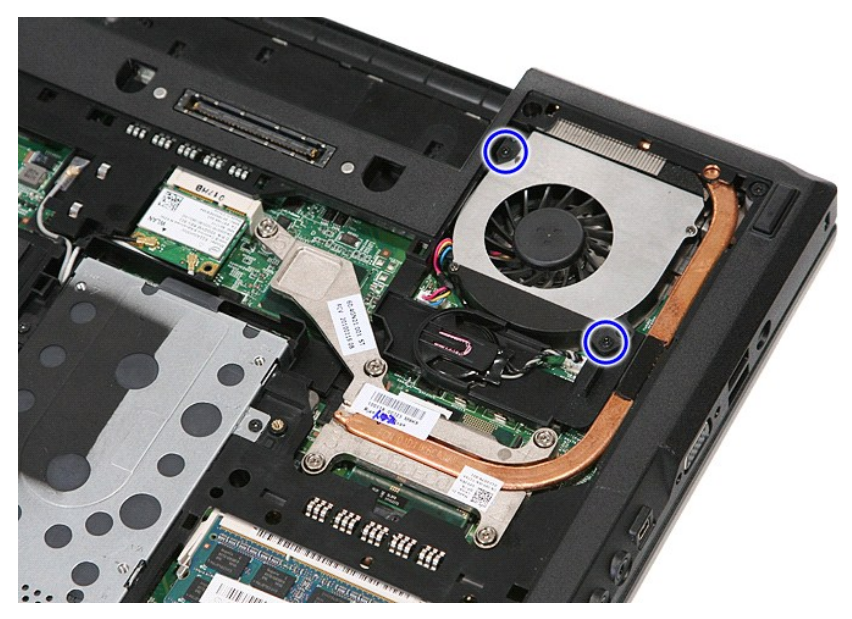

6. 팬을 들어 분리합니다.

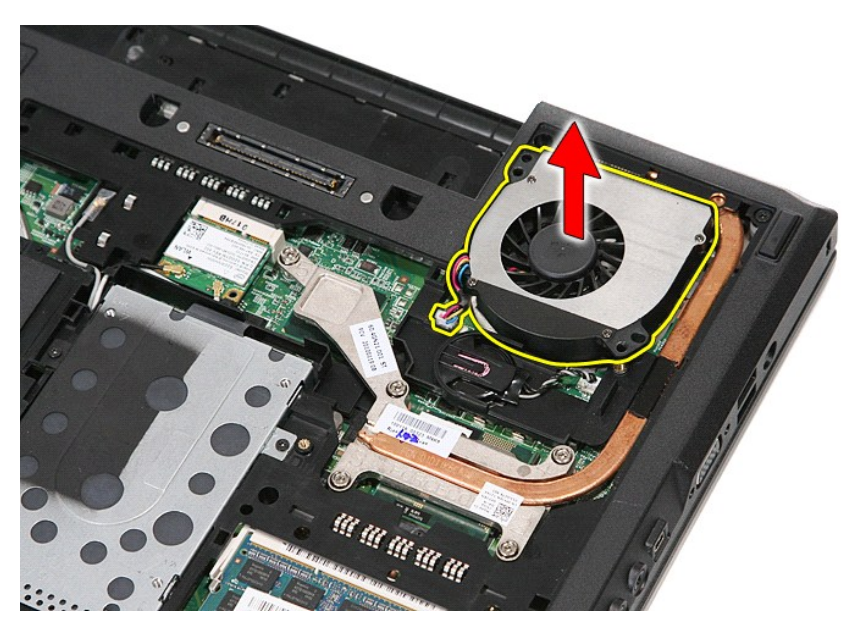

# 팬 장착

팬을 장착하려면 위의 단계를 역순으로 수행합니다.

### 지문 판독기 **Dell™ Latitude™ E5410** 독립형 서비스 설명서

경고**:** 컴퓨터 내부에서 작업하기 전에 컴퓨터와 함께 제공된 안전 정보를 읽어보십시오**.** 자세한 안전 모범 사례 정보는 **Regulatory Compliance(**규정 준수**)** 홈페 이지**(www.dell.com/regulatory\_compliance)**를 참조하십시오**.** 

# 지문 판독기 분리

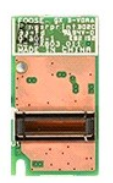

- 1. [컴퓨터 내부에서 작업하기 전에의](file:///C:/data/systems/late5410/ko/sm/work.htm#before) 절차를 따릅니다.
- 
- 
- 
- 
- 2. <u>[배터리](file:///C:/data/systems/late5410/ko/sm/battery.htm)</u>를 분리합니다.<br>3. 컴퓨터에서 <u>액세스 패널을</u> 분리합니다.<br>4. 컴퓨터에서 <u>객세스 파리 프리</u>트를 분리합니다.<br>5. 컴퓨터에서 <u>디스플레이 조립품</u>을 분리합니다.<br>7. 컴퓨터에서 <u>디스플레이 조립품</u>을 분리합니다.<br>9. 컴퓨터에서 <u>손목 받침대</u>를 분리합니다.<br>9. 컴퓨터에서 <u>손목 받침대</u>를 분리합니다.
- 
- 
- 10. 지문 판독기를 손목 받침대에 고정시키는 나사를 분리합니다.

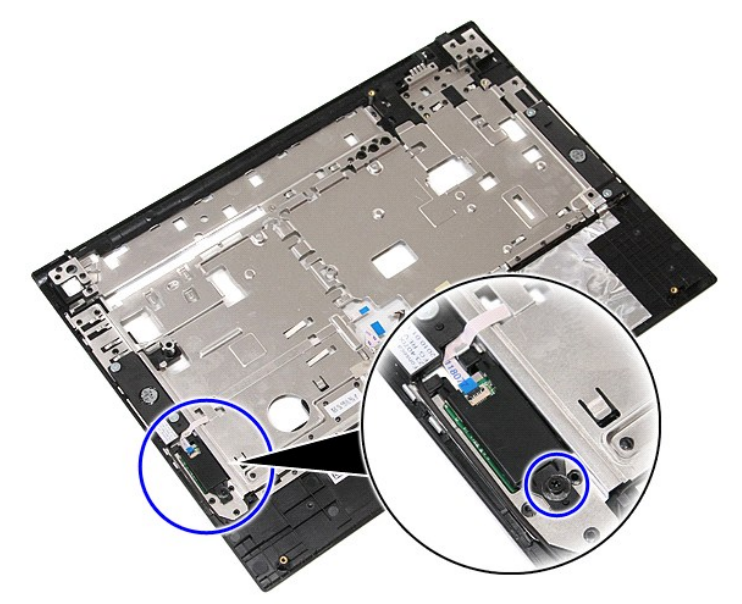

11. 지문 판독기를 비스듬히 들어 올려 분리합니다.

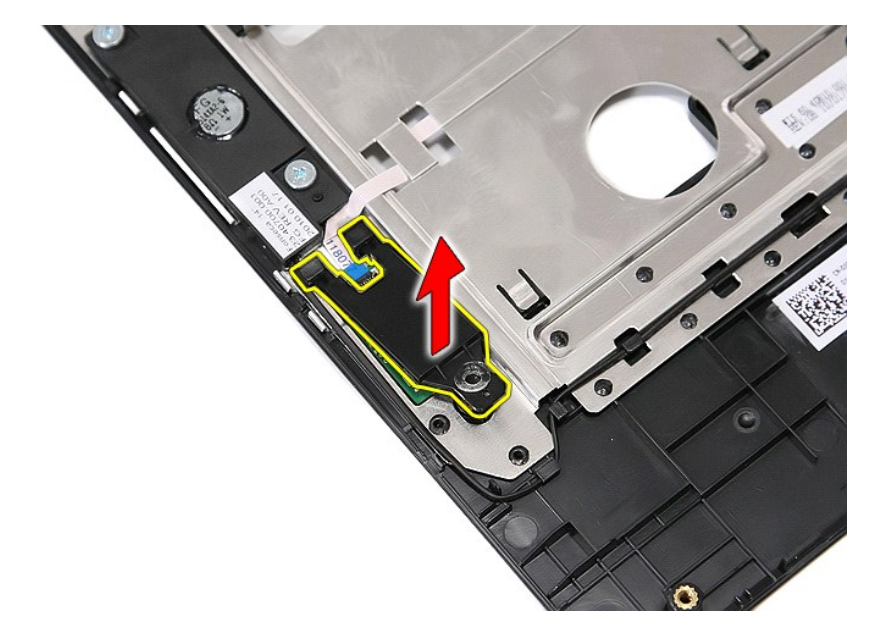

12. 지문 판독기 데이터 케이블 고정 클립을 엽니다.

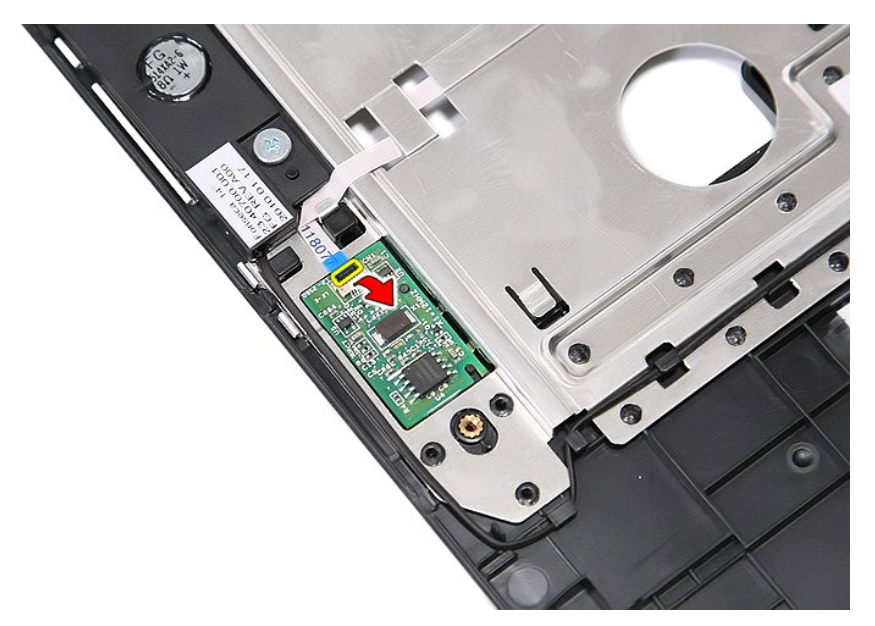

13. 지문 판독기 데이터 케이블을 분리합니다.

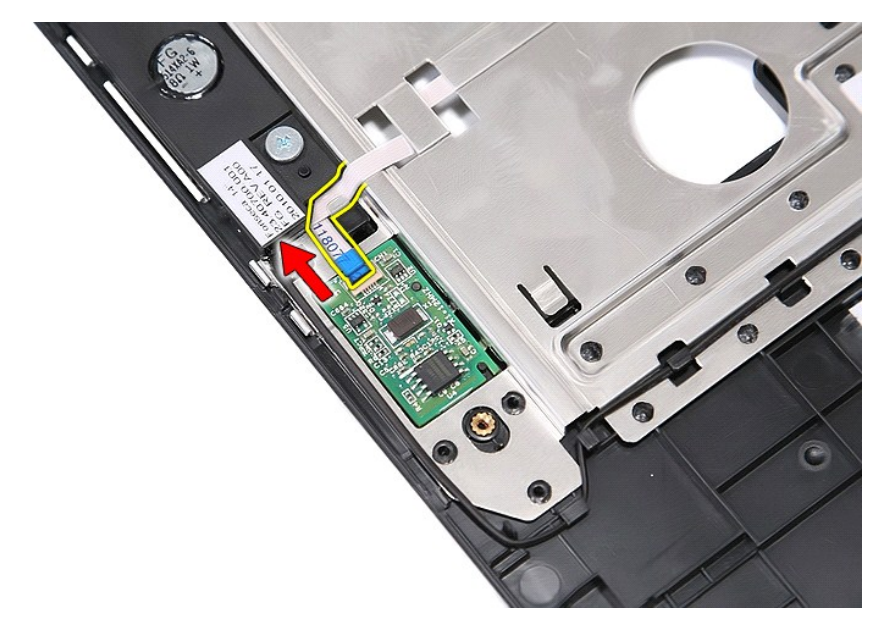

14. 지문 판독기 보드를 들어 올려 분리합니다.

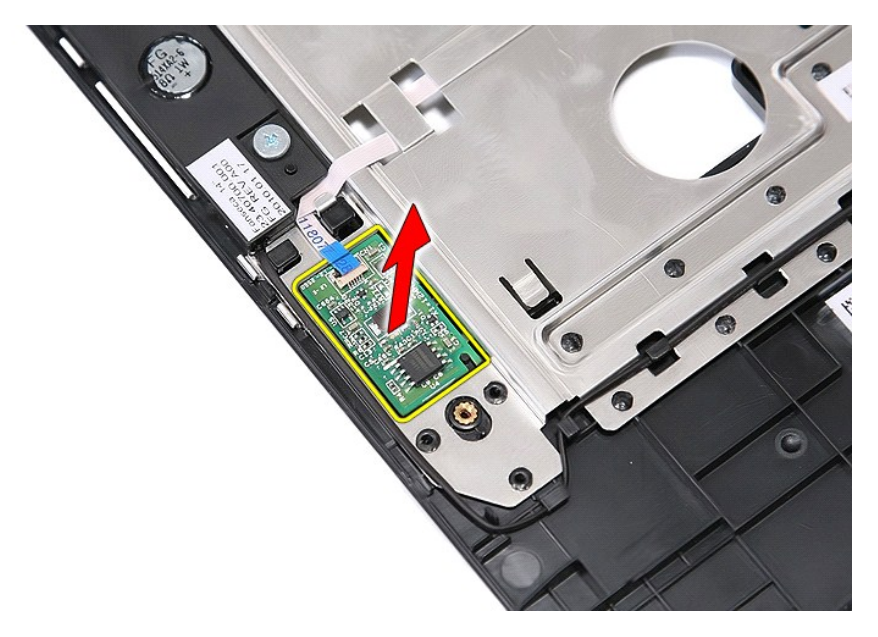

# 지문 판독기 장착

지문 판독기를 장착하려면 위의 단계를 역순으로 수행합니다.

### 하드 드라이브 **Dell™ Latitude™ E5410** 독립형 서비스 설명서

경고**:** 컴퓨터 내부에서 작업하기 전에 컴퓨터와 함께 제공된 안전 정보를 읽어보십시오**.** 자세한 안전 모범 사례 정보는 **Regulatory Compliance(**규정 준수**)** 홈페 이지**(www.dell.com/regulatory\_compliance)**를 참조하십시오**.** 

# 하드 드라이브 분리

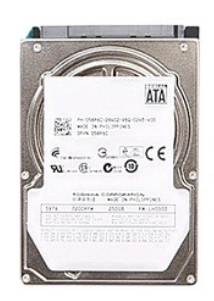

- 
- 
- 
- 1. <u>컴퓨터 내부에서 작업하기 전에</u>의 절차를 따릅니다.<br>2. <u>[배터리](file:///C:/data/systems/late5410/ko/sm/battery.htm)</u>를 분리합니다.<br>3. 컴퓨터에서 <u>액세스 패널</u>을 분리합니다.<br>4. 하드 드라이브를 컴퓨터에 고정하는 나사를 분리합니다.

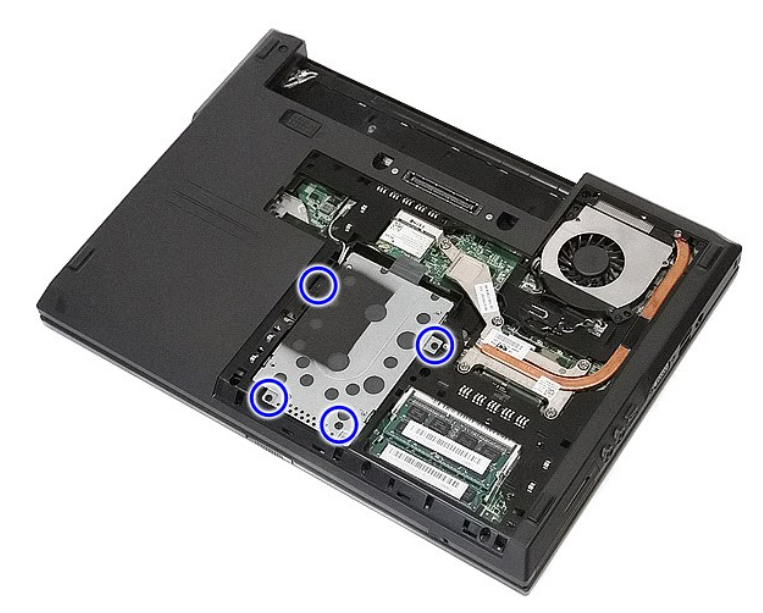

5. 하드 드라이브를 컴퓨터의 중앙쪽을 향해 밀어 분리합니다.

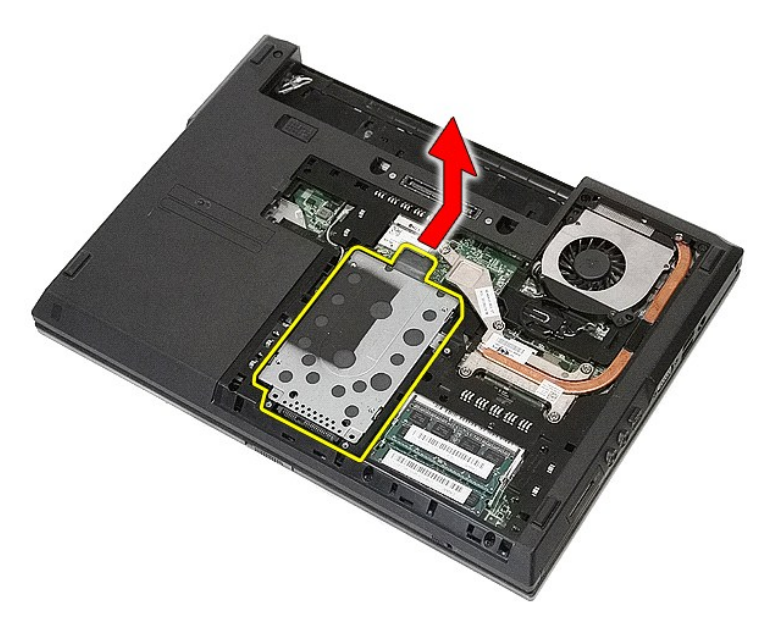

6. 하드 드라이브 캐디를 하드 드라이브에 고정하는 나사를 분리합니다.

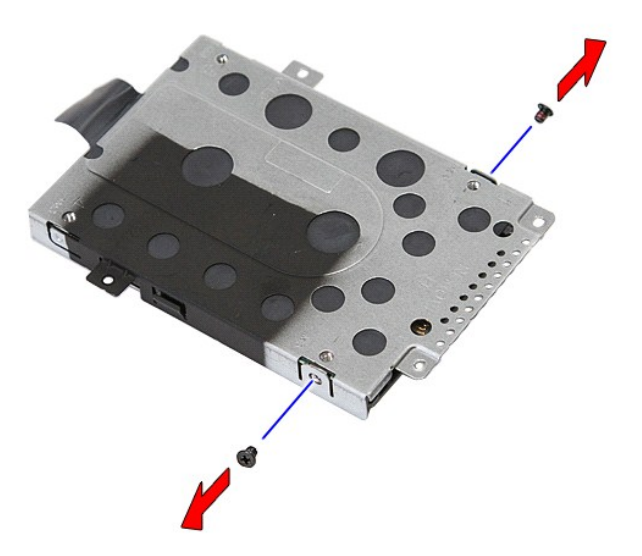

7. 하드 드라이브에서 하드 드라이브 캐디를 비스듬히 들어 올려 분리합니다.

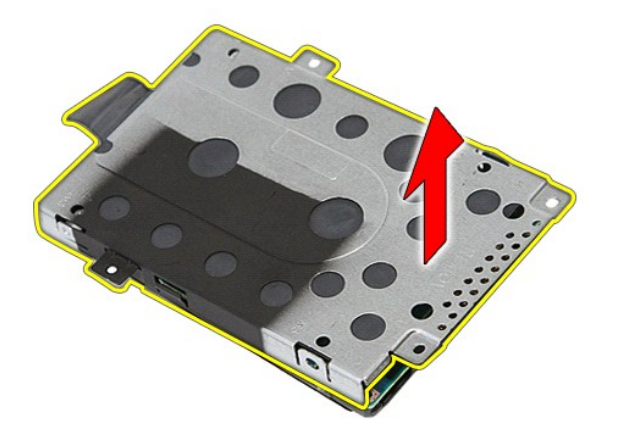

# 하드 드라이브 장착

하드 드라이브를 장착하려면 위의 단계를 역순으로 수행합니다.

### 방열판 **Dell™ Latitude™ E5410** 독립형 서비스 설명서

경고**:** 컴퓨터 내부에서 작업하기 전에 컴퓨터와 함께 제공된 안전 정보를 읽어보십시오**.** 자세한 안전 모범 사례 정보는 **Regulatory Compliance(**규정 준수**)** 홈페 이지**(www.dell.com/regulatory\_compliance)**를 참조하십시오**.** 

## 방열판 분리

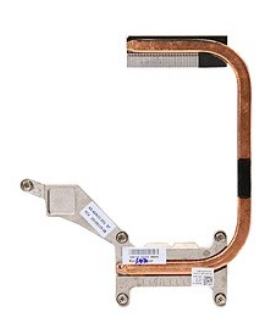

- 
- 
- 
- 
- 1. <u>컴퓨터 내부에서 작업하기 전에</u>의 절차를 따릅니다.<br>2. <u>[배터리](file:///C:/data/systems/late5410/ko/sm/battery.htm)</u>를 분리합니다.<br>3. 컴퓨터에서 <u>맥세스 패널</u>을 분리합니다.<br>4. 컴퓨터에서 <u>팬</u>을 분리합니다.<br>5. 방열판을 시스템 보드에 고정하는 나사를 풉니다.

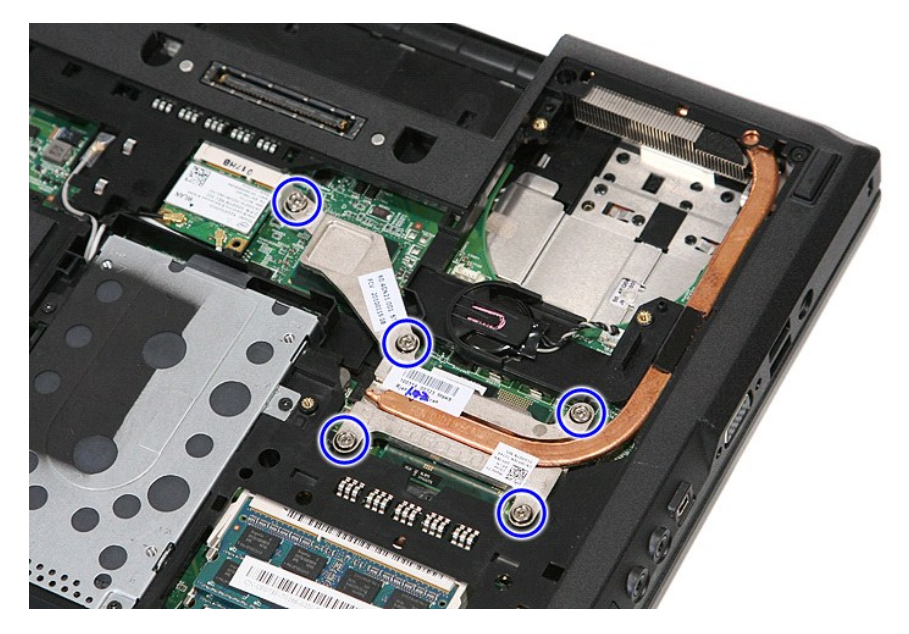

6. 방열판을 비스듬히 들어 올려 컴퓨터에서 분리합니다.

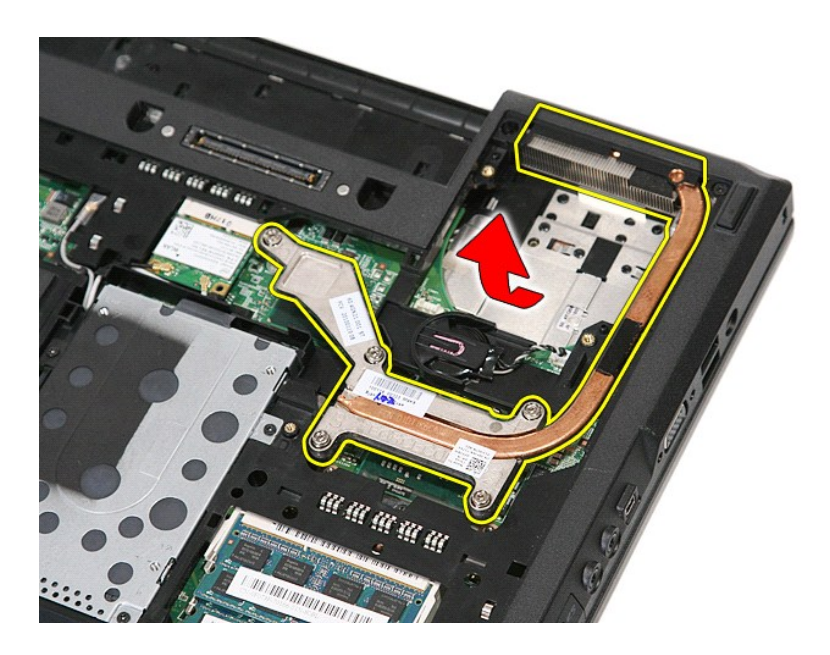

# 방열판 장착

방열판을 장착하려면 위의 단계를 역순으로 수행합니다.

## <span id="page-33-0"></span>키보드 **Dell™ Latitude™ E5410** 독립형 서비스 설명서

경고**:** 컴퓨터 내부에서 작업하기 전에 컴퓨터와 함께 제공된 안전 정보를 읽어보십시오**.** 자세한 안전 모범 사례 정보는 **Regulatory Compliance(**규정 준수**)** 홈페 이지**(www.dell.com/regulatory\_compliance)**를 참조하십시오**.** 

# 키보드 분리

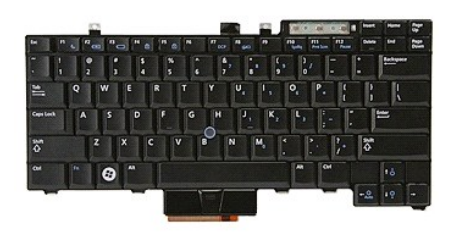

- 
- 
- 1. <u>컴퓨터 내부에서 작업하기 전에</u>의 절차를 따릅니다.<br>2. <u>[배터리](file:///C:/data/systems/late5410/ko/sm/battery.htm)</u>를 분리합니다.<br>3. 컴퓨터에서 <u>[LED](file:///C:/data/systems/late5410/ko/sm/cencov.htm) 덮개</u>를 분리합니다.<br>4. 키보드를 컴퓨터에 고정하는 나사를 분리합니다.
- 

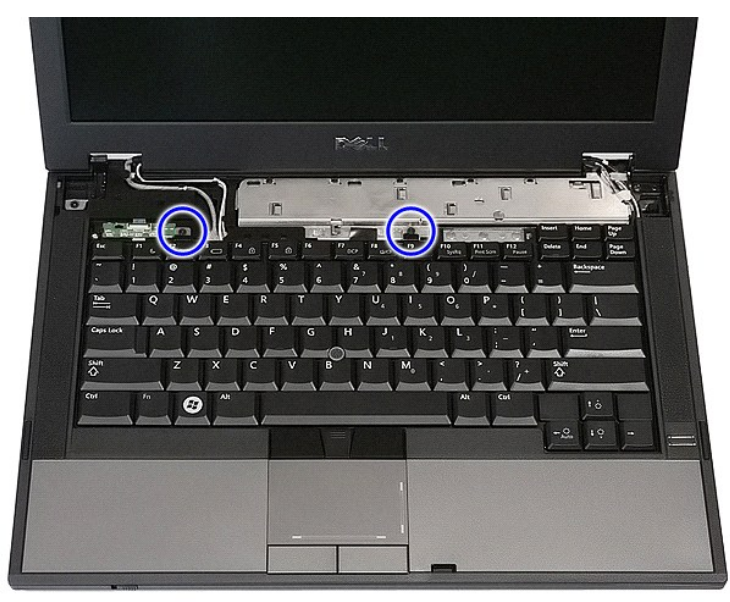

5. 키보드를 위로 밀고 들어올려 컴퓨터에서 분리합니다.

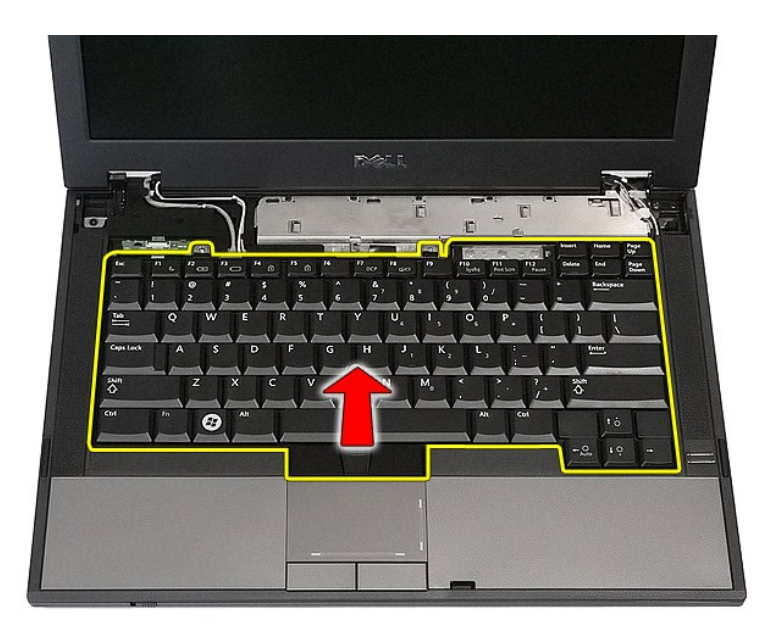

# 키보드 장착

키보드를 장착하려면 위의 단계를 역순으로 수행합니다.

### 디스플레이 베젤 **Dell™ Latitude™ E5410** 독립형 서비스 설명서

경고**:** 컴퓨터 내부에서 작업하기 전에 컴퓨터와 함께 제공된 안전 정보를 읽어보십시오**.** 자세한 안전 모범 사례 정보는 **Regulatory Compliance(**규정 준수**)** 홈페 이지**(www.dell.com/regulatory\_compliance)**를 참조하십시오**.** 

# 디스플레이 베젤 분리

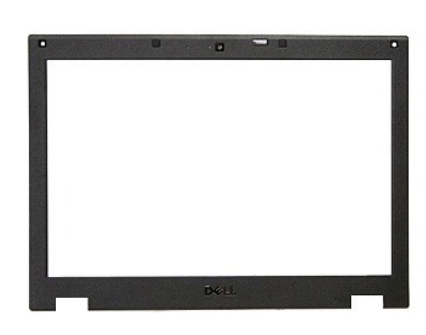

- 1. [컴퓨터 내부에서 작업하기 전에의](file:///C:/data/systems/late5410/ko/sm/work.htm#before) 절차를 따릅니다.
- 
- 
- 
- 
- 
- 2. <u>[배터리](file:///C:/data/systems/late5410/ko/sm/battery.htm)</u>를 분리합니다.<br>3. 컴퓨터에서 <u>액세스 패널을</u> 분리합니다.<br>4. 컴퓨터에서 <u>WIAN 카</u>드를 분리합니다.<br>5. 컴퓨터에서 <u>기보드</u>를 분리합니다.<br>6. 컴퓨터에서 <u>미설플레이 조립를</u> 분리합니다.<br>8. 디스플레이 베젤의 고무 패드를 분리합니다.

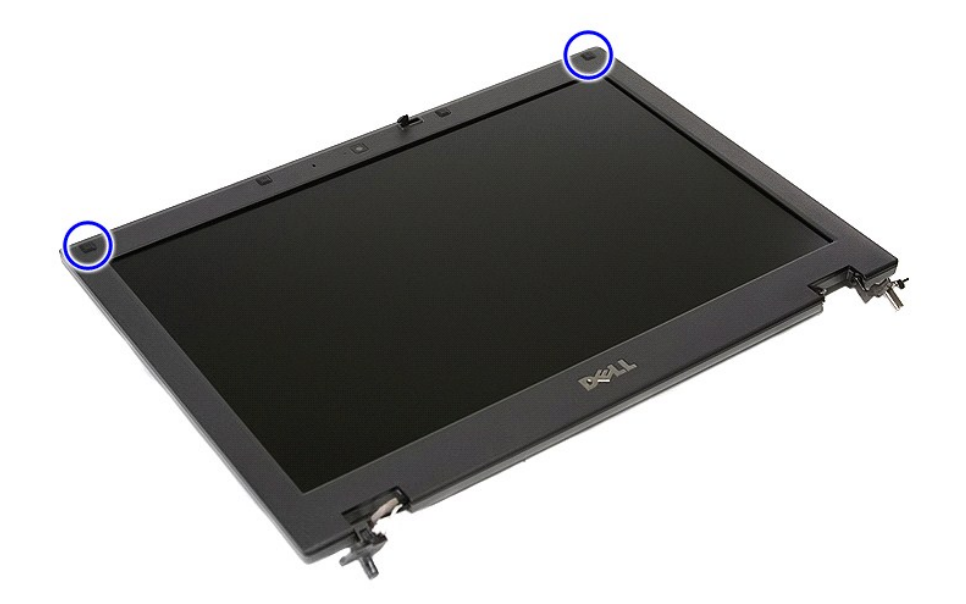

9. 디스플레이 베젤을 디스플레이 덮개에 고정하는 나사를 분리합니다.
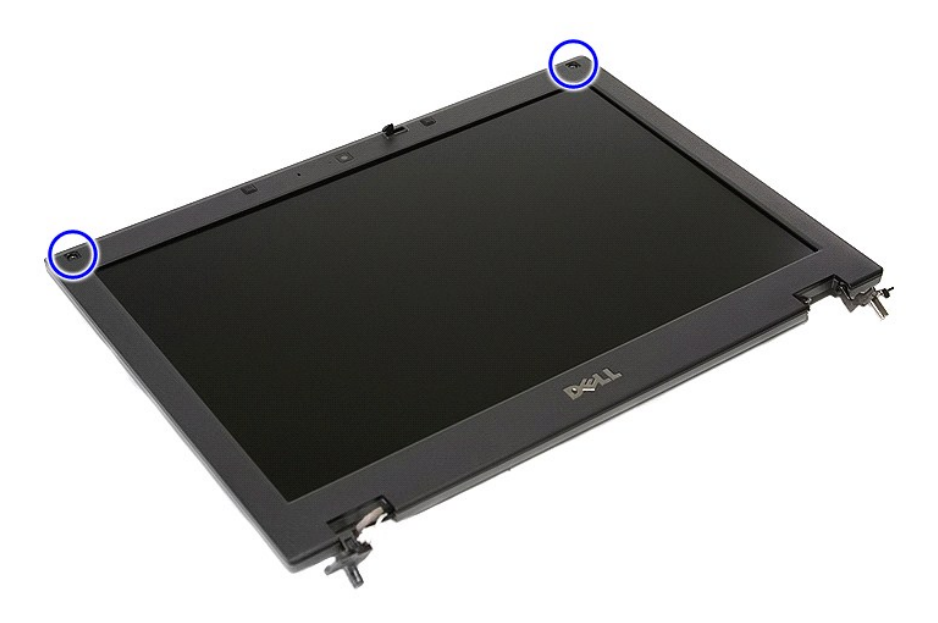

10. 베젤의 한쪽 가장자리 아래에 손가락을 넣어 디스플레이 조립품에서 디스플레이 베젤을 천천히 들어 올린 후, 나머지 가장자리를 따라 전체 베젤을 들어 올립니다.

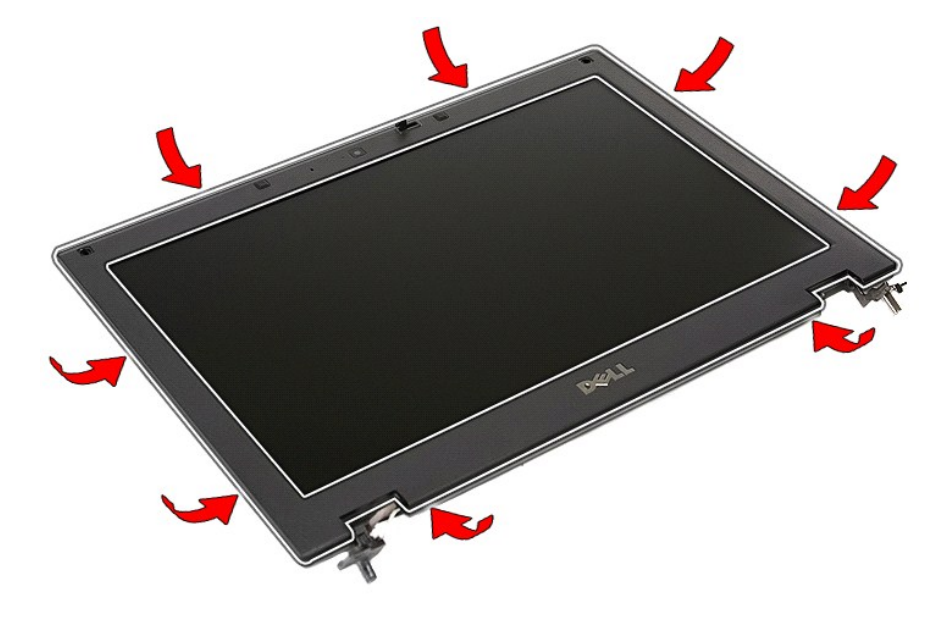

11. 컴퓨터에서 디스플레이 베젤을 들어 올려 분리합니다.

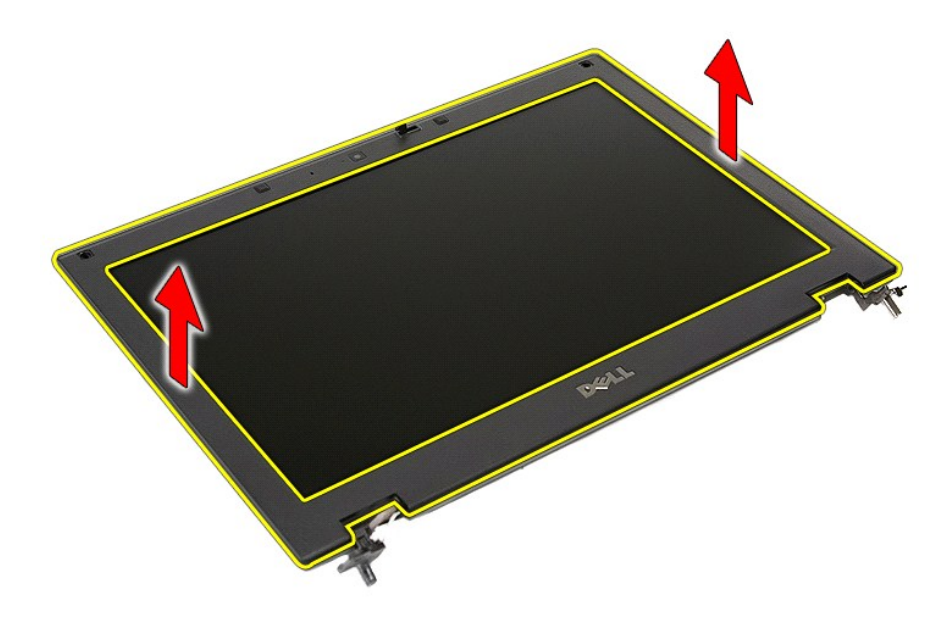

## 디스플레이 베젤 장착

디스플레이 베젤을 장착하려면 위의 단계를 역순으로 수행합니다.

### <span id="page-38-0"></span>카메라 **Dell™ Latitude™ E5410** 독립형 서비스 설명서

경고**:** 컴퓨터 내부에서 작업하기 전에 컴퓨터와 함께 제공된 안전 정보를 읽어보십시오**.** 자세한 안전 모범 사례 정보는 **Regulatory Compliance(**규정 준수**)** 홈페 이지**(www.dell.com/regulatory\_compliance)**를 참조하십시오**.** 

### 카메라 분리

**FRAME OF** 

- 
- 
- 
- 
- 
- 
- 
- 1. <u>컴퓨터 내부에서 작업하기 전에</u>의 절차를 따릅니다.<br>2. <u>[배터리](file:///C:/data/systems/late5410/ko/sm/battery.htm)</u>를 분리합니다.<br>3. 컴퓨터에서 <u>액세스 패널</u>을 분리합니다.<br>4. 컴퓨터에서 <u>액세스 패널</u>을 분리합니다.<br>4. 컴퓨터에서 <u>VLAN 카드</u>를 분리합니다.<br>5. 컴퓨터에서 <u>디스플레이 조립품을</u> 분리합니다.<br>7. 컴퓨터에서 <u>디스플레이 패텔을</u> 분리합니다.<br>9. 디스플레이 조립품에서 디스플레이 패널, [브래킷 및 연결쇠](file:///C:/data/systems/late5410/ko/sm/lcd_pan.htm)를
- 10. 디스플레이 카메라 데이터 케이블을 분리합니다.

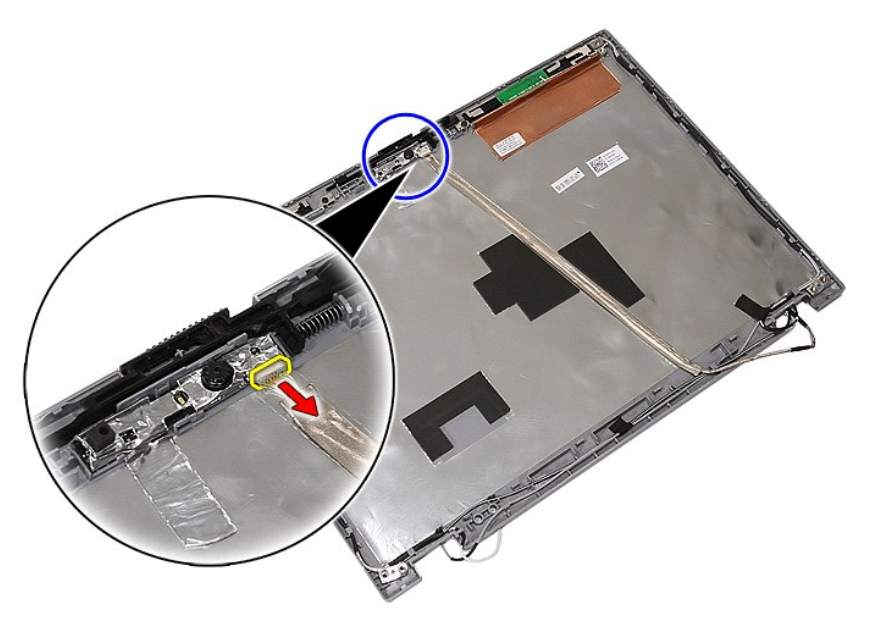

11. 디스플레이 카메라를 들어 올려 분리합니다.

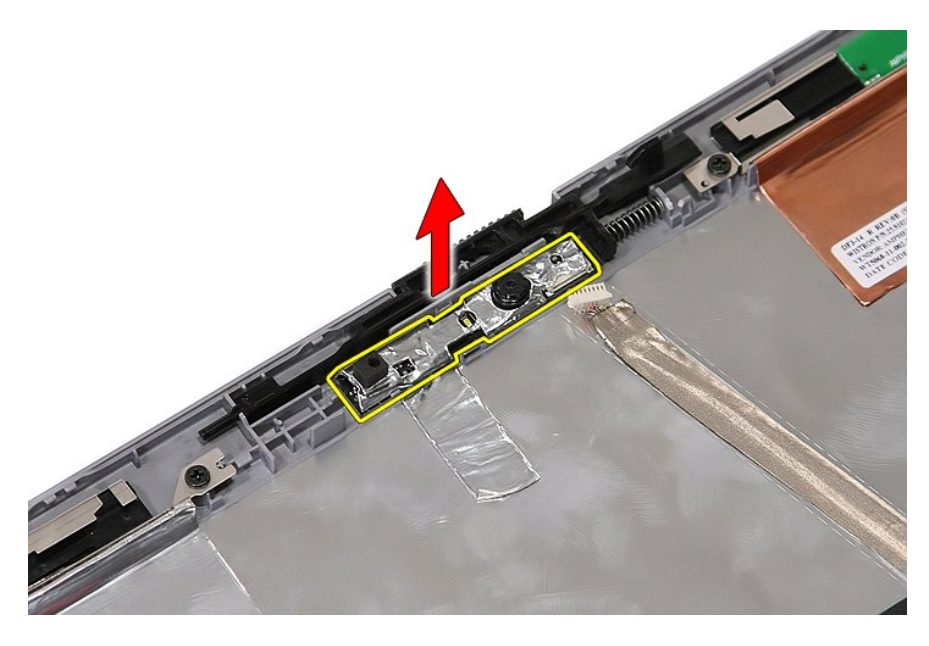

## 카메라 장착

카메라를 장착하려면 위의 단계를 역순으로 수행합니다.

### <span id="page-40-0"></span>디스플레이 패널**,** 브래킷 및 연결쇠 **Dell™ Latitude™ E5410** 독립형 서비스 설명서

경고**:** 컴퓨터 내부에서 작업하기 전에 컴퓨터와 함께 제공된 안전 정보를 읽어보십시오**.** 자세한 안전 모범 사례 정보는 **Regulatory Compliance(**규정 준수**)** 홈페 이지**(www.dell.com/regulatory\_compliance)**를 참조하십시오**.** 

## 디스플레이 패널**,** 브래킷 및 연결쇠 분리

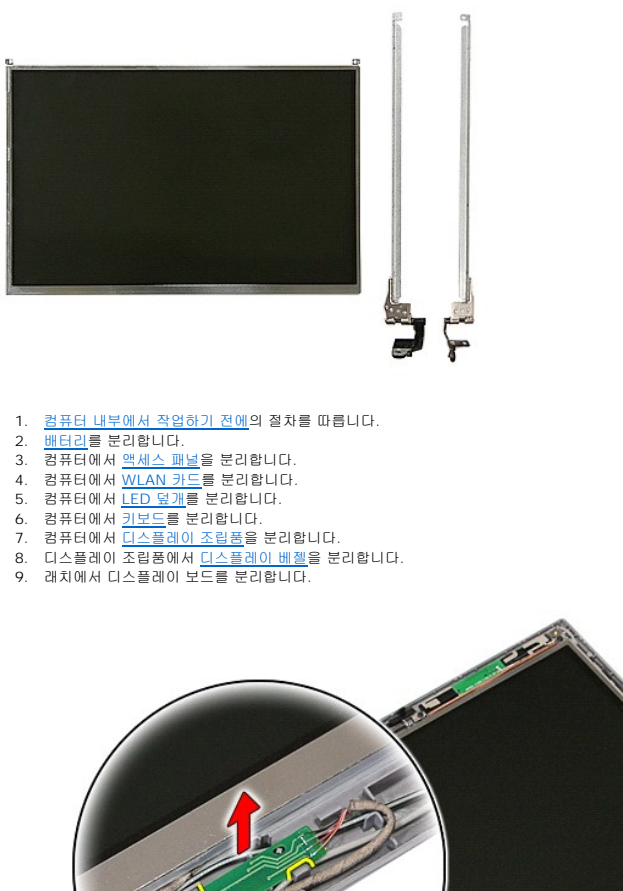

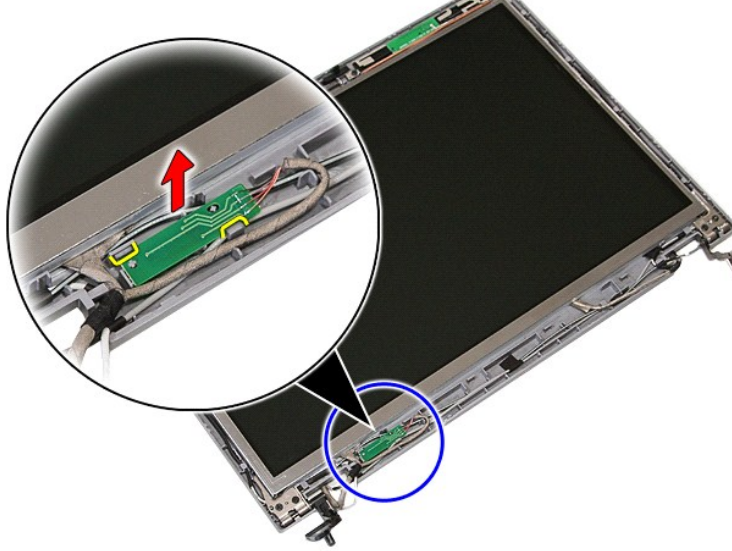

<sup>10.</sup> 디스플레이 패널, 브래킷 및 연결쇠를 디스플레이 조립품에 고정하는 나사를 분리합니다.

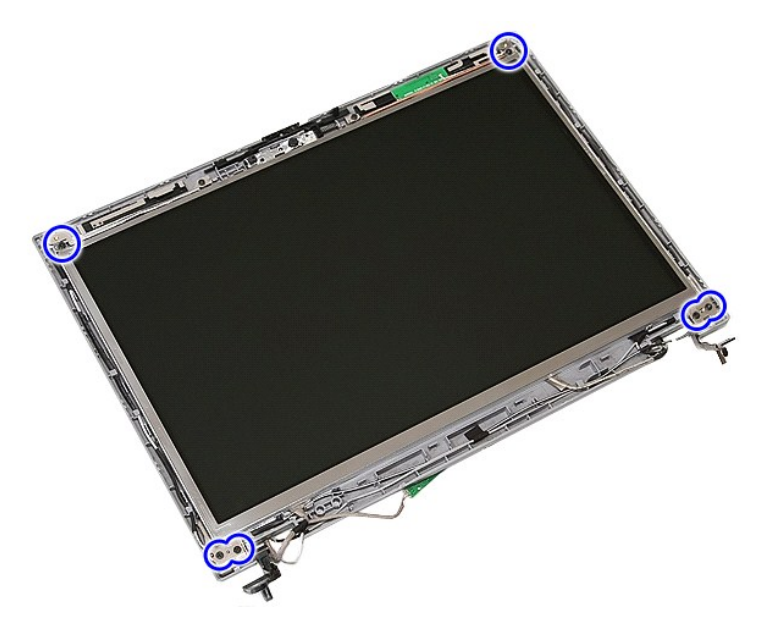

11. 디스플레이 패널, 브래킷 및 연결쇠를 들어 올립니다.

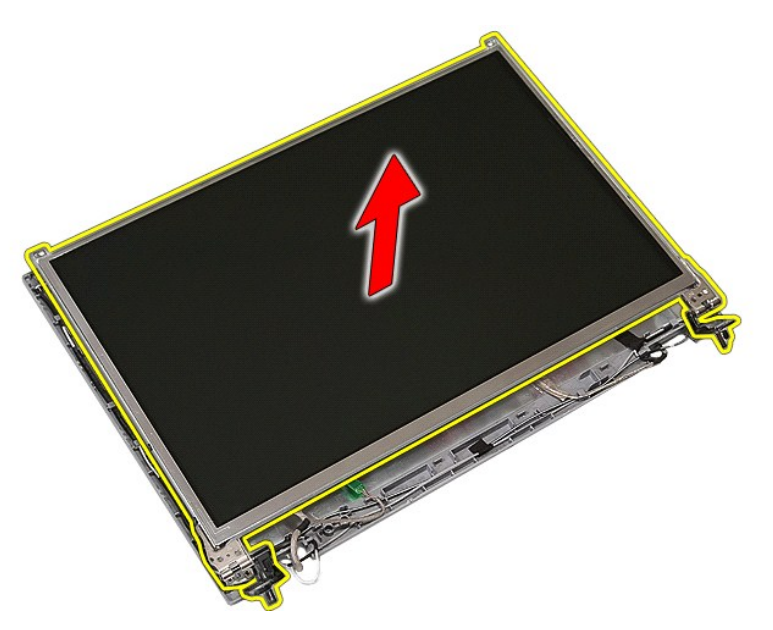

12. 디스플레이 브래킷 및 연결쇠를 디스플레이 패널에 고정하는 나사를 분리합니다.

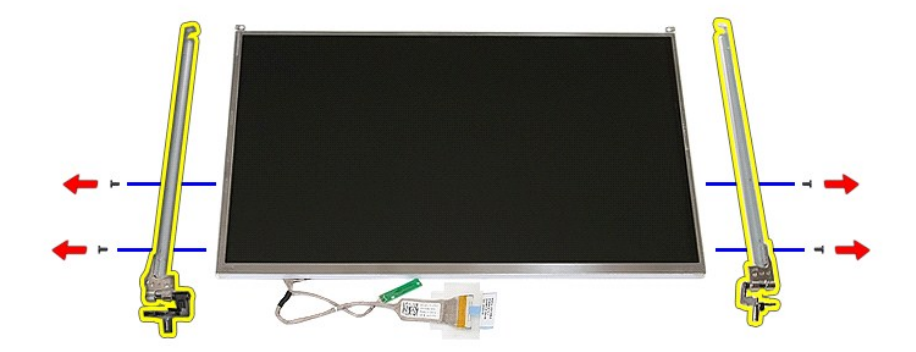

13. 디스플레이 케이블을 디스플레이 패널에 고정하는 테이프를 벗깁니다.

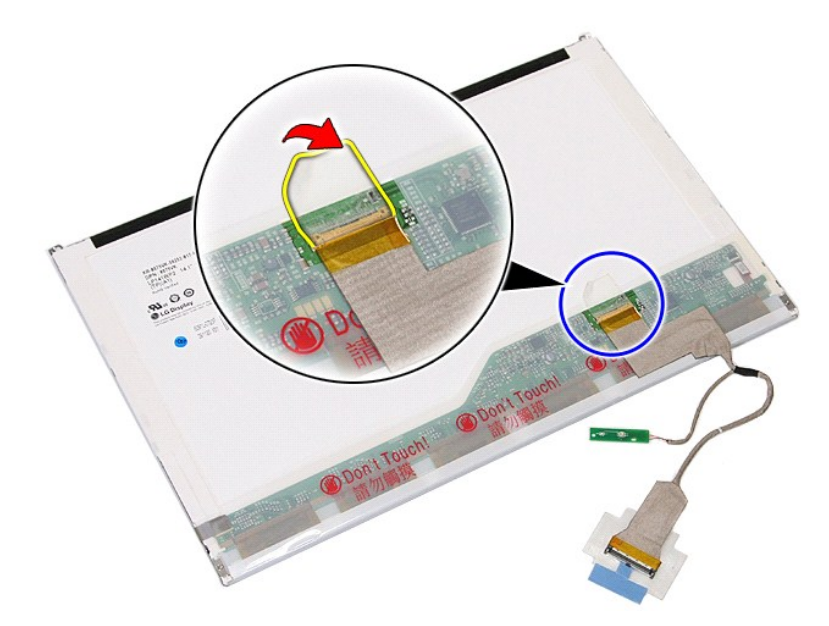

14. 디스플레이 패널에서 디스플레이 케이블을 분리합니다.

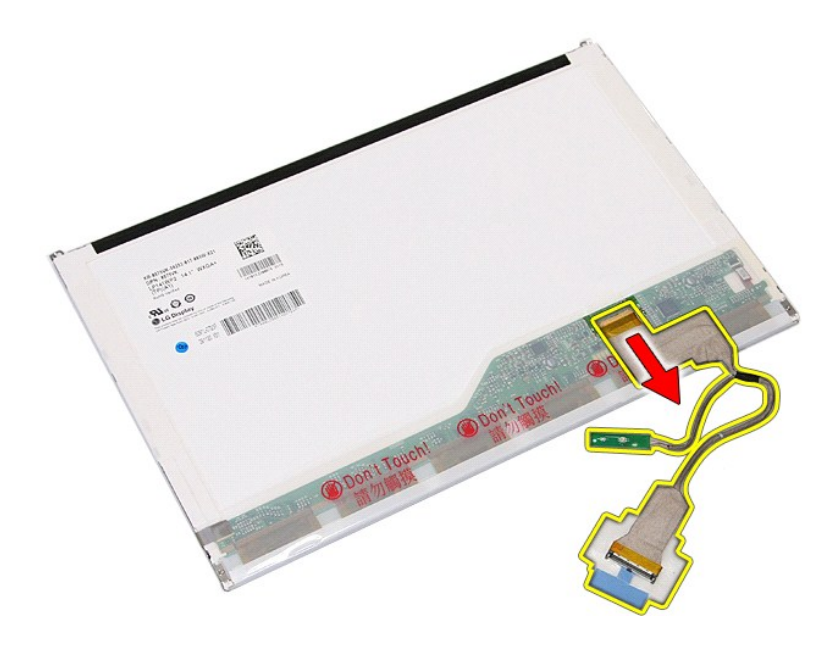

# 디스플레이 패널**,** 브래킷 및 연결쇠 장착

디스플레이 패널, 브래킷 및 연결쇠를 장착하려면 위의 단계를 역순으로 수행합니다.

### <span id="page-44-0"></span>**LED** 보드 **Dell™ Latitude™ E5410** 독립형 서비스 설명서

경고**:** 컴퓨터 내부에서 작업하기 전에 컴퓨터와 함께 제공된 안전 정보를 읽어보십시오**.** 자세한 안전 모범 사례 정보는 **Regulatory Compliance(**규정 준수**)** 홈페 이지**(www.dell.com/regulatory\_compliance)**를 참조하십시오**.** 

## **LED** 보드 분리

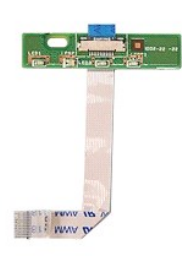

- 1. <u>컴퓨터 내부에서 작업하기 전에</u>의 절차를 따릅니다.
- 
- 
- 2. <u>[배터리](file:///C:/data/systems/late5410/ko/sm/battery.htm)</u>를 분리합니다.<br>3. 컴퓨터에서 <u>[LED](file:///C:/data/systems/late5410/ko/sm/cencov.htm) 덮개</u>를 분리합니다.<br>4. 컴퓨터에서 <u>키보드</u>를 분리합니다.<br>5. LED 보드 케이블을 고정하는 래치를 분리합니다.
- 

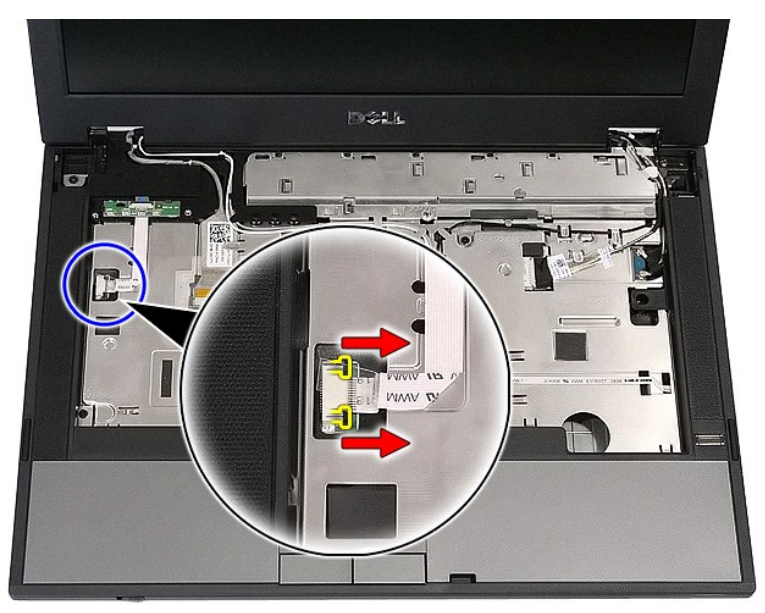

6. LED 보드 케이블을 분리합니다.

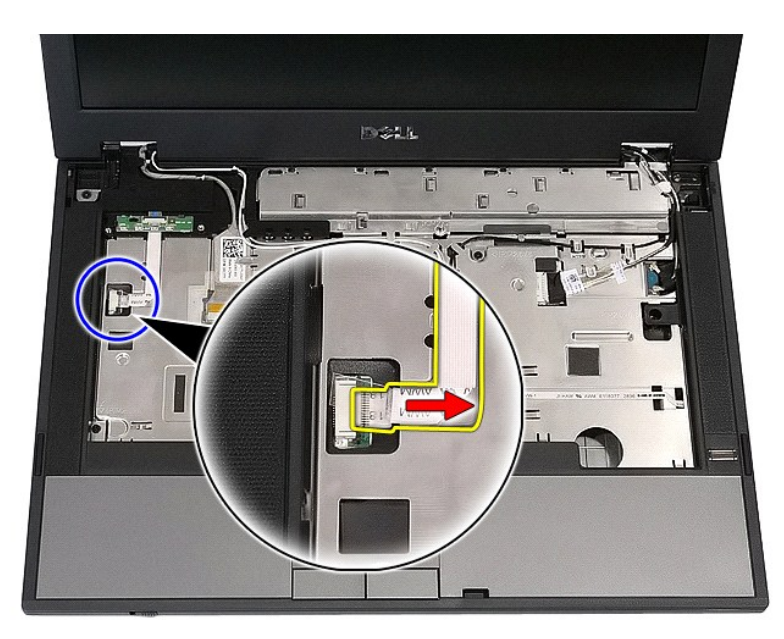

7. LED 보드를 고정하는 래치를 분리합니다.

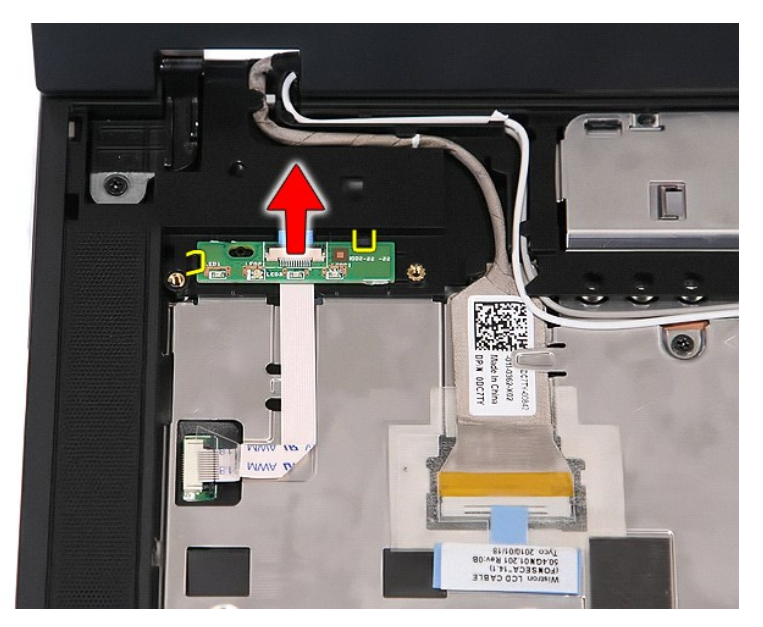

### **LED** 보드 장착

LED 보드를 장착하려면 위의 단계를 역순으로 수행합니다.

### <span id="page-46-0"></span>메모리 카드 **Dell™ Latitude™ E5410** 독립형 서비스 설명서

경고**:** 컴퓨터 내부에서 작업하기 전에 컴퓨터와 함께 제공된 안전 정보를 읽어보십시오**.** 자세한 안전 모범 사례 정보는 **Regulatory Compliance(**규정 준수**)** 홈페 이지**(www.dell.com/regulatory\_compliance)**를 참조하십시오**.** 

### 메모리 카드 분리

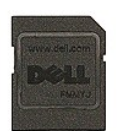

- 1. <u>컴퓨터 내부에서 작업하기 전에</u>의 절차를 따릅니다.<br>2. <u>[배터리](file:///C:/data/systems/late5410/ko/sm/battery.htm)</u>를 분리합니다.<br>3. 메모리 카드를 눌러 분리합니다.
- 

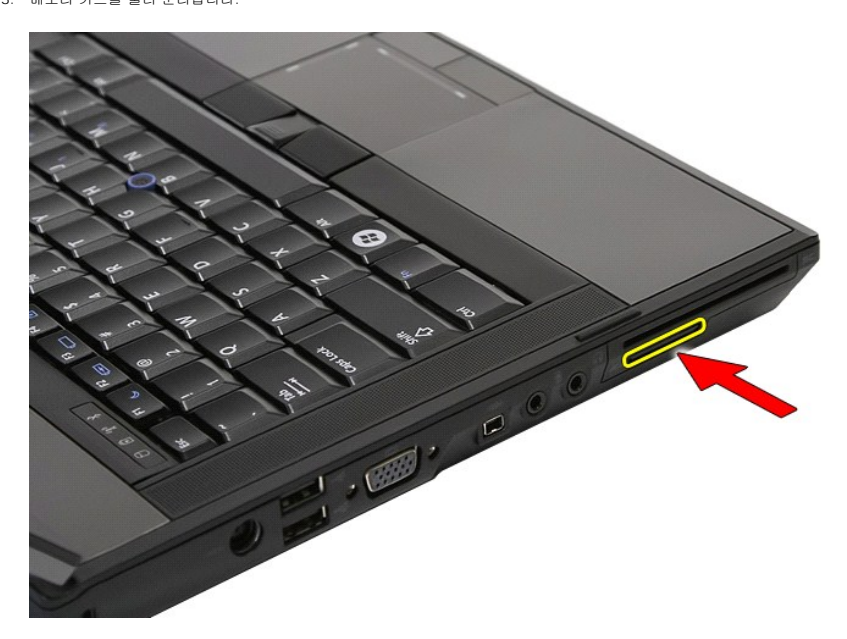

4. 메모리 카드를 밀어 컴퓨터에서 분리합니다.

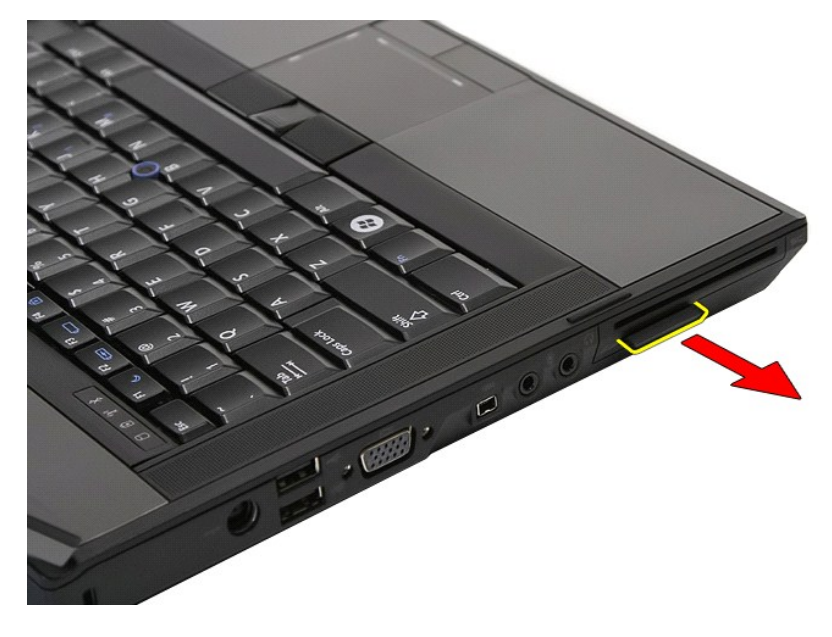

## 메모리 카드 장착

메모리 카드를 장착하려면 위의 단계를 역순으로 수행합니다.

### <span id="page-48-0"></span>메모리 **Dell™ Latitude™ E5410** 독립형 서비스 설명서

경고**:** 컴퓨터 내부에서 작업하기 전에 컴퓨터와 함께 제공된 안전 정보를 읽어보십시오**.** 자세한 안전 모범 사례 정보는 **Regulatory Compliance(**규정 준수**)** 홈페 이지**(www.dell.com/regulatory\_compliance)**를 참조하십시오**.** 

### 메모리 모듈 분리

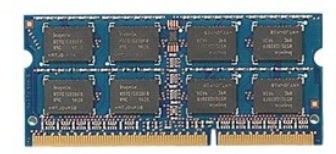

- 
- 
- 1. <u>컴퓨터 내부에서 작업하기 전에</u>의 절차를 따릅니다.<br>2. <u>전지</u>를 분리합니다.<br>3. 컴퓨터에서 <u>액세스 패널</u>을 분리합니다.<br>4. 메모리 모듈에서 고정 클립을 조심스럽게 들어 꺼냅니다.
- 

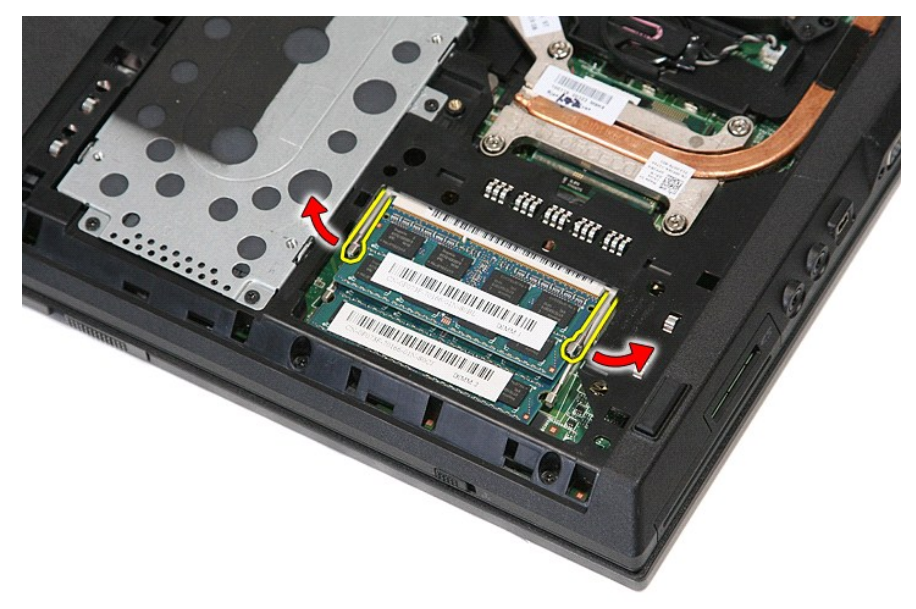

5. 컴퓨터에서 메모리 모듈을 분리합니다.

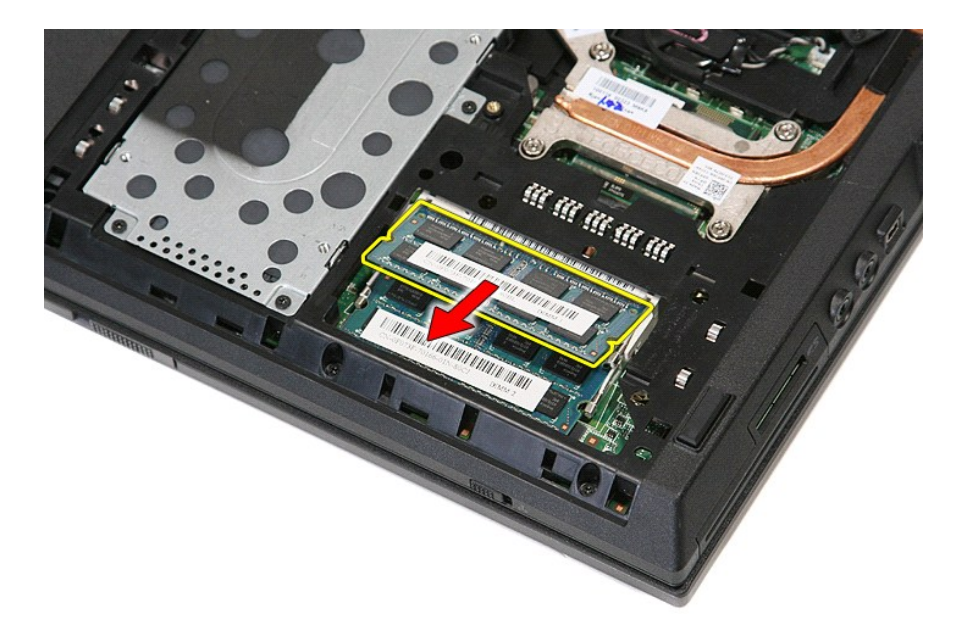

## 메모리 모듈 장착

메모리 모듈을 장착하려면 위의 단계를 역순으로 수행합니다.

### <span id="page-50-0"></span>모뎀 도터 카드 **Dell™ Latitude™ E5410** 독립형 서비스 설명서

경고**:** 컴퓨터 내부에서 작업하기 전에 컴퓨터와 함께 제공된 안전 정보를 읽어보십시오**.** 자세한 안전 모범 사례 정보는 **Regulatory Compliance(**규정 준수**)** 홈페 이지**(www.dell.com/regulatory\_compliance)**를 참조하십시오**.** 

### 모뎀 도터 카드 분리

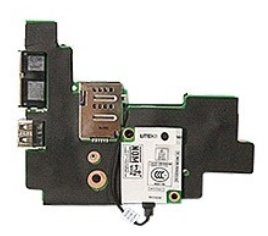

- 1. <u>컴퓨터 내부에서 작업하기 전에</u>의 절차를 따릅니다.<br>2. 컴퓨터에서 <u>메모리 카드</u>를 분리합니다.<br>3. 컴퓨터에서 [전화](file:///C:/data/systems/late5410/ko/sm/phones.htm) SIM을 분리합니다.
- 
- 
- 
- 
- 4. <u>[배터리](file:///C:/data/systems/late5410/ko/sm/battery.htm)</u>를 분리합니다.<br>5. 컴퓨터에서 <u>액세스 패널</u>을 분리합니다.<br>6. 컴퓨터에서 <u>광학 드라이브</u>를 분리합니다.<br>7. 컴퓨터에서 [광학 드라이브를](file:///C:/data/systems/late5410/ko/sm/op_dv.htm) 분리합니다.
- 8. 컴퓨터에서 <u>[WLAN](file:///C:/data/systems/late5410/ko/sm/wlan.htm) 카드</u>를 분리합니다.<br>9. 컴퓨터에서 <u>코인 셀 배터리</u>를 분리합니다.<br>10. 컴퓨터에서 <u>팬</u>을 분리합니다.
- 
- 
- 
- 
- 11. 컴퓨터에서 <u>방열판</u>을 분리합니다.<br>12. 컴퓨터에서 <u>[LED](file:///C:/data/systems/late5410/ko/sm/led_bd.htm) 덮개</u>를 분리합니다.<br>13. 컴퓨터에서 <u>키보드를</u> 분리합니다.<br>14. 컴퓨터에서 <u>LED 보드를 분리</u>합니다.<br>15. 컴퓨터에서 <u>스목 받침대</u>를 분리합니다.<br>16. 컴퓨터에서 <u>손목 받침대</u>를 분리합니다.
- 
- 
- 17. 컴퓨터에서 <u>[WWAN](file:///C:/data/systems/late5410/ko/sm/wwan.htm) 카드</u>를 분리합니다.<br>18. 컴퓨터에서 <u>[Bluetooth](file:///C:/data/systems/late5410/ko/sm/bbboard.htm) 보드</u>를 분리합니다.<br>19. 컴퓨터에서 [시스템 보드](file:///C:/data/systems/late5410/ko/sm/sys_bd.htm)를 분리합니다.
- 
- 20. 모뎀 커넥터 고무 덮개가 있는 경우, 이를 분리합니다.

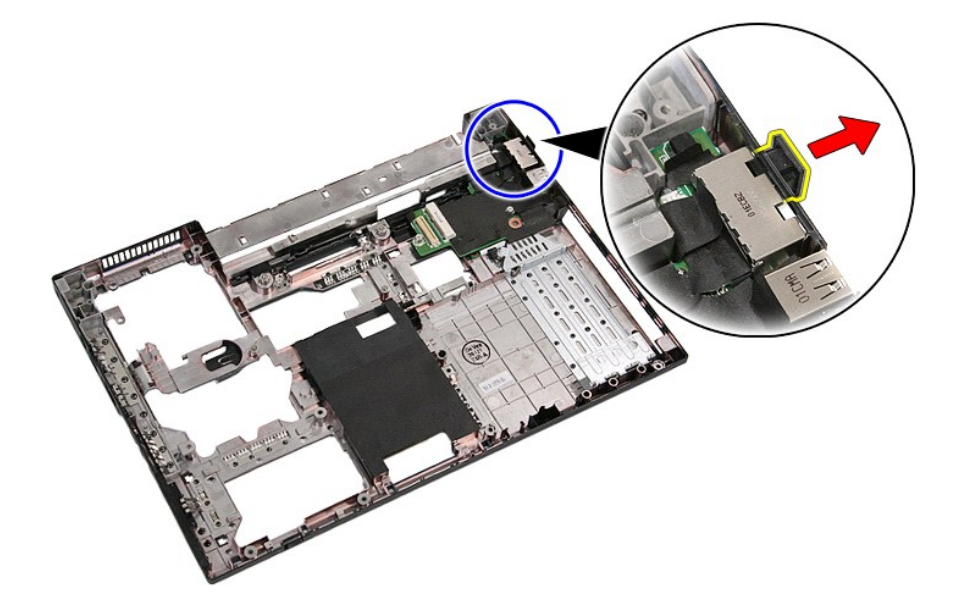

21. 모뎀 도터 카드를 들어 올려 분리합니다.

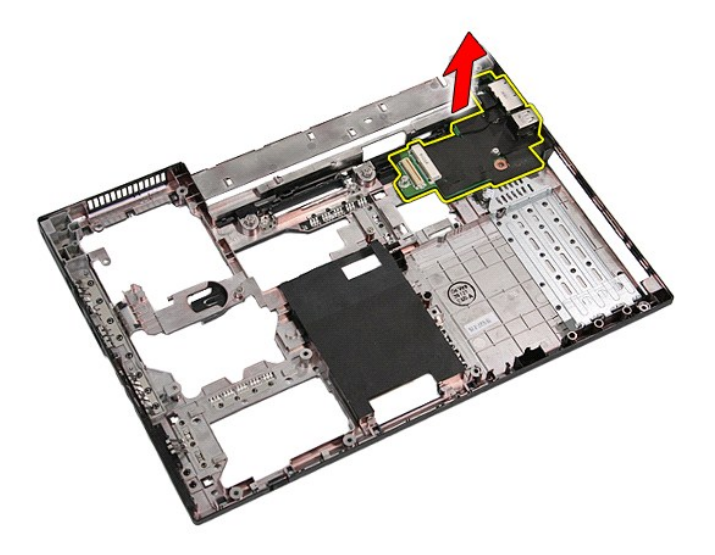

## 모뎀 도터 카드 장착

모뎀 도터 카드를 장착하려면 위의 단계를 역순으로 수행합니다.

### <span id="page-52-0"></span>광학 드라이브 **Dell™ Latitude™ E5410** 독립형 서비스 설명서

경고**:** 컴퓨터 내부에서 작업하기 전에 컴퓨터와 함께 제공된 안전 정보를 읽어보십시오**.** 자세한 안전 모범 사례 정보는 **Regulatory Compliance(**규정 준수**)** 홈페 이지**(www.dell.com/regulatory\_compliance)**를 참조하십시오**.** 

## 광학 드라이브 분리

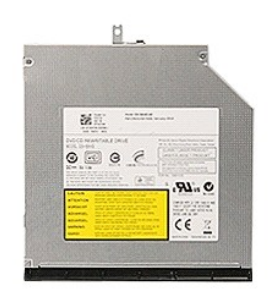

1. [컴퓨터 내부에서 작업하기 전에의](file:///C:/data/systems/late5410/ko/sm/work.htm#before) 절차를 따릅니다.

- 2. <u>[배터리](file:///C:/data/systems/late5410/ko/sm/battery.htm)</u>를 분리합니다.<br>3. 컴퓨터에서 광학 드라이브 고정 나사를 분리합니다.
- 

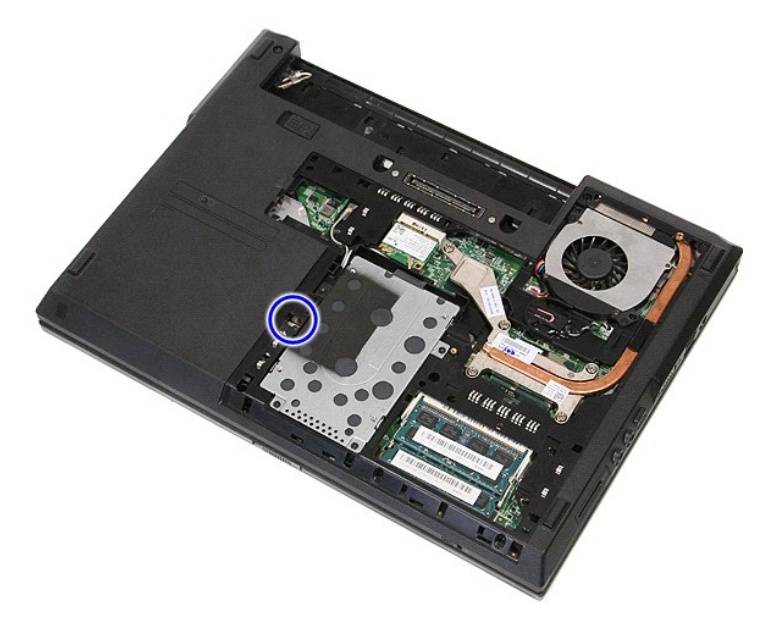

4. 플라스틱 십자 드라이버를 고정 나사 슬롯에 삽입하고 조심스럽게 컴퓨터에서 광학 드라이브를 풀어 분리합니다.

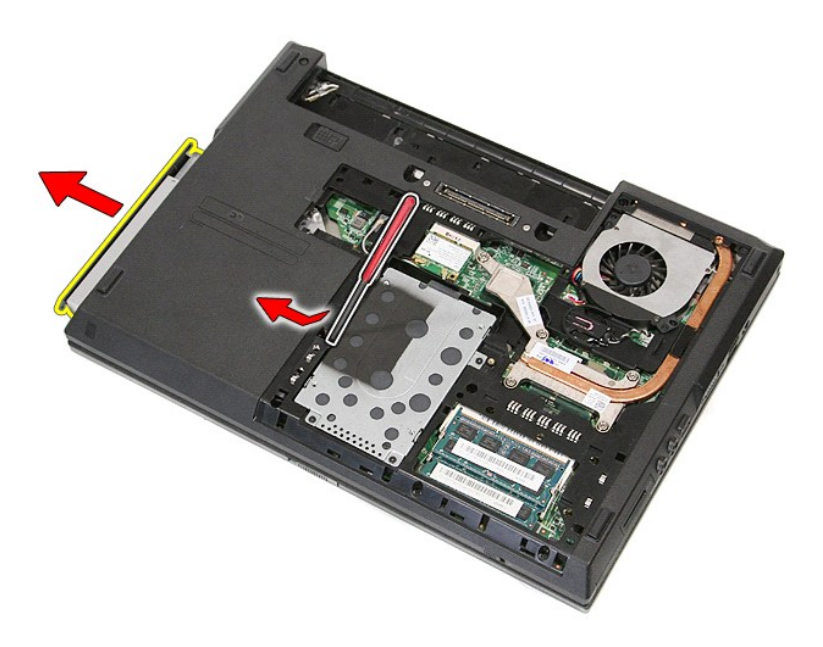

## 광학 드라이브 장착

광학 드라이브를 장착하려면 위의 단계를 역순으로 수행합니다.

### <span id="page-54-0"></span>손목 받침대 **Dell™ Latitude™ E5410** 독립형 서비스 설명서

경고**:** 컴퓨터 내부에서 작업하기 전에 컴퓨터와 함께 제공된 안전 정보를 읽어보십시오**.** 자세한 안전 모범 사례 정보는 **Regulatory Compliance(**규정 준수**)** 홈페 이지**(www.dell.com/regulatory\_compliance)**를 참조하십시오**.** 

## 손목 받침대 분리

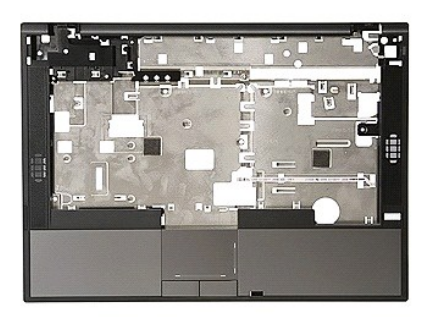

- 1. <u>컴퓨터 내부에서 작업하기 전에</u>의 절차를 따릅니다.
- 
- 2. <u>[배터리](file:///C:/data/systems/late5410/ko/sm/battery.htm)</u>를 분리합니다.<br>3. 컴퓨터에서 <u>액세스 패널</u>을 분리합니다.<br>4. 컴퓨터에서 <u>광학 드라이브</u>를 분리합니다.<br>5. 컴퓨터에서 <u>광학 드라이브</u>를 분리합니다.
- 
- 
- 
- 
- 6. 컴퓨터에서 <u>팬과 [방열판](file:///C:/data/systems/late5410/ko/sm/heatsink.htm)</u>을 분리합니다.<br>7. 컴퓨터에서 <u>[LED](file:///C:/data/systems/late5410/ko/sm/led_bd.htm) 덮개</u>를 분리합니다.<br>8. 컴퓨터에서 <u>기보드를</u> 분리합니다.<br>9. 컴퓨터에서 <u>디스플레이 조립품</u>을 분리합니다.<br>10. 컴퓨터에서 <u>LED 보드</u>를 분리합니다.<br>11. 컴퓨터의 밑면에서 고무 패드를 분리합니다.
- 
- 

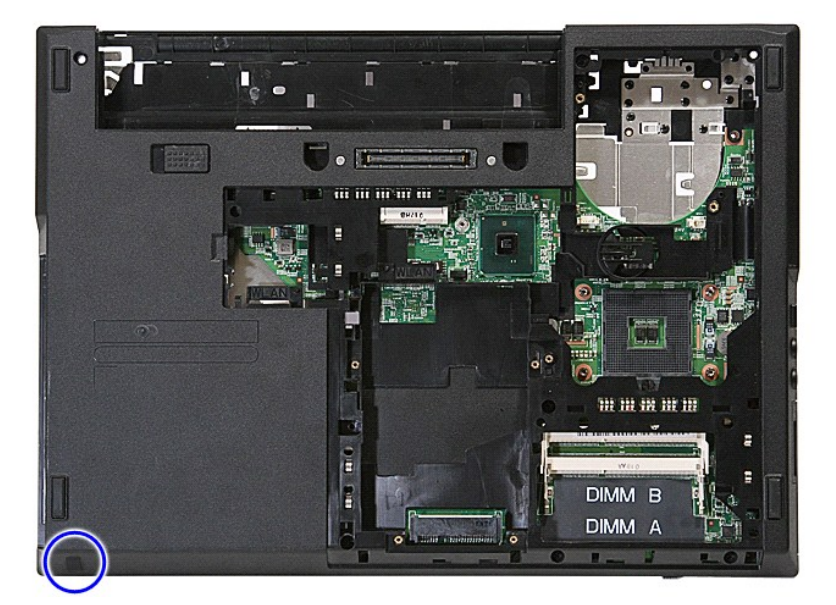

12. 손목 받침대를 컴퓨터에 고정하는 나사를 분리합니다.

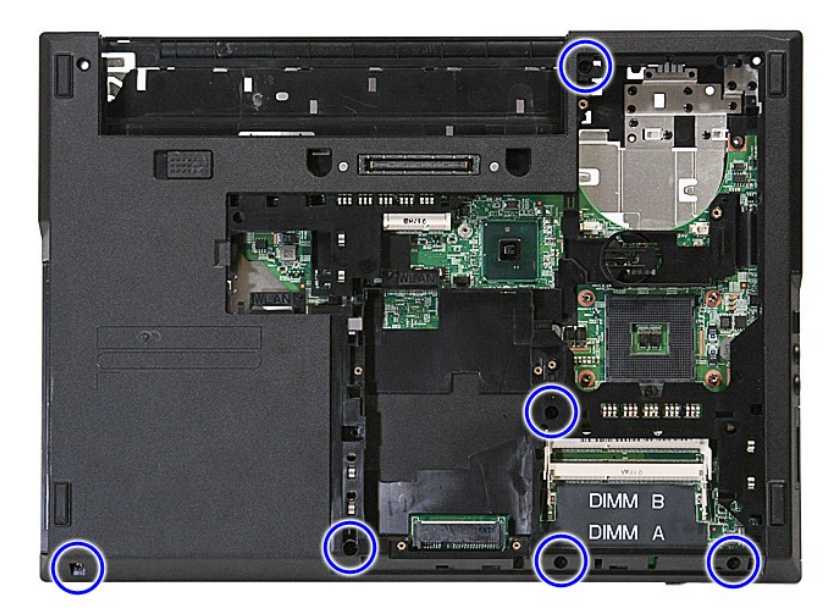

13. 시스템 보드에서 스피커 케이블을 분리합니다.

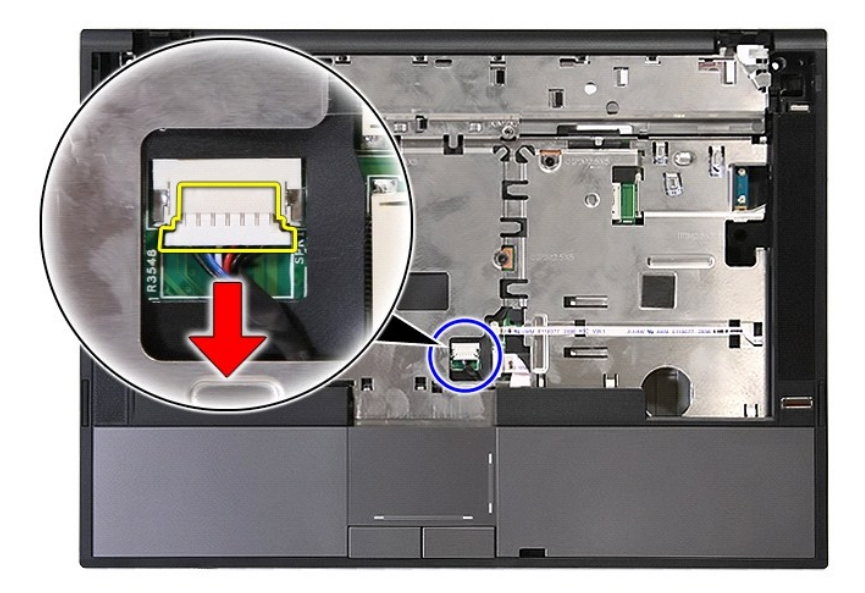

14. 지문 판독기 데이터 케이블을 고정하는 래치를 분리합니다.

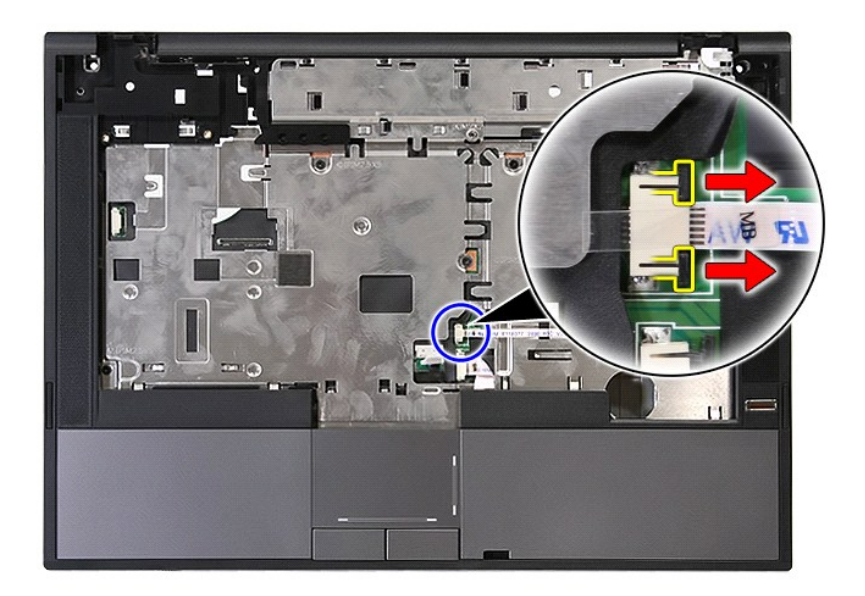

15. 지문 판독기 데이터 케이블을 분리합니다.

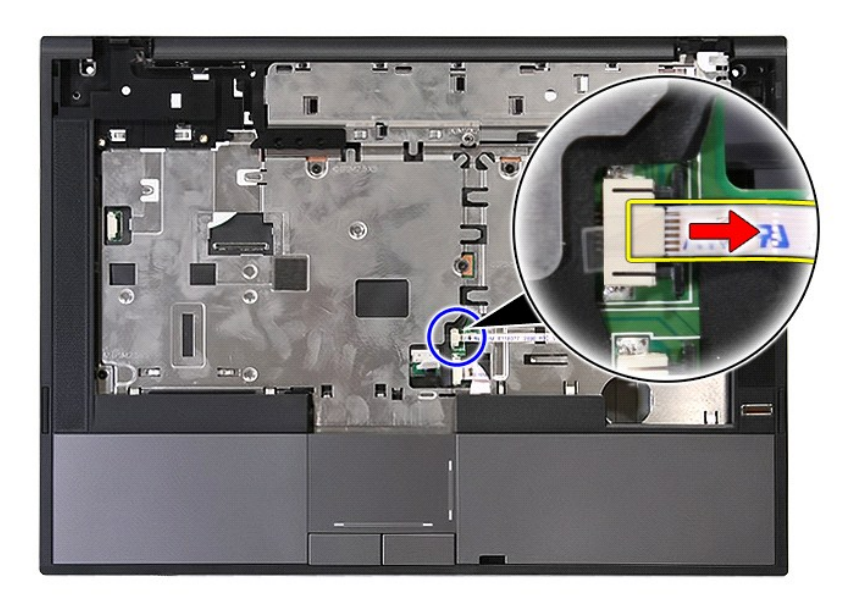

16. 터치패드 데이터 케이블을 고정하는 래치를 분리합니다.

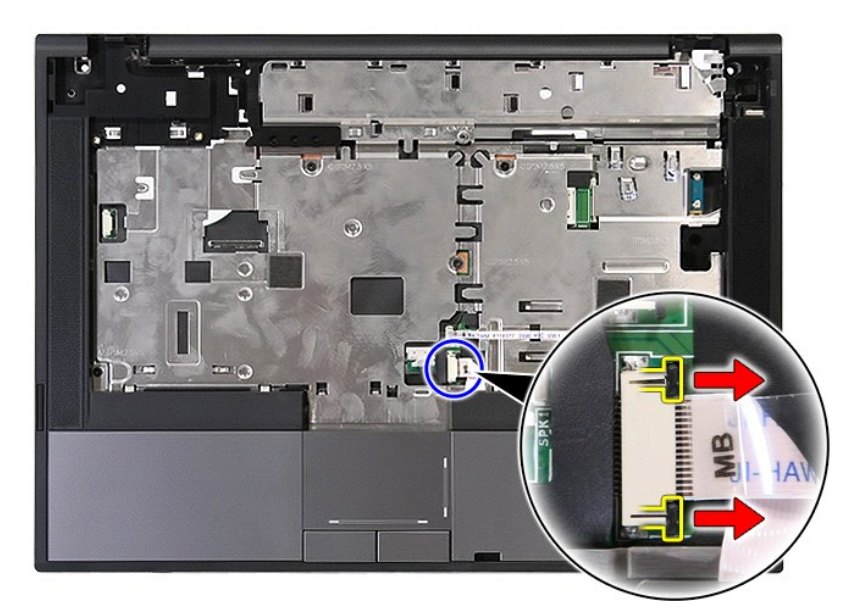

17. 터치패드 데이터 케이블을 분리합니다.

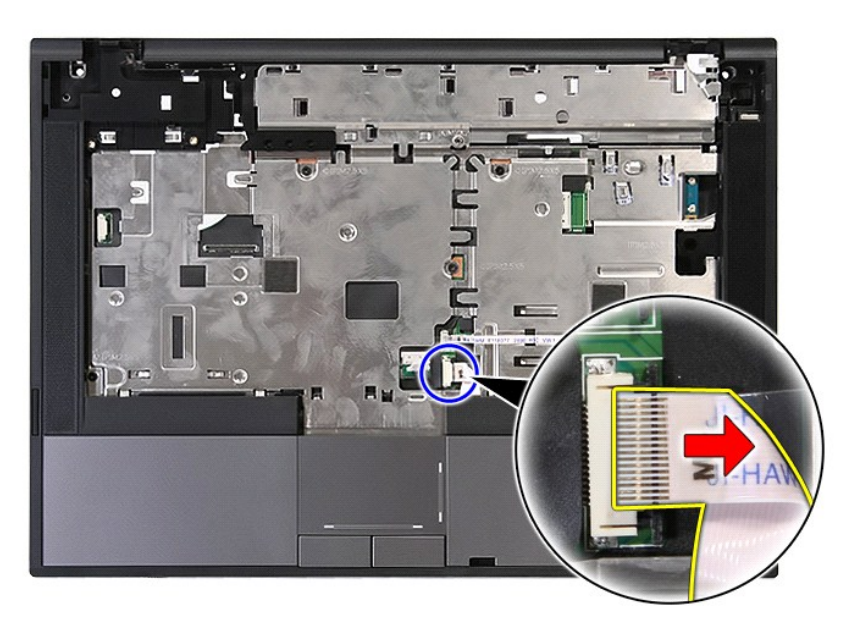

18. 손목 받침대를 컴퓨터에 고정하는 나사를 분리합니다.

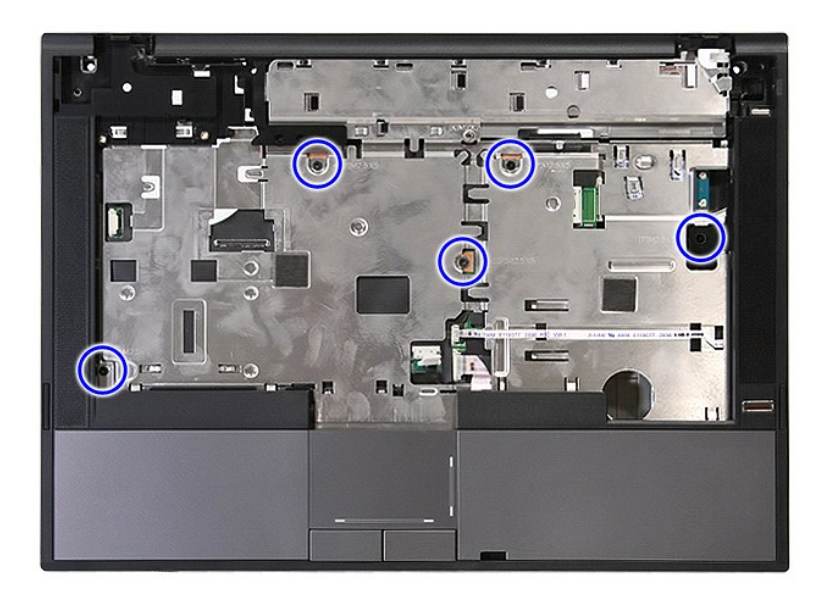

19. 손목 받침대의 가장자리를 따라 조심스럽게 들어올립니다.

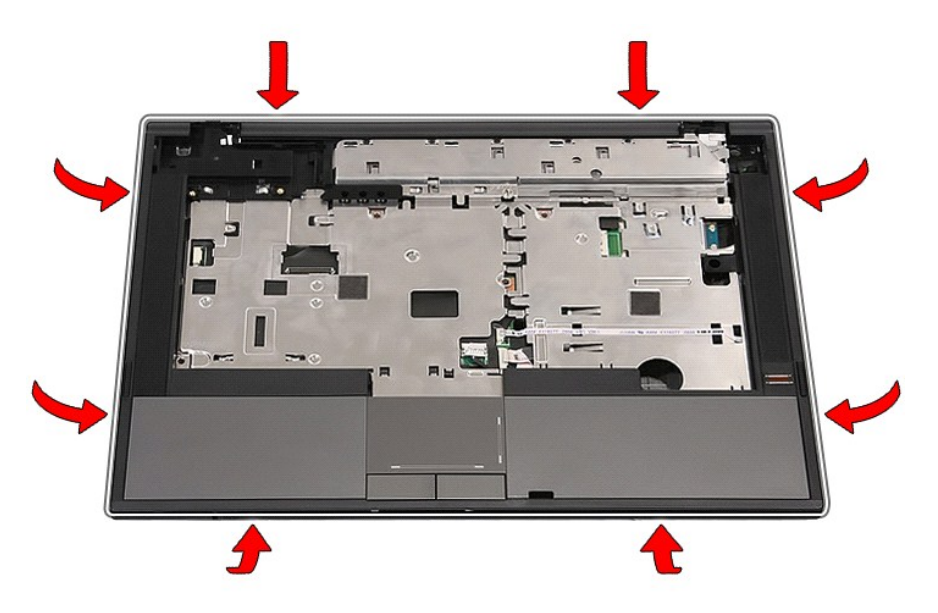

20. 컴퓨터에서 손목 받침대를 들어 올려 분리합니다.

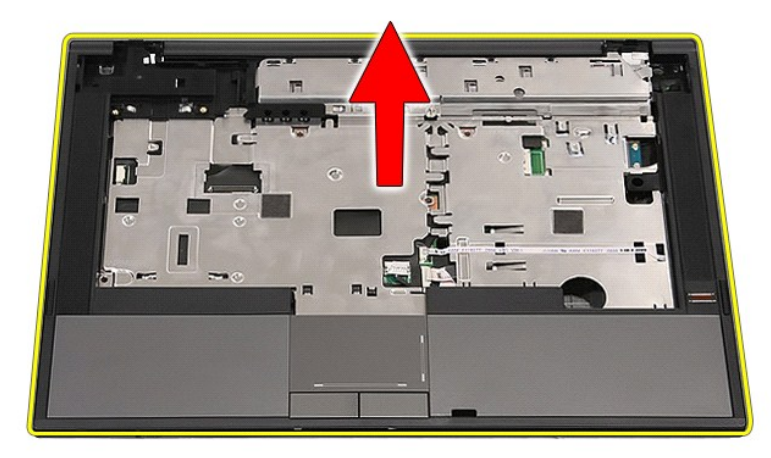

## 손목 받침대 장착

손목 받침대를 장착하려면 위의 단계를 역순으로 수행합니다.

#### <span id="page-60-0"></span>부품 추가 및 교체 **Dell™ Latitude™ E5410** 독립형 서비스 설명서

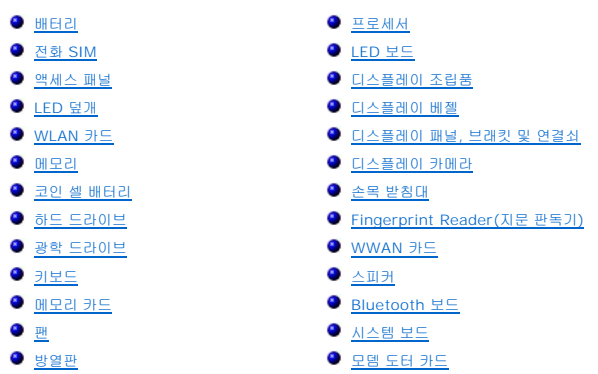

[목차 페이지로 돌아가기](file:///C:/data/systems/late5410/ko/sm/index.htm)

 $\overline{\phantom{a}}$ 

#### <span id="page-61-0"></span>전화 **SIM(**가입자 식별 모듈**)** 카드 **Dell™ Latitude™ E5410** 독립형 서비스 설명서

경고**:** 컴퓨터 내부에서 작업하기 전에 컴퓨터와 함께 제공된 안전 정보를 읽어보십시오**.** 자세한 안전 모범 사례 정보는 **Regulatory Compliance(**규정 준수**)** 홈페 이지**(www.dell.com/regulatory\_compliance)**를 참조하십시오**.** 

## 전화 **SIM** 분리

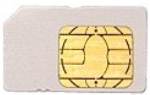

- 1. <u>컴퓨터 내부에서 작업하기 전에</u>의 절차를 따릅니다.<br>2. <u>[배터리](file:///C:/data/systems/late5410/ko/sm/battery.htm)</u>를 분리합니다.<br>3. SIM 카드를 눌러 분리합니다.
- 
- 

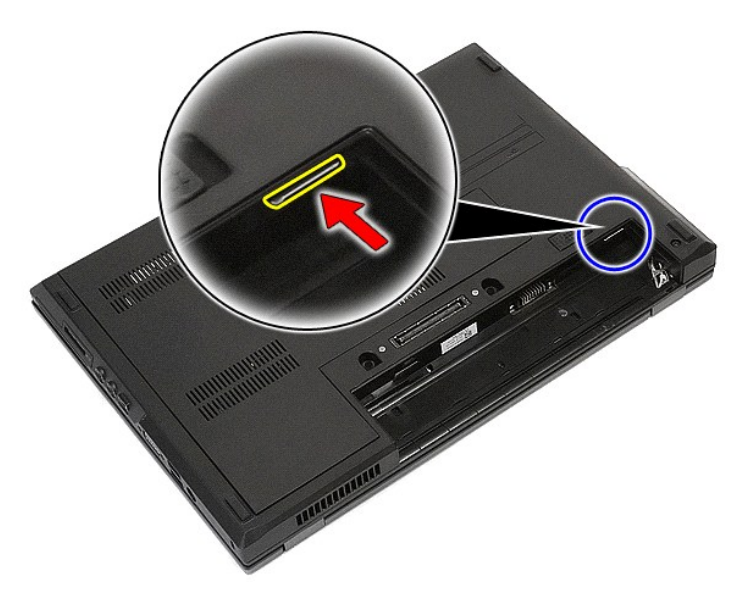

4. SIM 카드를 밀어 분리합니다.

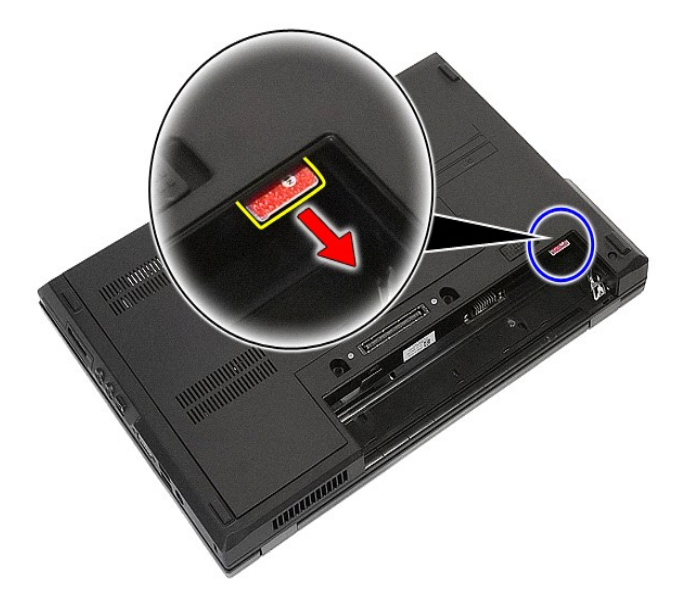

# 전화 **SIM** 장착

전화 SIM을 장착하려면 위의 단계를 역순으로 수행합니다.

### <span id="page-63-0"></span>프로세서 **Dell™ Latitude™ E5410** 독립형 서비스 설명서

경고**:** 컴퓨터 내부에서 작업하기 전에 컴퓨터와 함께 제공된 안전 정보를 읽어보십시오**.** 자세한 안전 모범 사례 정보는 **Regulatory Compliance(**규정 준수**)** 홈페 이지**(www.dell.com/regulatory\_compliance)**를 참조하십시오**.** 

### 프로세서 분리

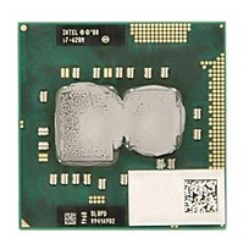

- 1. [컴퓨터 내부에서 작업하기 전에의](file:///C:/data/systems/late5410/ko/sm/work.htm#before) 절차를 따릅니다.
- 
- 2. <u>[배터리](file:///C:/data/systems/late5410/ko/sm/battery.htm)</u>를 분리합니다.<br>3. 컴퓨터에서 <u>액세스 패널</u>을 분리합니다.<br>4. 컴퓨터에서 <u>반열판</u>을 분리합니다.<br>5. 컴퓨터에서 <u>방열판</u>을 분리합니다.
- 
- 
- 6. 플라스틱 스크라이브를 사용하여 프로세서 캠 잠금 장치를 시계 반대 방향으로 돌립니다.

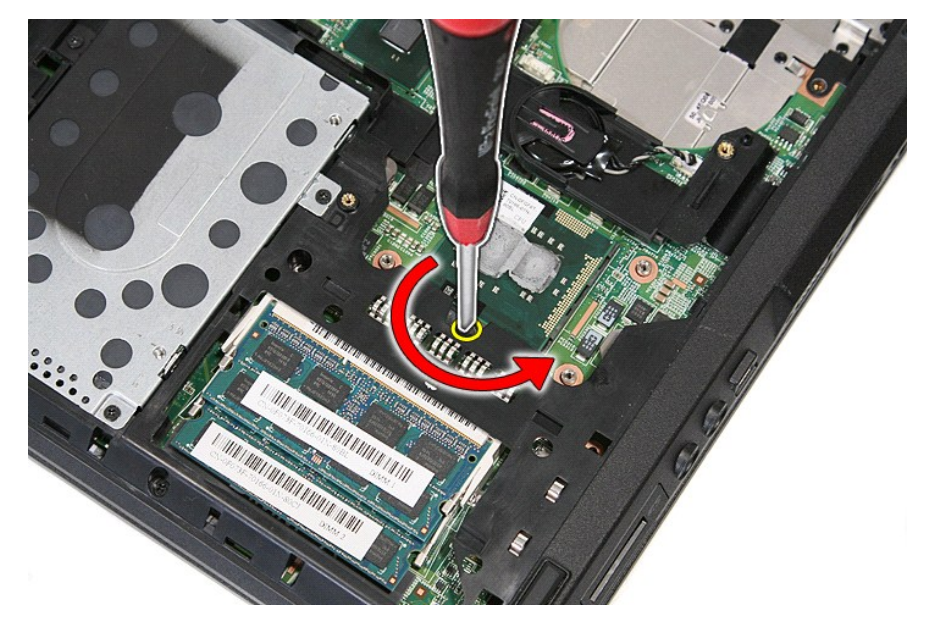

7. 프로세서를 위로 똑바로 들어올려 컴퓨터에서 꺼냅니다.

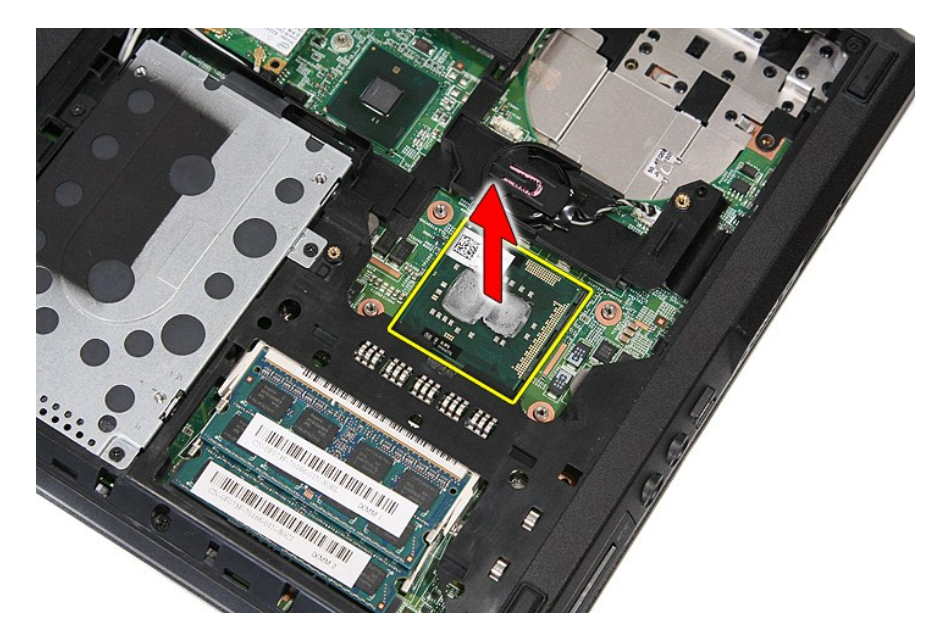

## 프로세서 장착

프로세서를 장착하려면 위의 단계를 역순으로 수행합니다.

### <span id="page-65-0"></span>스피커 **Dell™ Latitude™ E5410** 독립형 서비스 설명서

경고**:** 컴퓨터 내부에서 작업하기 전에 컴퓨터와 함께 제공된 안전 정보를 읽어보십시오**.** 자세한 안전 모범 사례 정보는 **Regulatory Compliance(**규정 준수**)** 홈페 이지**(www.dell.com/regulatory\_compliance)**를 참조하십시오**.** 

### 스피커 분리

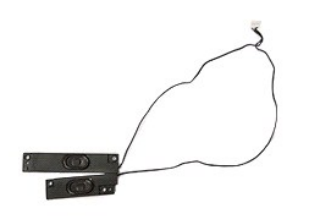

- 
- 
- 
- 
- 
- 
- 
- 
- 1. <u>컴퓨터 내부에서 작업하기 전에</u>의 절차를 따릅니다.<br>3. <u>[배터리](file:///C:/data/systems/late5410/ko/sm/battery.htm)를 분리합니다.</u><br>3. 컴퓨터에서 <u>괭헤스 패널을</u> 분리합니다.<br>4. 컴퓨터에서 <u>광학 드라이브</u>를 분리합니다.<br>5. 컴퓨터에서 <u>나보드를 분</u>리합니다.<br>5. 컴퓨터에서 <u>니보드를 분리합</u>니다.<br>7. 컴퓨터에서 <u>다스플레이 조립품</u>을 분리합니다.<br>8. 컴퓨터에서 <u>다스플레이 조립품</u>을 분리합니다.<br>9. 컴퓨터에서 <u>다스 </u>

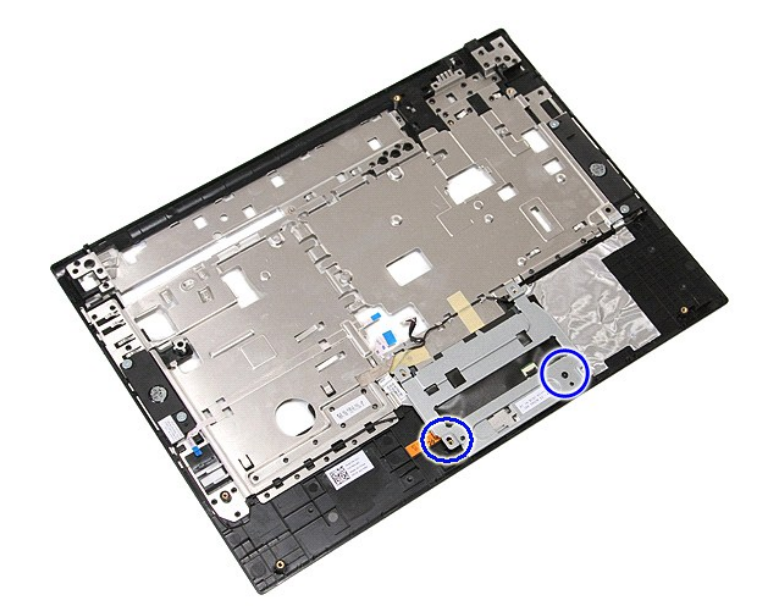

12. 터치패드 덮개 브래킷을 들어 올려 분리합니다.

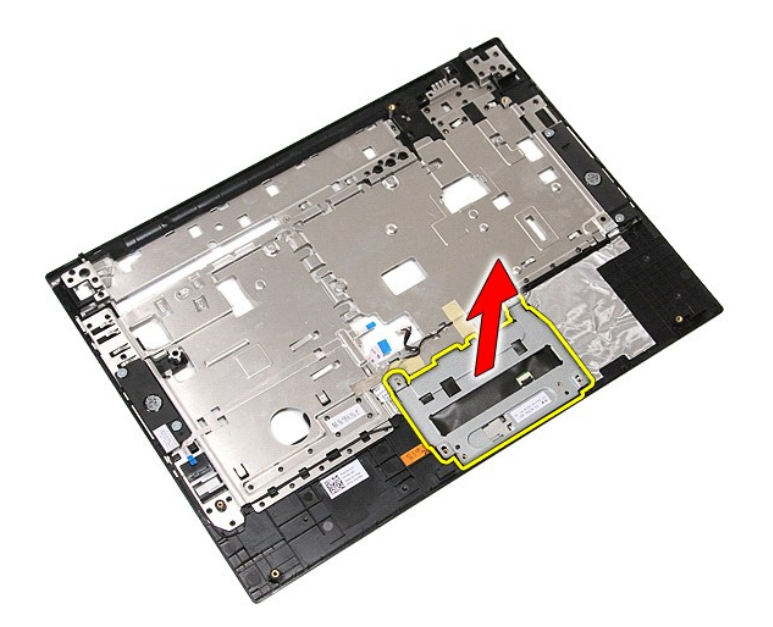

13. 스피커 케이블을 손목 보호대에 고정하는 테이프를 벗깁니다.

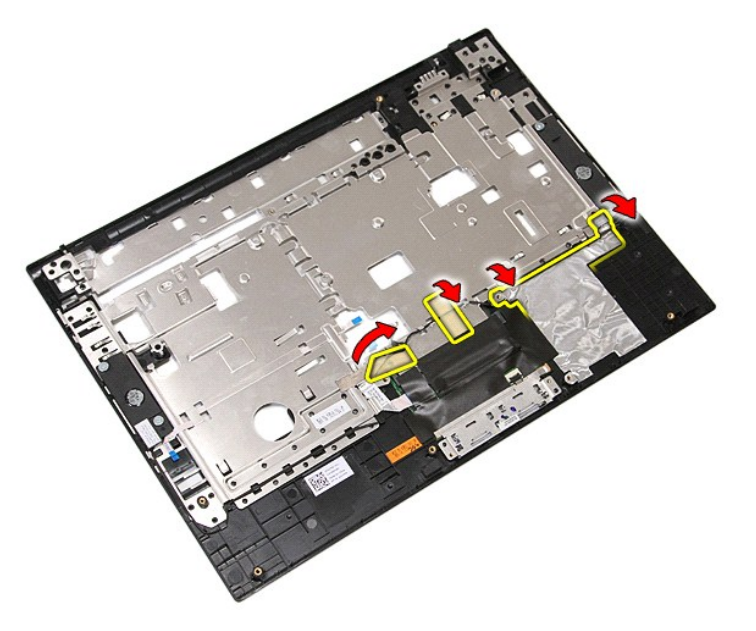

14. 터치패드 데이터 케이블을 손목 보호대에 고정하는 테이프를 벗기고 구멍 밖으로 케이블을 당깁니다.

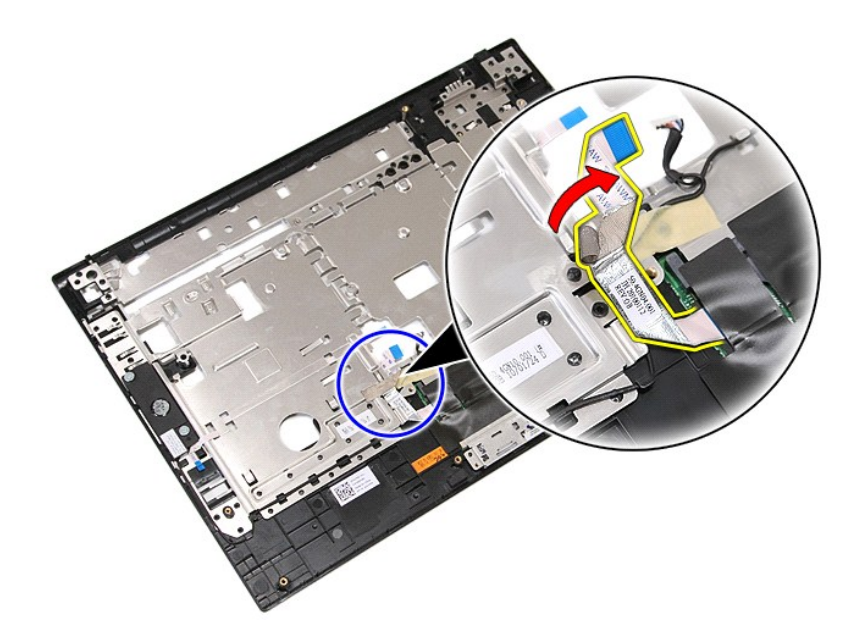

15. 배선 경로에서 스피커 케이블을 분리합니다.

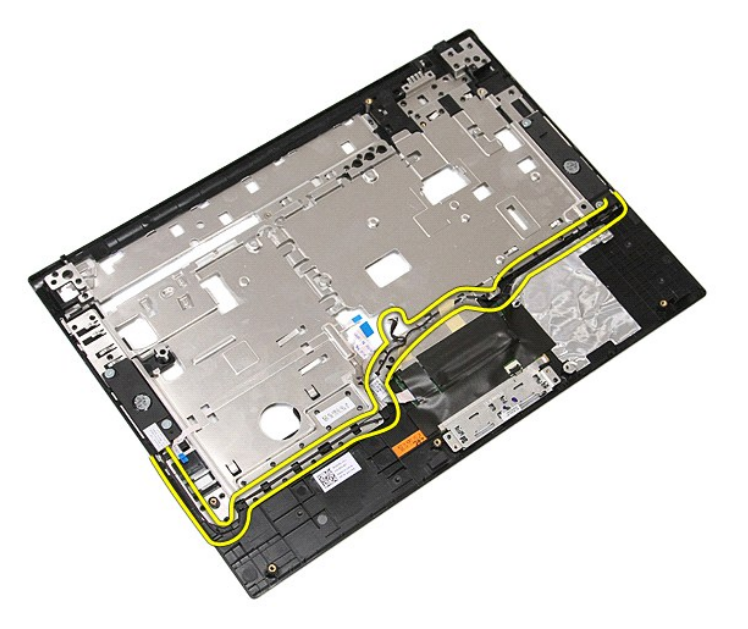

16. 왼쪽 및 오른쪽 스피커를 손목 보호대에 고정하는 나사를 분리합니다.

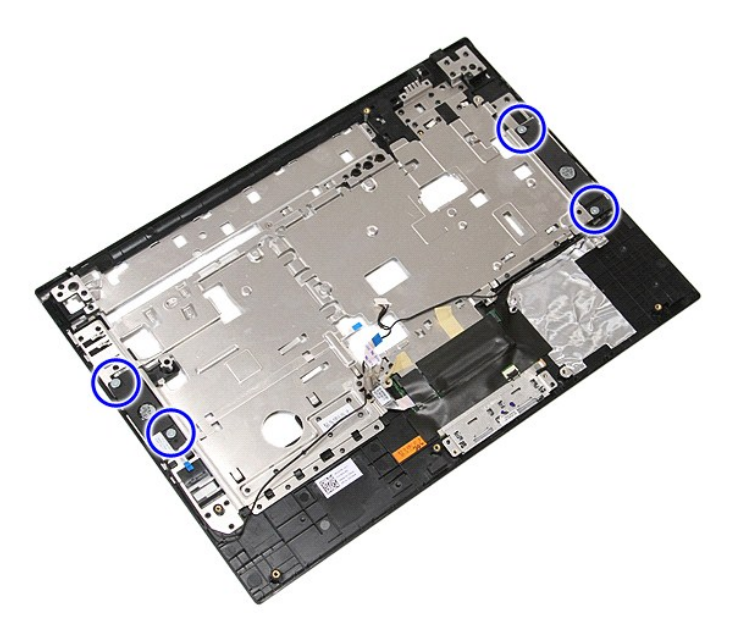

17. 왼쪽 및 오른쪽 스피커를 들어 올려 분리합니다.

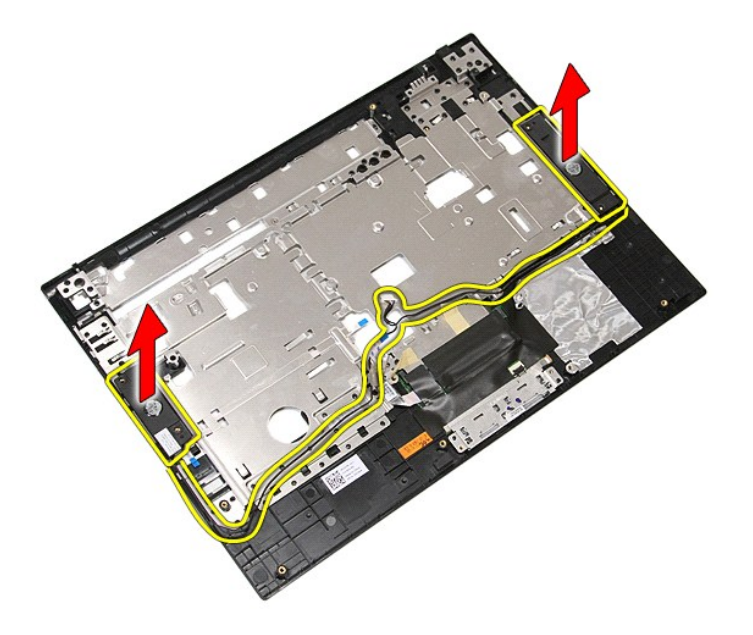

# 스피커 장착

스피커를 장착하려면 위의 단계를 역순으로 수행합니다.

### 사양 **Dell™ Latitude™ E5410** 독립형 서비스 설명서

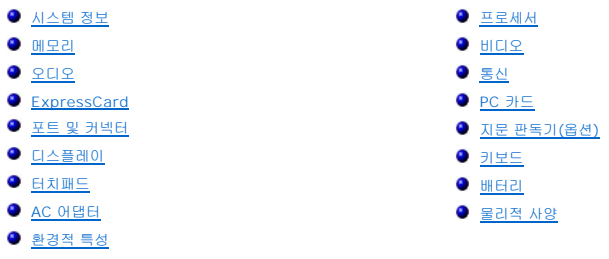

<mark>∕</mark> 주: 제품은 지역에 따라 다를 수 있습니다. 컴퓨터 구성에 대한 자세한 내용은 **시 작→ 도움말 및 지원**을 클릭하고 옵션을 선택한 다음 컴퓨터에 대한 정보를 확인합니다.

<span id="page-69-0"></span>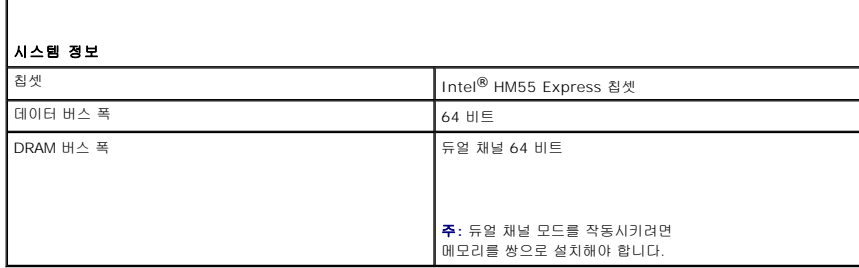

<span id="page-69-1"></span>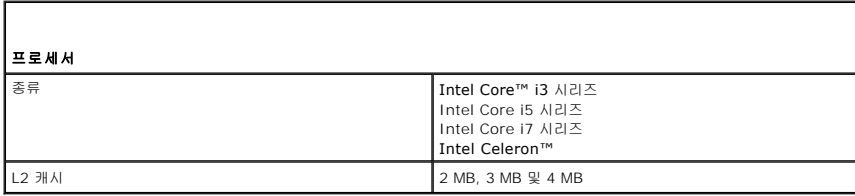

<span id="page-69-2"></span>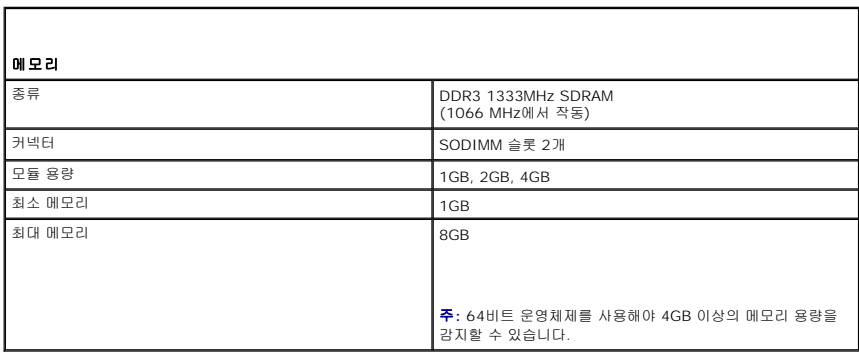

<span id="page-69-3"></span>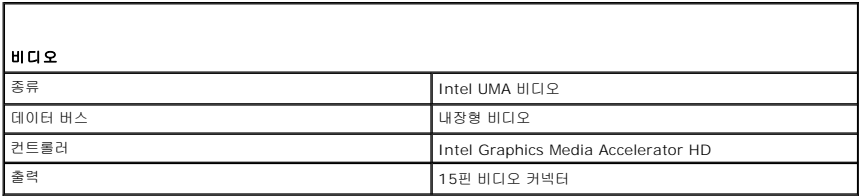

<span id="page-70-0"></span>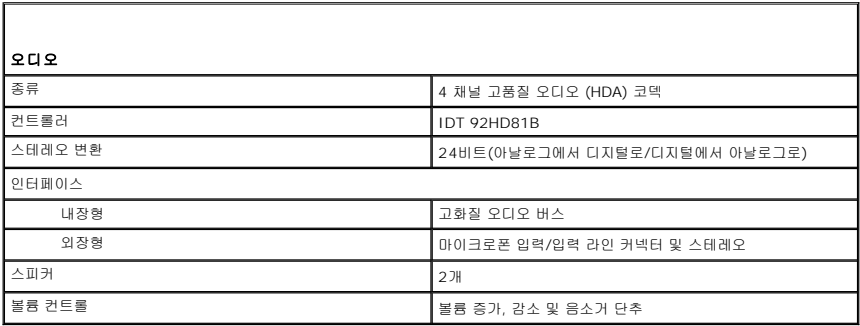

<span id="page-70-1"></span>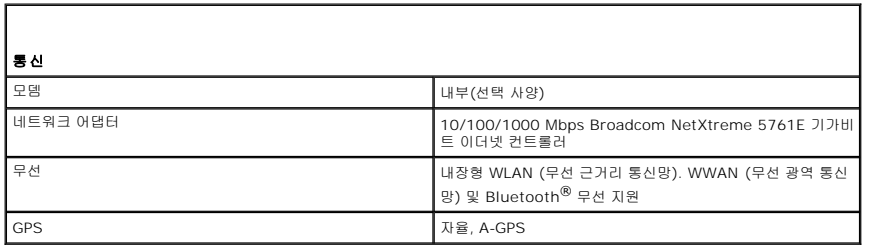

<span id="page-70-2"></span>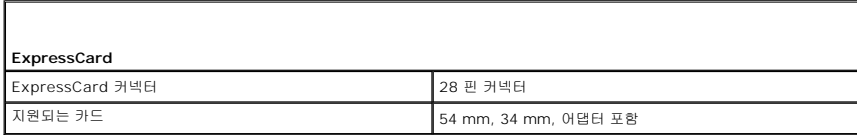

<span id="page-70-3"></span>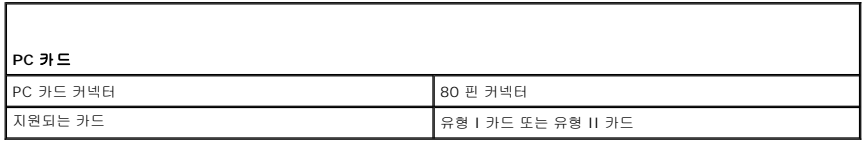

<span id="page-70-4"></span>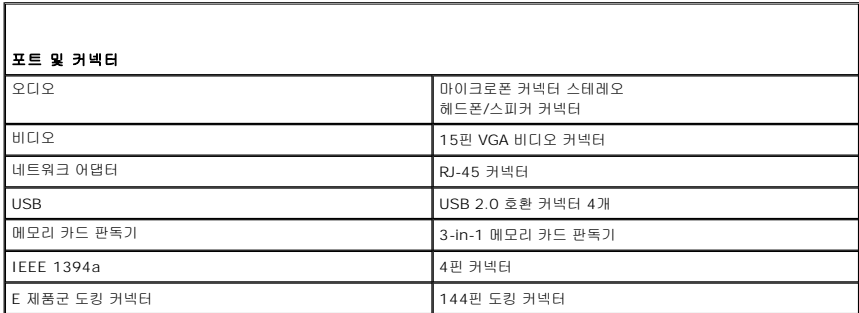

<span id="page-70-5"></span>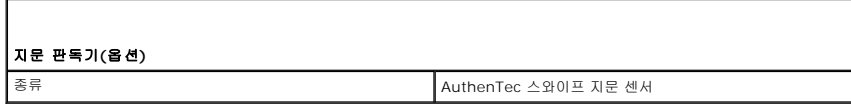

٦

<span id="page-70-6"></span> $\Gamma$ 

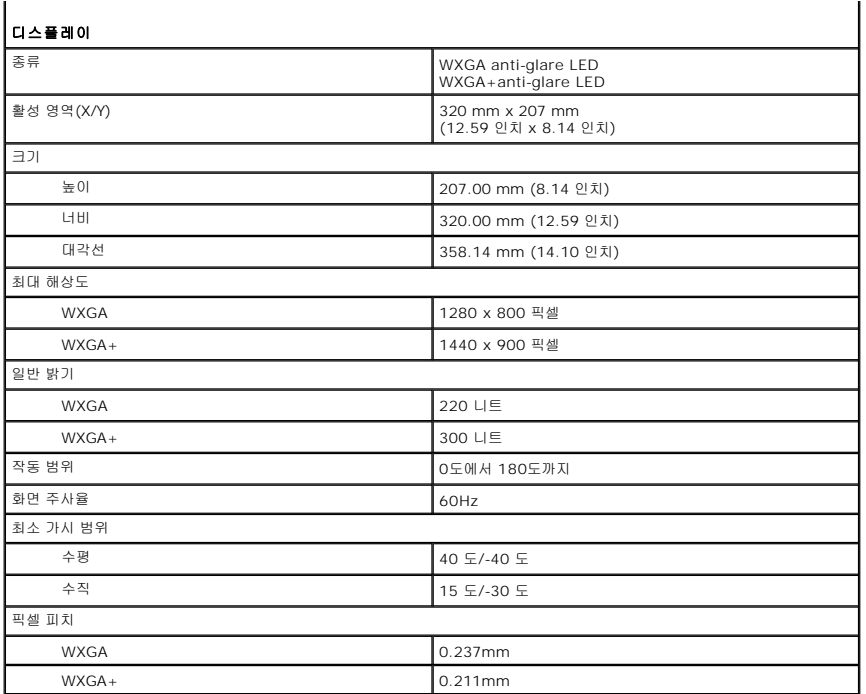

<span id="page-71-0"></span>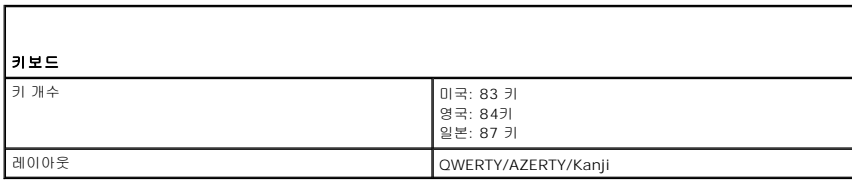

<span id="page-71-1"></span>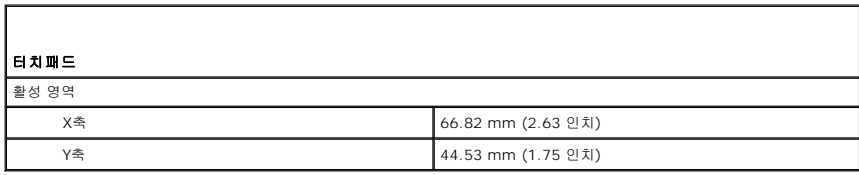

<span id="page-71-2"></span>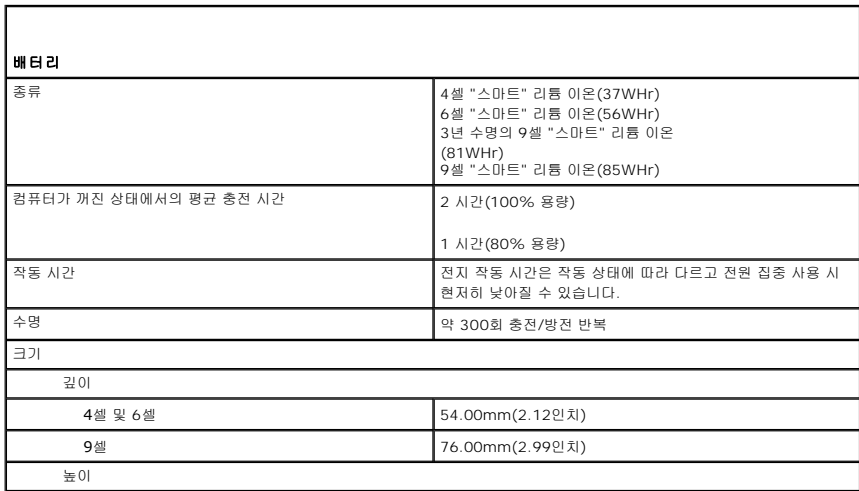
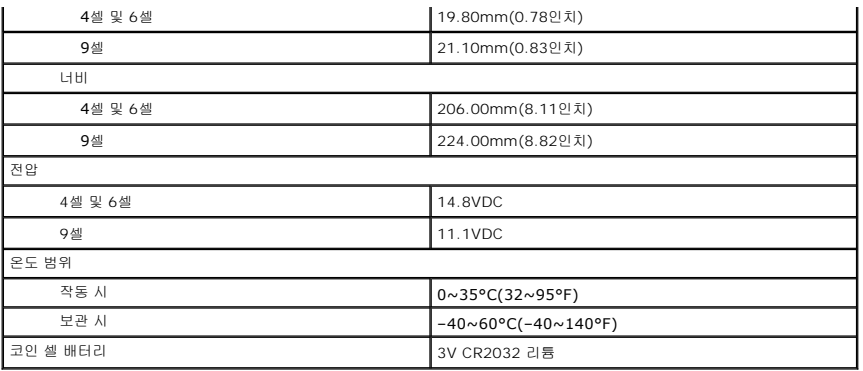

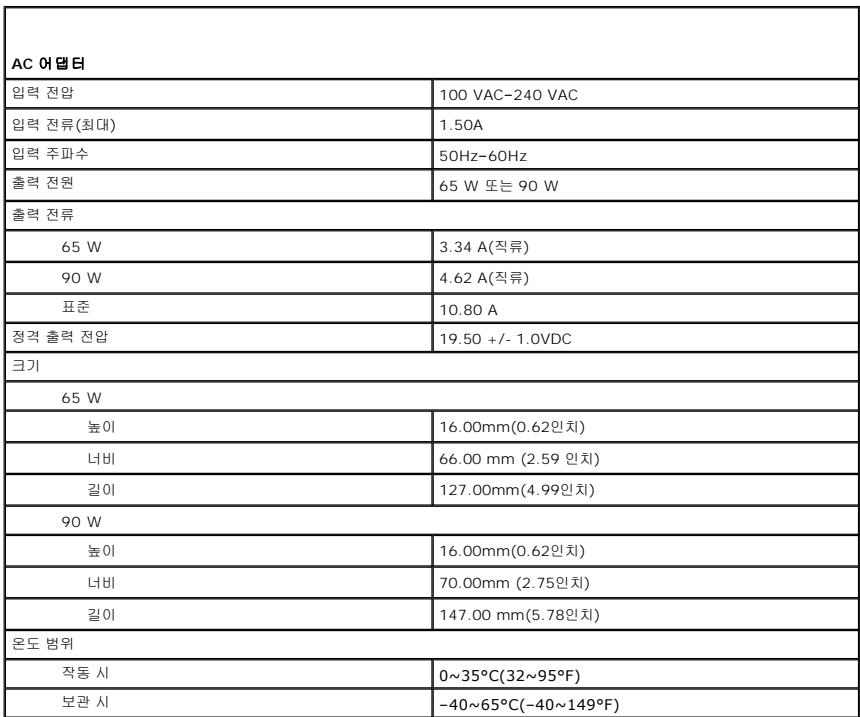

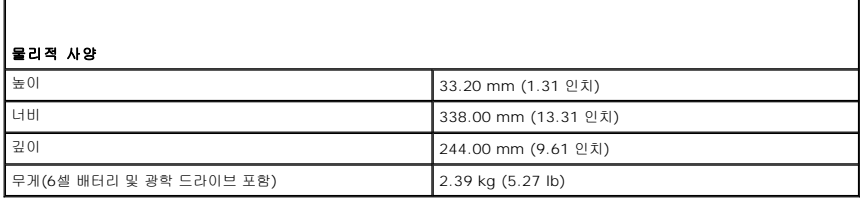

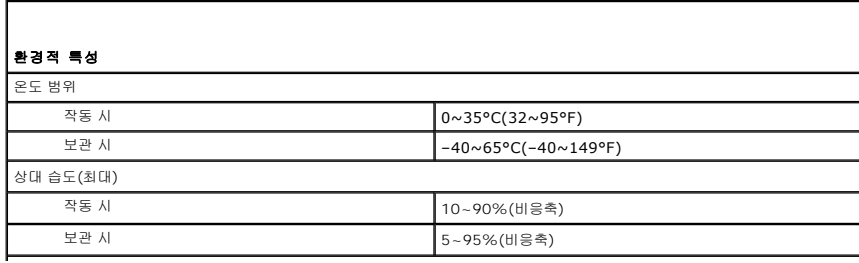

### 최대 진동(사용자 환경을 시뮬레이션하는 임의 진동 스펙트럼 사용하여 측정)

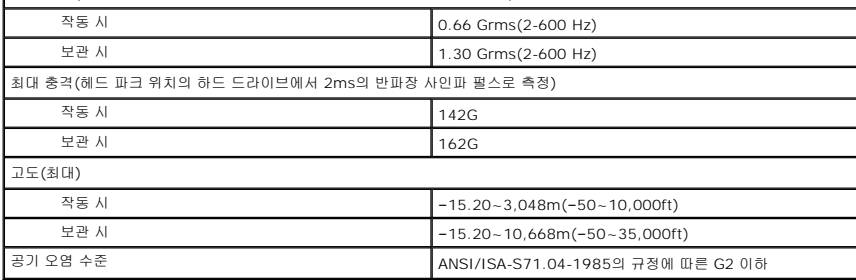

### [목차 페이지로 돌아가기](file:///C:/data/systems/late5410/ko/sm/parts.htm)

### 시스템 보드 **Dell™ Latitude™ E5410** 독립형 서비스 설명서

경고**:** 컴퓨터 내부에서 작업하기 전에 컴퓨터와 함께 제공된 안전 정보를 읽어보십시오**.** 자세한 안전 모범 사례 정보는 **Regulatory Compliance(**규정 준수**)** 홈페 이지**(www.dell.com/regulatory\_compliance)**를 참조하십시오**.** 

## 시스템 보드 분리

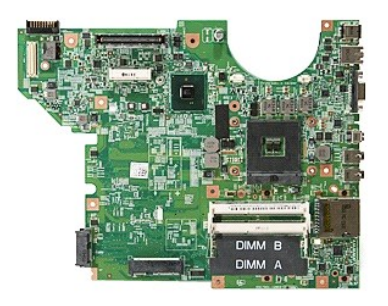

- 
- 1. <u>컴퓨터 내부에서 작업하기 전에</u>의 절차를 따릅니다.<br>2. 컴퓨터에서 <u>메모리 카드</u>를 분리합니다.<br>3. 컴퓨터에서 <u>진화 SIM</u>을 분리합니다.<br>4. <u>[배터리](file:///C:/data/systems/late5410/ko/sm/battery.htm)</u>를 분<mark>리합니다.</mark>
- 
- 
- 
- 
- 
- 
- 
- 
- 
- 
- 
- 
- 
- 5. 컴퓨터에서 <u>액세스 패널</u>을 분리합니다.<br>7. 컴퓨터에서 <u>하드 군인이브</u>를 분리합니다.<br>7. 컴퓨터에서 <u>광학 드라이브</u>를 분리합니다.<br>8. 컴퓨터에서 <u>관인 셀 배터리</u>를 분리합니다.<br>9. 컴퓨터에서 <u>관인 셀 배터리</u>를 분리합니다.<br>2. 컴퓨터에서 <u>관일 <sup>설</sup> 배터리</u>를 분리합니다.<br>11. 컴퓨터에서 <u>방울판</u>을 분리합니다.<br>12. 컴퓨터에서 <u>나보드를</u> 분리합니다.<br>12. 컴퓨

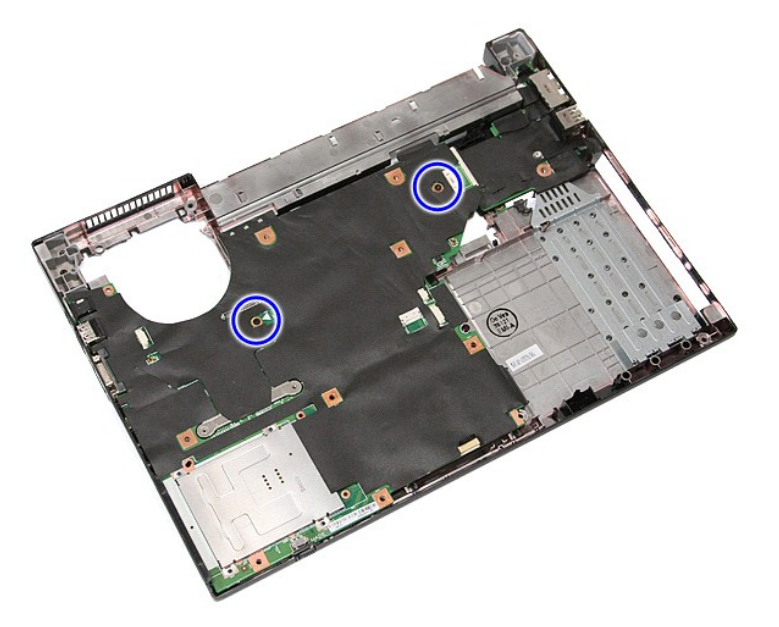

19. 시스템 보드를 비스듬히 들어 올려 분리합니다.

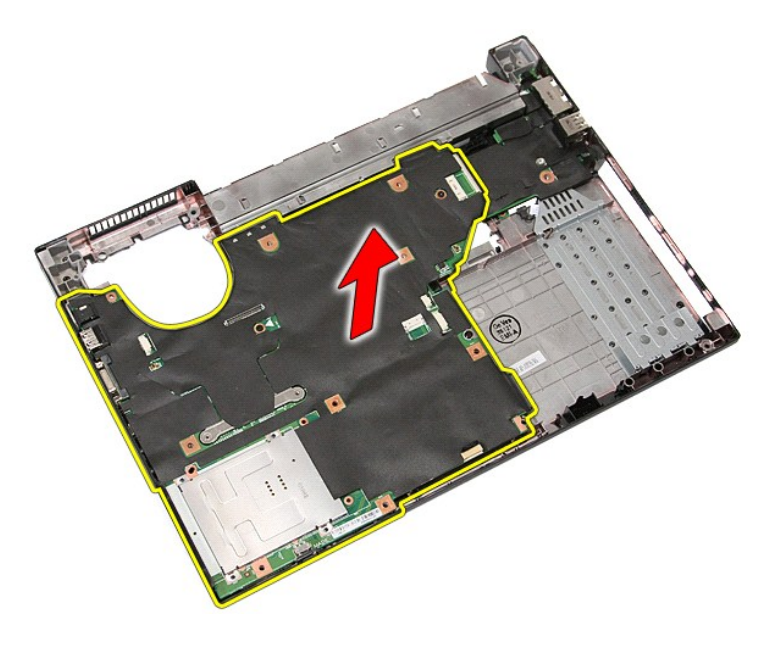

## 시스템 보드 장착

시스템 보드를 장착하려면 위의 단계를 역순으로 수행하십시오.

### <span id="page-76-0"></span>[목차 페이지로 돌아가기](file:///C:/data/systems/late5410/ko/sm/parts.htm)

## **WLAN(**무선 근거리 통신망**)** 카드 **Dell™ Latitude™ E5410** 독립형 서비스 설명서

경고**:** 컴퓨터 내부에서 작업하기 전에 컴퓨터와 함께 제공된 안전 정보를 읽어보십시오**.** 자세한 안전 모범 사례 정보는 **Regulatory Compliance(**규정 준수**)** 홈페 이지**(www.dell.com/regulatory\_compliance)**를 참조하십시오**.** 

## 무선 **LAN** 카드 분리

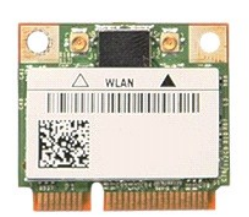

- 
- 
- 1. <u>컴퓨터 내부에서 작업하기 전에</u>의 절차를 따릅니다.<br>2. <u>[배터리](file:///C:/data/systems/late5410/ko/sm/battery.htm)</u>를 분리합니다.<br>3. 컴퓨터에서 <u>액세스 패널</u>을 분리합니다.<br>4. WLAN 카드에서 WLAN 안테나 케이블을 분리합니다.

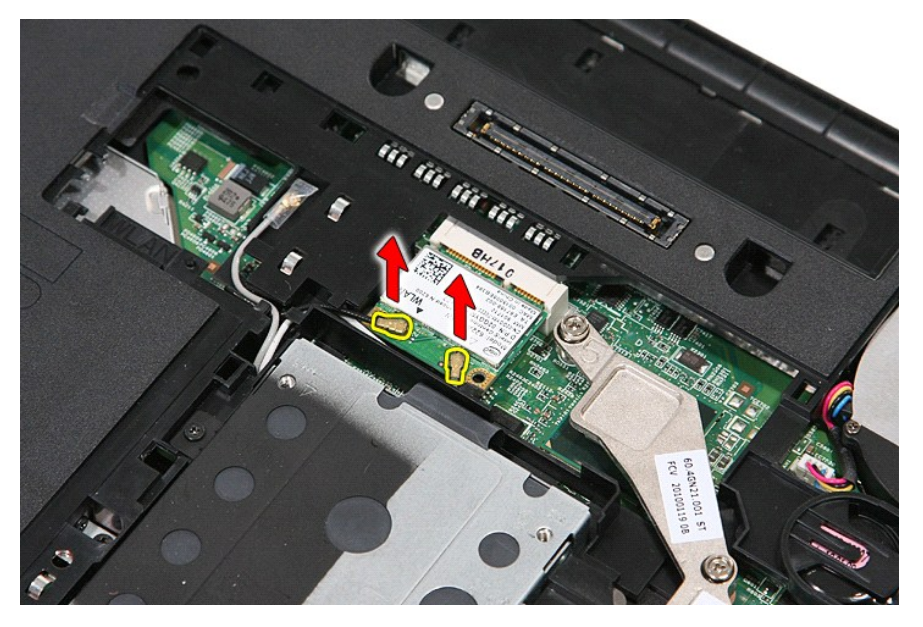

5. 조심스럽게 래치를 들어 올려 WLAN 카드를 분리합니다.

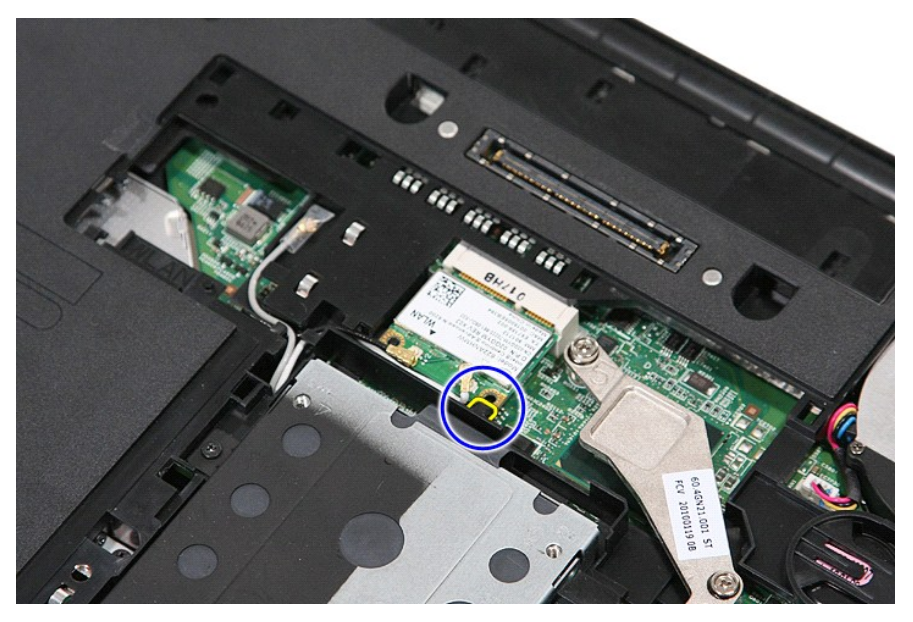

6. 컴퓨터에서 WLAN 카드를 분리합니다.

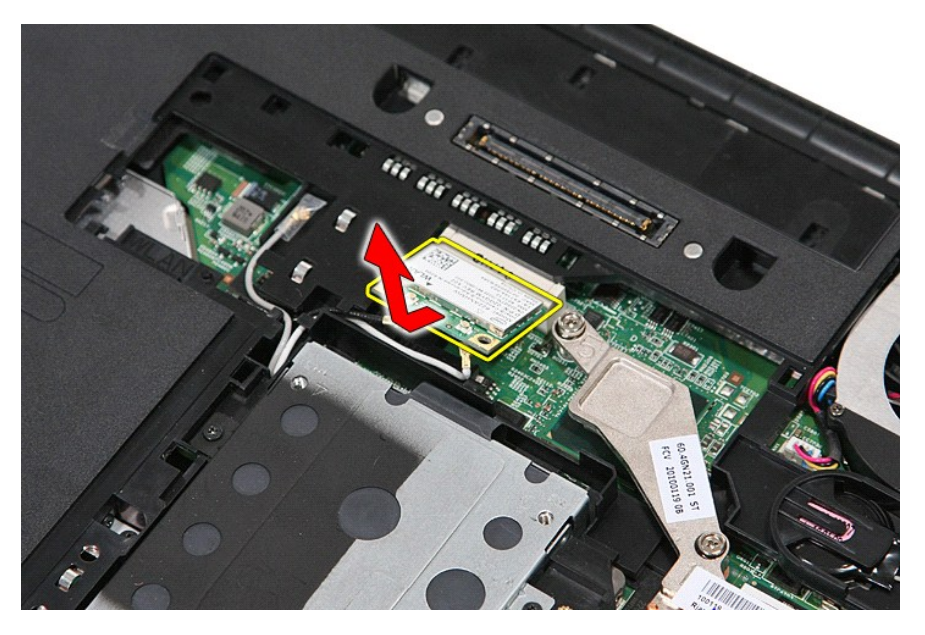

## 무선 **LAN** 카드 장착

WLAN 카드를 장착하려면 위의 단계를 역순으로 수행하십시오.

# <span id="page-78-0"></span>컴퓨터 내부 작업

**Dell™ Latitude™ E5410** 독립형 서비스 설명서

- [컴퓨터 내부 작업을 시작하기 전에](#page-78-1)
- $\bullet$  [권장 도구](#page-78-2)
- $9$  컴퓨터  $D$ 기
- $\bigcirc$  [컴퓨터 내부 작업을 마친 후에](#page-79-0)

## <span id="page-78-1"></span>컴퓨터 내부 작업을 시작하기 전에

컴퓨터의 손상을 방지하고 안전하게 작업하려면 다음 안전 지침을 따릅니다. 특별히 언급하지 않는 한 이 설명서에 포함된 각 절차의 전제 조건은 다음과 같습니다.

<sup>l</sup> 컴퓨터와 함께 제공된 안전 정보를 읽었습니다.

<sup>l</sup> 분리 절차를 역순으로 수행하여 구성 요소를 교체하거나 설치(별도로 구입한 경우)할 수 있습니다.

- 경고**:** 컴퓨터 내부에서 작업하기 전에 컴퓨터와 함께 제공된 안전 정보를 읽어보십시오**.** 자세한 안전 모범 사례 정보는 **Regulatory Compliance(**규정 준수**)** 홈페 이지**(www.dell.com/regulatory\_compliance)**를 참조하십시오**.**
- 주의**:** 대부분의 수리는 공인된 서비스 기술자만이 수행할 수 있습니다**.** 문제 해결 및 단순한 수리는 제품 설명서에서 명시한 대로나 온라인 또는 전화 서비스 및 지 원팀이 지시한 대로만 수행할 수 있습니다**. Dell**의 승인을 받지 않은 서비스 작업으로 인한 손상에 대해서는 보증을 받을 수 없습니다**.** 제품과 함께 제공된 안전 지 침을 읽고 따릅니다**.**
- 주의**:** 정전기 방전을 피하기 위해서는 손목 접지 스트랩을 사용하거나 컴퓨터 뒷면의 커넥터 등과 같이 도색 되어 있지 않은 금속 표면을 주기적으로 만져서 접지하 십시오**.**
- 주의**:** 구성 요소 및 카드를 주의하여 다루십시오**.** 카드의 구성요소나 단자를 만지지 마십시오**.** 카드를 잡을 때는 모서리나 금속 장착 브래킷을 잡으십시오**.** 프로세서 와 같은 구성 요소를 잡을 때는 핀이 아닌 모서리를 잡으십시오**.**
- 주의**:** 케이블을 분리할 경우 케이블을 직접 잡지 말고 해당 커넥터나 당김 탭을 잡고 분리하십시오**.** 일부 케이블에는 잠금 장치가 있는 커넥터가 달려 있으므로 이와 같은 종류의 케이블을 분리하는 경우에는 잠금 탭을 누르고 분리하십시오**.** 커넥터를 잡아 당길 때 커넥터 핀이 구부러지지 않도록 수평을 유지합니다**.** 케이블을 연 결하기 전에 두 커넥터의 방향이 올바르게 정렬되었는지도 확인하십시오**.**
- 주**:** 컴퓨터의 색상과 특정 구성 요소는 이 설명서와 다르게 나타날 수도 있습니다.

컴퓨터의 손상을 방지하려면 컴퓨터 내부 작업을 시작하기 전에 다음 단계를 수행합니다.

- 1. 컴퓨터 덮개의 긁힘을 방지하기 위해 작업대 표면이 평평하고 깨끗한지 확인합니다.
- 2. 컴퓨터를 끕니다 ([컴퓨터 끄기](#page-78-3) 참조).
- 3. 컴퓨터가 선택 사항인 매체 받침대 또는 배터리 슬라이스와 같은 도킹 장치에 연결되어 있는 경우(도킹된 상태) 도킹을 해제합니다.

#### 주의**:** 네트워크 케이블을 분리하려면 먼저 컴퓨터에서 케이블을 분리한 다음 네트워크 장치에서 케이블을 분리하십시오**.**

- 4. 컴퓨터에서 모든 네트워크 케이블을 분리합니다.
- 5. 전원 콘센트에서 컴퓨터 및 연결된 모든 장치를 분리합니다.
- 6. 디스플레이를 닫고 표면이 평평한 작업대에 컴퓨터를 뒤집어 놓습니다.

#### 주의**:** 시스템 보드의 손상을 방지하려면 컴퓨터를 수리하기 전에 주 배터리를 분리해야 합니다**.**

- 7. 주 배터리를 분리합니다([배터리 분리](file:///C:/data/systems/late5410/ko/sm/battery.htm) 참조).
- 8. 컴퓨터 상단이 위로 향하게 놓습니다.
- 9. 디스플레이를 엽니다. 10. 전원 버튼을 눌러 시스템 보드를 접지합니다.
- 

#### 주의**:** 전기 충격을 방지하려면 디스플레이를 열기 전에 항상 전원 콘센트에서 컴퓨터의 코드를 분리해 놓으십시오**.**

### 주의**:** 컴퓨터 내부의 부품을 만지기 전에 컴퓨터 뒷면의 금속처럼 도색되지 않은 금속 표면을 만져 감전을 방지하십시오**.** 작업하는 동안 컴퓨터의 도색되지 않은 금 속 표면을 주기적으로 만져 내부 구성 요소를 손상시킬 수 있는 정전기를 제거하십시오**.**

- 11. 설치된 ExpressCard 또는 스마트 카드를 해당 슬롯에서 모두 분리합니다.
- 12. 하드 드라이브를 분리합니다([하드 드라이브 분리](file:///C:/data/systems/late5410/ko/sm/hd_dr.htm) 참조).

## <span id="page-78-2"></span>권장 도구

이 문서의 절차를 수행하려면 다음 도구가 필요할 수 있습니다.

- l 소형 일자 드라이버
- <sup>l</sup> #0 십자 드라이버
- <sup>l</sup> #1 십자 드라이버
- l 소형 플라스틱 스크라이브 <sup>l</sup> 플래시 BIOS 업데이트 프로그램 CD
- 

## <span id="page-78-3"></span>컴퓨터 끄기

주의**:** 데이터 손실을 방지하기 위해 컴퓨터를 끄기 전에 열린 파일을 모두 저장한 후 닫고 열린 프로그램을 모두 종료합니다**.**

1. 다음과 같이 운영체제를 종료하십시오.

<sup>l</sup> **Windows® 7**의 경우**:**

시 작 <mark>상</mark>을 클릭하고, 종료를 클릭합니다.

<sup>l</sup> **Windows Vista®**의 경우**:**

시 작 <mark>3</mark> 을 클릭하고 아래에 설명한 대로 **시작** 메뉴 오른쪽 아래의 화살표를 클릭한 다음 **종료**를 클릭합니다.

 $\frac{1}{2}$ 

<sup>l</sup> **Windows® XP**의 경우**:** 

시작 **→**종료 **→**시스템 종료 순서로 클릭합니다.

운영체제 종료 프로세스가 완료되면 컴퓨터가 꺼집니다.

2. 컴퓨터 및 연결된 모든 장치의 전원이 꺼졌는지 확인합니다. 운영 체제를 종료할 때 컴퓨터 및 장착된 장치의 전원이 자동으로 꺼지지 않으면 전원 단추를 4초 정도 눌러서 끕니다.

## <span id="page-79-0"></span>컴퓨터 내부 작업을 마친 후에

교체 절차를 완료한 후 컴퓨터를 켜기 전에 외부 장치, 카드, 케이블 등을 모두 연결했는지 확인합니다.

### 주의**:** 컴퓨터의 손상을 방지하려면 본 **Dell** 컴퓨터용으로 설계된 전용 배터리를 사용하십시오**.** 다른 **Dell** 컴퓨터용으로 설계된 배터리를 사용하지 마십시오**.**

1. 포트 복제기, 배터리 슬라이스 또는 매체 받침대와 같은 외부 장치를 연결하고 ExpressCard와 같은 카드를 교체합니다. 2. 컴퓨터에 전화선 또는 네트워크 케이블을 연결합니다.

#### 주의**:** 네트워크 케이블을 연결할 때 먼저 케이블을 네트워크 장치에 연결한 다음 컴퓨터에 연결하십시오**.**

3. <mark>[배터리](file:///C:/data/systems/late5410/ko/sm/battery.htm)</mark>를 장착합니다.

4. 컴퓨터 및 접속한 모든 장치를 전원 콘센트에 연결합니다. 5. 컴퓨터를 켭니다.

### [목차 페이지로 돌아가기](file:///C:/data/systems/late5410/ko/sm/parts.htm)

### 무선 **WAN(WWAN)** 카드 **Dell™ Latitude™ E5410** 독립형 서비스 설명서

경고**:** 컴퓨터 내부에서 작업하기 전에 컴퓨터와 함께 제공된 안전 정보를 읽어보십시오**.** 자세한 안전 모범 사례 정보는 **Regulatory Compliance(**규정 준수**)** 홈페 이지**(www.dell.com/regulatory\_compliance)**를 참조하십시오**.** 

## 무선 **WAN** 카드 분리

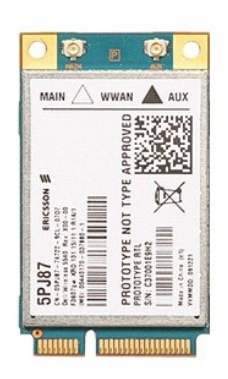

- 
- 
- 
- 
- 
- 
- 
- 
- 1. <u>컴퓨터 내부에서 작업하기 전에</u>의 절차를 따릅니다.<br>3. <u>[배터리](file:///C:/data/systems/late5410/ko/sm/battery.htm)를 분리합니다.</u><br>3. 컴퓨터에서 <u>액해 드라이브</u>를 분리합니다.<br>4. 컴퓨터에서 <u>관해 드라이브</u>를 분리합니다.<br>5. 컴퓨터에서 <u>[LED](file:///C:/data/systems/late5410/ko/sm/led_bd.htm) 덮개를</u> 분리합니다.<br>5. 컴퓨터에서 <u>디스플레이 조립품</u>을 분리합니다.<br>7. 컴퓨터에서 <u>디스플레이 조립품</u>을 분리합니다.<br>8. 컴퓨터에서 <u>LED 보드</u>를 분리합니다.<br>8. 컴퓨터

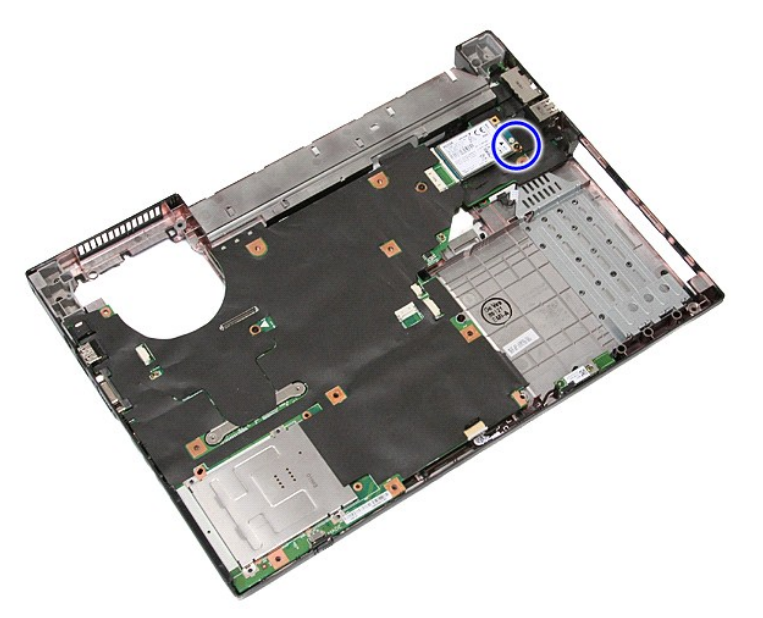

11. 컴퓨터에서 WWAN 카드를 분리합니다.

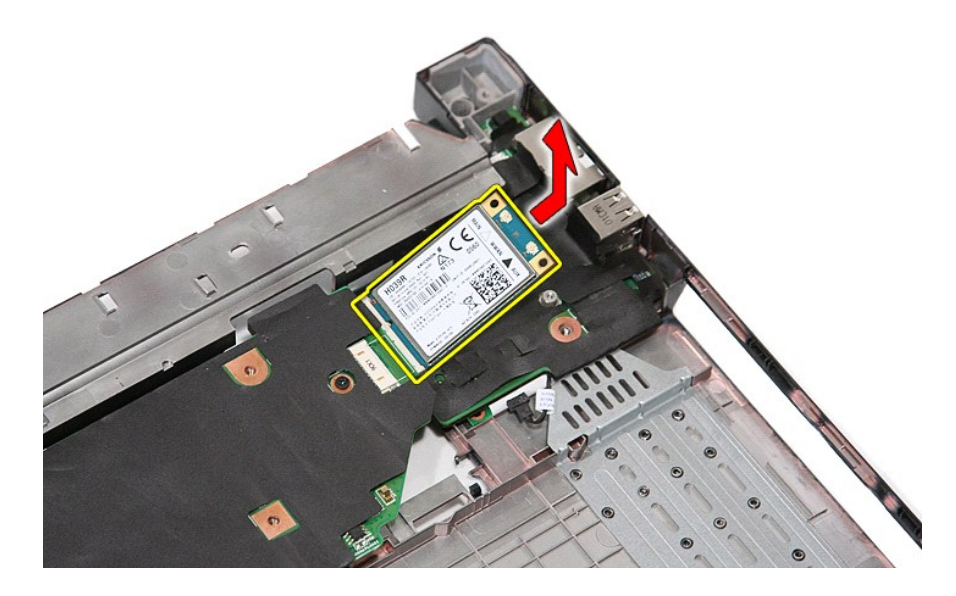

# 무선 **WAN** 카드 장착

WWAN 카드를 장착하려면 위의 단계를 역순으로 수행합니다.